# **SONY**

**Návod k obsluze**

**HANDYC** 

*HDR-HC9E*

 $\overline{c}$ 

*Digital HD Video Camera Recorder*

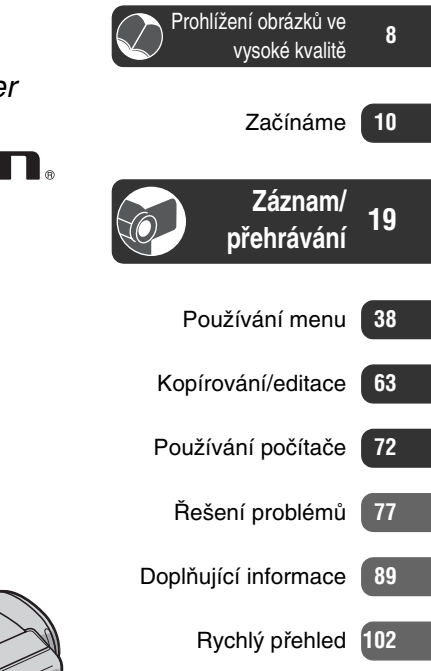

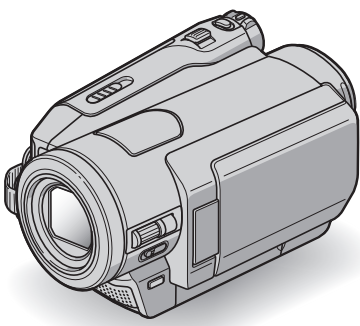

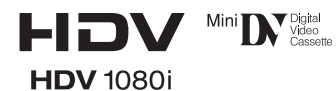

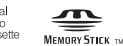

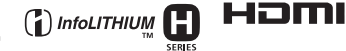

© 2008 Sony Corporation

# **Před prvním použitím**

Před použitím přístroje si prosím pečlivě přečtěte tento návod k obsluze <sup>a</sup> ponechejte si jej pro případné použití <sup>v</sup> budoucnu.

## **VAROVÁNÍ**

**Abyste snížili riziko požáru nebo nebezpečí úrazu elektrickým proudem, nevystavujte přístroj dešti nebo vlhkosti.**

**Nevystavujte baterie nadměrnému teplu, například přímému slunečnímu záření atd.** 

**Příliš silný zvukový tlak ze sluchátek může vést k poškození sluchu.**

## **UPOZORNĚNÍ**

**Akumulátor vyměňujte pouze za určený typ. Jinak může dojít ke vzniku požáru nebo zranění.**

## **PRO ZÁKAZNÍKY V EVROPĚ**

#### **POZOR**

Elektromagnetická pole určitých frekvencí mohou ovlivňovat obraz <sup>a</sup> zvuk tohoto přístroje.

Tento výrobek byl testován <sup>a</sup> bylo shledáno, že odpovídá omezením stanoveným ve Směrnici EMC pro používání propojovacích kabelů kratších než 3 metry.

## **Upozornění**

Pokud by statická elektřina nebo elektromagnetické vlny způsobily přerušení přenosu dat (selhání komunikace), restartujte aplikaci nebo odpojte <sup>a</sup> opětovně zapojte komunikační kabel (i.LINK atd.).

#### **Poznámka pro zákazníky ve státech uplatňujících směrnice EU**

Výrobcem tohoto výrobku je společnost Sony Corporation, 1-7-1 Konan Minato-ku Tokyo, 108-0075 Japonsko. Autorizovaným zástupcem pro EMC <sup>a</sup> bezpečnost výrobku je společnost Sony Deutschland GmbH, Hedelfinger Strasse 61,70327, Stuttgart, Německo. V případě jakýchkoliv záležitostí týkajících se opravy nebo záruky se laskavě obraťte na kontaktní adresy uvedené ve zvlášť dodávané servisní nebo záruční dokumentaci.

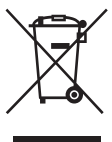

**Likvidace starého elektrického a elektronického zařízení (platné v zemích Evropské unie a v dalších evropských zemích se systémy tříděného odpadu)**

Tento symbol na výrobku nebo na jeho obalu znamená, že <sup>s</sup> tímto výrobkem nesmí být zacházeno jako <sup>s</sup> běžným domovním odpadem. Místo toho je <sup>t</sup>řeba tento výrobek odnést na příslušné sběrné místo, kde bude provedena recyklace takového elektrického <sup>a</sup> elektronického zařízení.

Zajištěním správné likvidace výrobku <sup>m</sup>ůžete předejít možným negativním následků<sup>m</sup> pro životní prostředí <sup>a</sup> lidské zdraví, které se mohou <sup>v</sup> opačném případě projevit jako důsledek nesprávné manipulace <sup>s</sup> tímto výrobkem. Recyklace materiálů přispívá k ochraně přírodních zdrojů.

Se žádostí <sup>o</sup> podrobnější informace <sup>o</sup> recyklaci tohoto výrobku se prosím obracejte na místní úřady, místní služby pro sbě<sup>r</sup> domovního odpadu nebo na obchod, kde jste výrobek zakoupili.

Platí pro příslušenství: Dálkový ovladač

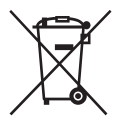

#### **Likvidace starých baterií (platí v zemích Evropské unie a dalších evropských zemích se systémem tříděného odpadu)**

Tento symbol na baterii nebo na jejím obalu znamená, že <sup>s</sup> baterií nesmí být zacházeno jako <sup>s</sup> běžným domovním odpadem. Zajištěním správné likvidace baterií předejdete možným negativním vlivů<sup>m</sup> na životní prostředí <sup>a</sup> lidské zdraví, které by se jinak projevily <sup>v</sup> důsledku nesprávné likvidace baterie. Recyklace materiálů přispívá k ochraně přírodních zdrojů. U výrobků, které vyžadují <sup>z</sup> důvodu bezpečnosti, výkonu nebo zachování dat trvalé připojení k vestavěné baterii, by taková baterie <sup>m</sup>ěla být vyměňována pouze kvalifikovaným servisním technikem. Pro zajištění správné likvidace baterie odneste výrobek na konci jeho životnosti na příslušné sběrné místo, kde bude provedena recyklace takového elektrického <sup>a</sup> elektronického zařízení. U ostatních bateriísi laskavě přečtěte část popisující správnou likvidaci baterie. Odneste baterii na příslušné sběrné místo zabývající se recyklací starých baterií. Se žádostí <sup>o</sup> podrobnější informace <sup>o</sup> recyklaci tohoto výrobku nebo baterie se laskavě obracejte na místní úřady, místní služby pro sbě<sup>r</sup> domovního odpadu nebo na obchod, kde jste výrobek zakoupili.

### **Poznámky k používání**

#### **Videokamera je dodávána se dvěma druhy návodů**

- "Operating Guide (Návod k obsluze)" (tento návod)
- "First Step Guide (Průvodce prvními kroky)" pro použití videokamery připojené k počítači (je uložen na přiloženém CD-ROM)

#### **Typy kazet, které můžete s touto videokamerou používat**

Můžete používat kazety mini DV označené symbolem Mini N. Kamera není kompatibilní <sup>s</sup> funkcí Cassette Memory (str. 90).

### **Typy karet "Memory Stick", které můžete v této videokameře používat**

Můžete používat karty "Memory Stick", které jsou označeny dále uvedeným logem (str. 91).

- Memory Stick Duo ("Memory Stick Duo")
- –Memory Stick PRO Duo ("Memory Stick PRO Duo")
- Memory Stick PRO-HG Duo ("Memory Stick PRO-HG Duo")

"Memory Stick Duo" (Tento typ lze ve videokameře používat.)

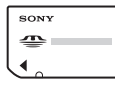

.Memory Stick" (Tento typ používat nelze.)

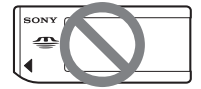

- Není možné používat jiný typ paměťových karet než "Memory Stick Duo".
- "Memory Stick PRO Duo" je možné používat pouze <sup>v</sup> zařízeních kompatibilních s ..Memory Stick PRO".

• Na kartu "Memory Stick Duo" nebo na adaptér Memory Stick Duo nelepte štítky nebo podobné předměty.

#### **Při používání karet "Memory Stick Duo" v zařízeních kompatibilních <sup>s</sup> "Memory Stick"**

Nezapomeňte vložit kartu "Memory Stick Duo" do adaptéru Memory Stick Duo.

Adaptér Memory Stick Duo

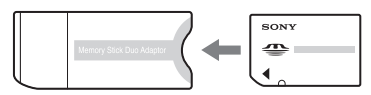

#### **Používání videokamery**

• Nedržte videokameru za následující části.

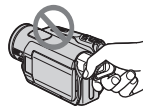

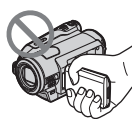

Hledáček

- Videokamera není odolná proti prachu, stříkající vodě ani není vodotěsná. Viz část "Poznámky k používání kamery" (str. 95).
- Při připojování kamery k jinému zařízení pomocí komunikačních kabelů dbejte na správné zasunutí konektorů.

Při násilném zatlačení zástrčky do zásuvky <sup>m</sup>ůže dojít k poškození konektoru <sup>a</sup> poruše videokamery.

#### **Poznámky k položkám menu, LCD monitoru, hledáčku a objektivu**

- Položka menu, která se zobrazuje šedě, není při aktuálním nastavení záznamu nebo přehrávání dostupná.
- Obrazovka LCD monitoru <sup>a</sup> hledáčku je vyráběna za použití mimořádně přesných technologií, takže více než 99,99 % obrazových bodů (pixelů) je plně funkčních pro efektivní použití. Může se však stát, že se na LCD monitoru nebo <sup>v</sup> hledáčku budou stále zobrazovat <sup>n</sup>ěkteré černé anebo jasné body (bílé, červené, modré nebo zelené). Tyto obrazové body představují výsledek normálního výrobního procesu <sup>a</sup> žádným způsobem neovlivňují záznam.

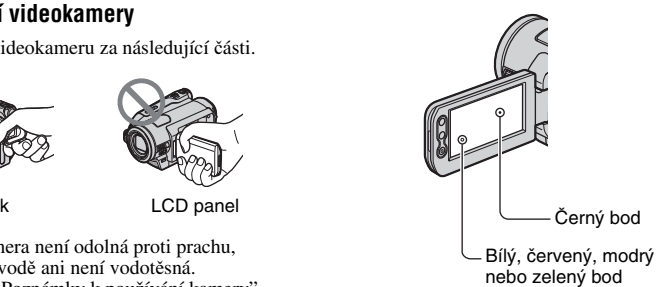

- Při vystavení LCD monitoru, hledáčku nebo objektivu dlouhodobému přímému slunečnímu světlu <sup>m</sup>ůže dojít k poruchám funkce.
- Nezaměřujte objektiv do slunce. V opačném případě <sup>m</sup>ůže dojít k chybné funkci videokamery. Pořizování záběrů slunce provádějte pouze při nízké intenzitě slunečního světla, například při soumraku.

## **O změně nastavení jazyka**

Vzhledy obrazovek <sup>v</sup> jednotlivých místních jazycích jsou použity pro ilustraci postupů při ovládání. Před prvním použitím <sup>m</sup>ůžete požadovaný jazyk menu nastavit (str. 15).

#### **Poznámky k záznamu**

• Před zahájením záznamu ověřte funkci záznamu, abyste se ujistili, že obraz i zvuk je možno zaznamenat bez jakýchkoli problémů.

- Není možno poskytnout žádnou kompenzaci za obsah záznamů, <sup>a</sup> to ani <sup>v</sup> případě, že záznam nebo přehrávání není možno uskutečnit <sup>v</sup> důsledku poruchy funkce videokamery, záznamového média atd.
- Barevné televizní systémy se liší <sup>v</sup> jednotlivých zemích/regionech. Pro sledování vašich záznamů na televizoru budete potřebovat televizor kompatibilní <sup>s</sup> normou PAL.
- Televizní programy, filmy, videokazety <sup>a</sup> další materiály mohou být chráněny autorskými právy. Neautorizované pořizování záznamů takových materiálů <sup>m</sup>ůže být <sup>v</sup> rozporu <sup>s</sup> autorským zákonem.

#### **Přehrávání kazet ve formátu HDV na jiných zařízeních**

Není možné přehrávat kazety zaznamenané ve formátu HDV na videokamerách formátu DV nebo na mini DV přehrávačích (objeví se modrá obrazovka).

Před přehráváním kazet na jiných zařízeních si ověřte jejich obsah přehráním na této videokameře.

#### **Poznámky k tomuto návodu**

- Obrázky LCD monitoru <sup>a</sup> hledáčku, použité <sup>v</sup> tomto návodu k obsluze pro účely vyobrazení, jsou pořízeny digitálním fotoaparátem <sup>a</sup> <sup>z</sup> tohoto důvodu se mohou jevit jako odlišné.
- Provedení <sup>a</sup> parametry záznamových médií <sup>a</sup> jiných příslušenství mohou být změněny bez předchozího upozornění.

#### **Objektiv Carl Zeiss**

Videokamera je vybavena objektivem Carl Zeiss, který byl vyvinut ve spolupráci se společností Carl Zeiss <sup>v</sup> Německu <sup>a</sup> Sony Corporation <sup>a</sup> který zajišťuje špičkovou kvalitu obrazu. Tento objektiv disponuje systémem <sup>m</sup>ěření MTF pro videokamery <sup>a</sup> nabízí kvalitu typickou pro objektivy značky Carl Zeiss. Kromě toho je objektiv této videokamery opatřen povrchovou úpravou T<sup>\*</sup>, která slouží k potlačení nežádoucích odrazů a k věrné reprodukci barev. MTF= Modulation Transfer FunctionČíselná hodnota označuje množství světla odraženého od objektu <sup>a</sup> vcházejícího do objektivu.

# **Obsah**

#### **Poznámky k ikonám používaným v tomto návodu k obsluze**

Funkce dostupné pouze pro formát HDV Funkce dostupné pouze pro formát DV

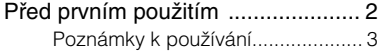

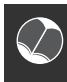

## **Prohlížení obrázků ve vysoké kvalitě**

Vyzkoušejte nový formát HDV! ...... 8 Sledujte videosekvence ve formátu HDV! ............................................. 9

# **Začínáme**

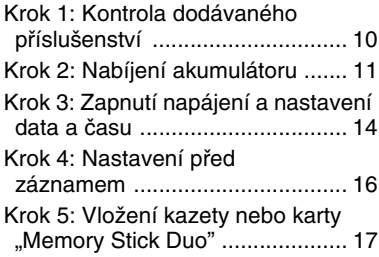

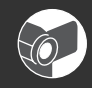

# **Záznam/přehrávání**

#### Záznam/přehrávání v automatickém  $r_{\alpha}$ žimu (Easy Handycam).

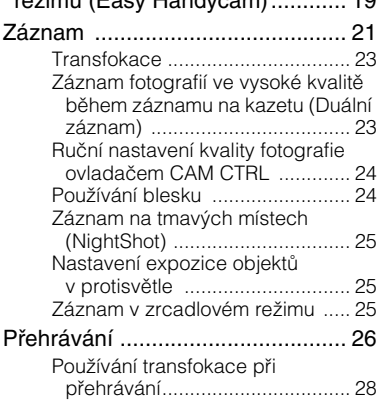

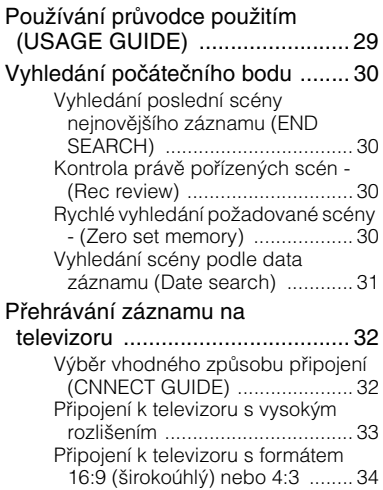

# **Používání menu**

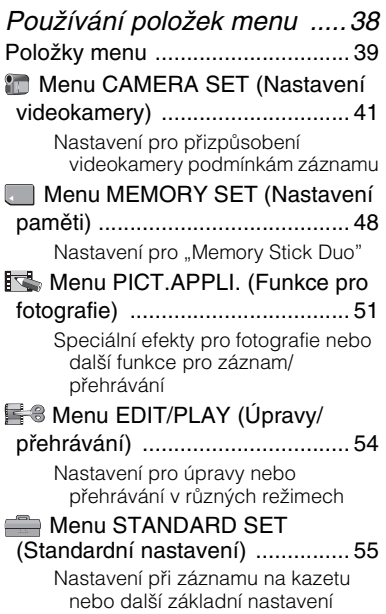

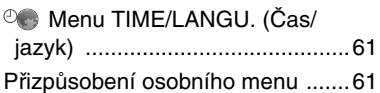

# **Kopírování/editace**

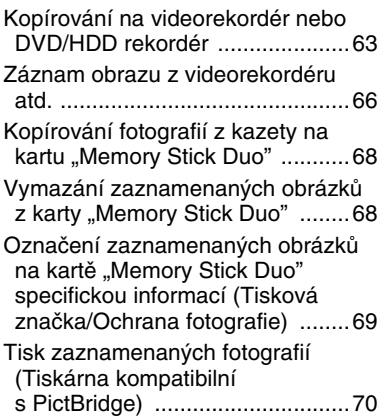

# **Používání počítače**

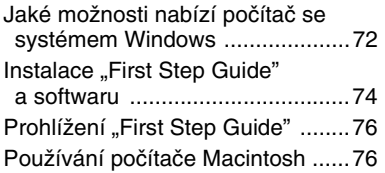

# **Řešení problémů**

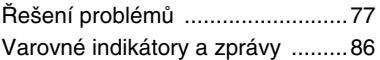

# **Doplňující informace**

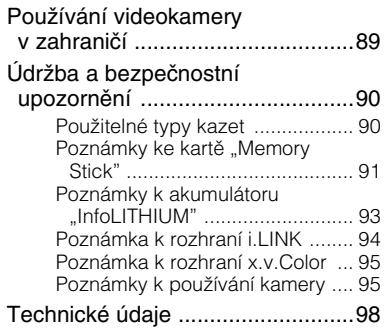

# **Rychlý přehled**

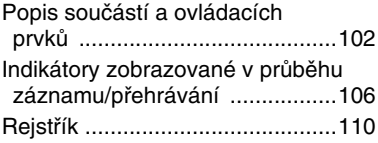

# *Prohlížení obrázků ve vysoké kvalitě* **Vyzkoušejte nový formát HDV!**

### **Snímání ve formátu HDV.**

#### **Vysoká kvalita obrazu**

Díky tomu, že je tato videokamera kompatibilní <sup>s</sup> formátem HDV, je možno pořizovat průzračně čistý obraz <sup>s</sup> vysokým rozlišením.

# **Co je to formát HDV?**

Formát HDV představuje nový formát obrazu pro natáčení <sup>a</sup> přehrávání vysoce kvalitního obrazu <sup>s</sup> vysokým rozlišením na oblíbených standardních kazetách DV.

• **Videokamera používá specifikaci HDV1080i, která používá 1080 efektivních snímaných obrazových řádků podle standardu HDV** <sup>a</sup> zaznamenává obraz <sup>s</sup> datovým tokem přibližně 25 Mb/s.

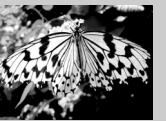

1080 efektivníchsnímaných obrazových řádků

• Tento návod k obsluze se vztahuje ke specifikacím formátu HDV1080i jako HDV, pokud není výslovně uvedeno jinak.

# **Proč snímat ve formátu HDV?**

Jelikož se celosvětovým standardem stává digitální videoformát, <sup>m</sup>ůžete zaznamenat důležité momenty ve formátu HDV pro zachování obrazu vysoké kvality pro budoucnost. Videokamera je vybavena funkcí pro snížení rozlišení videa ve formátu HDV do formátu SD (standardní rozlišení), což umožňuje jeho sledování na starších širokoúhlých televizorech <sup>a</sup> televizorech <sup>s</sup> poměrem stran obrazu 4:3, nemáte-li k dispozici televizor <sup>s</sup> vysokým rozlišením. Díky tomu je zajištěna snadná cesta k videu ve formátu HDV.

• Funkce snížení rozlišení převádí video formát HDV na DV pro přehrávání nebo editaci <sup>v</sup> případě, že je videokamera připojena k televizoru nebo videorekordéru, které nejsou kompatibilní <sup>s</sup> HDV1080i. Výsledný obraz je ve formátu SD (standardní rozlišení).

# **Sledujte videosekvence ve formátu HDV!**

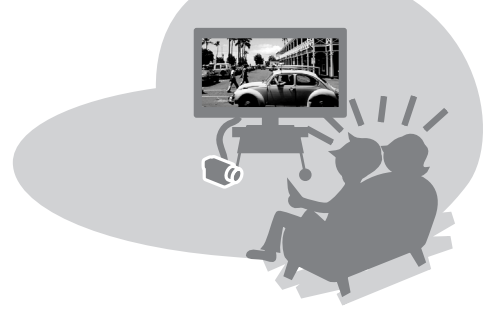

# **Sledování na televizoru s vysokým rozlišením (str. 32)**

Obraz zaznamenaný ve formátu HDV, je možno přehrávat <sup>v</sup> podobě čistého obrazu HD (vysoké rozlišení) na televizoru <sup>s</sup> vysokým rozlišením.

• Podrobnosti <sup>o</sup> kompatibilních televizorech HDV1080i, viz strana 32.

### **Sledování na televizoru s poměrem stran obrazu 16:9 (širokoúhlý)/ 4:3 TV (str. 34**)

Videokamera umožňuje konverzi signálu obrazu zaznamenaného ve formátu HDV do kvality SD (standardní rozlišení) pro přehrávání na běžném televizoru.

# **Kopírování na videorekordér nebo DVD/HDD rekordéry (str. 63)**

#### **Připojení k HDV1080i zařízení**

Dodávaný kabel i.LINK umožňuje kopírování obrazu <sup>v</sup> kvalitě HD (vysoké rozlišení).

#### **Připojení k zařízení nekompatibilnímu s HDV1080i**

Videokamera umožňuje konverzi obrazu ve formátu HDV do formátu SD (standardní rozlišení), aby bylo umožněno kopírování.

# **Připojení k počítači (str. 72**)

S použitím přiloženého softwaru můžete ukládat filmy z kazety nebo fotografie z karty "Memory Stick Duo" do počítače. Uložené filmy <sup>m</sup>ůžete upravova<sup>t</sup> <sup>a</sup> vytvářet DVD-video <sup>v</sup> obrazové kvalitě SD (standardní rozlišení).

# *Začínáme***Krok 1: Kontrola dodávaného příslušenství**

Zkontrolujte, zda jste jako příslušenství<br>videokamery obdrželi následující položky. Číslo v závorce označuje počet kusů této položky.

Síťový adaptér (1) (str. 11)

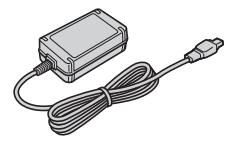

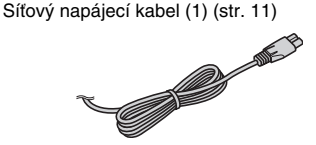

Bezdrátový dálkový ovladač (1) (str. 105)

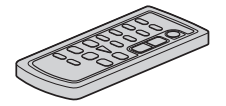

Knoflíková lithiová baterie je již nainstalována.

Propojovací A/V kabel (1) (str. 32, 63)

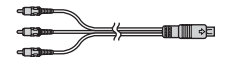

Komponentní video kabel (1) (str. 32)

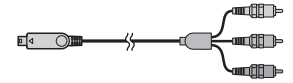

i.LINK kabel (1) (str. 32, 63, 66, 74)

 $\equiv$   $\sim$   $\sim$   $\sim$   $\sim$  $\equiv$   $\equiv$  USB kabel (1) (str. 70)

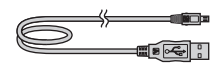

Akumulátor NP-FH60 (1) (str. 11, 93)

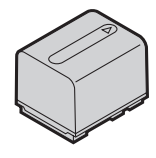

Clona objektivu (1) (str. 104)

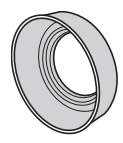

Při použití blesku, v režimu Nightshot nebo SuperNightshot sundejte clonu objektivu nebo se na fotografii objeví stín.

CD-ROM s programy "Handycam Application Software" (1) (str. 74)

Operating Guide (Tento návod) (1)

# **Krok 2: Nabíjení akumulátoru**

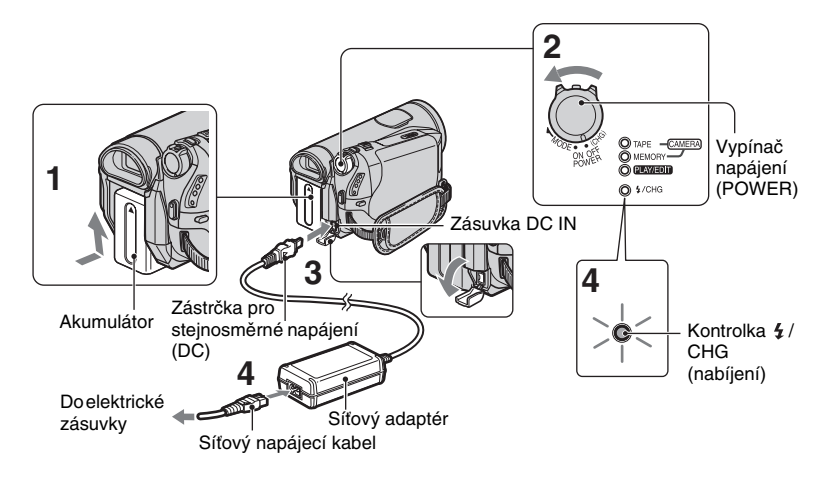

#### **Akumulátor "InfoLITHIUM" (série H) (str. 93) můžete nabíjet po připojení k videokameře.**

#### b **Poznámky**

• Není možné používat jiný akumulátor "InfoLITHIUM" než sérii H.

#### **1 Nasaďte nabitý akumulátor na videokameru.**

Nasaďte akumulátor posunutím ve směru šipky, až slyšitelně zapadne do správné polohy.

#### **2 Posuňte vypínač POWER nahoru do polohy OFF (CHG) (Výchozí nastavení).**

**3 Do zásuvky DC IN (Síťový vstup) na videokameře připojte síťový adaptér. Zkontrolujte, zda značka ▲ na konektoru DC směřuje ke značce ▲ na videokameře.** 

#### **4 Síťový napájecí kabel připojte k adaptéru a také do zásuvky.** Rozsvítí se indikátor nabíjení  $\frac{1}{2}$ /CHG <sup>a</sup> bude zahájeno nabíjení akumulátoru. Indikátor  $\frac{1}{2}$ /CHG (nabíjení) zhasne, jakmile je akumulátor úplně nabitý.

#### b **Poznámky**

• Při odpojování síťového adaptéru ze zásuvky DC IN uchopte současně videokameru <sup>a</sup> zástrčku DC.

#### ້ ຕໍ່ Radv

• Videokameru <sup>m</sup>ůžete používat po připojení ke zdroji napájení (např. elektrické zásuvce) jak je vyobrazeno. V takovém případě nebude docházet k vybíjení akumulátoru.

#### **Demontáž akumulátoru**

Posuňte vypínač POWER nahoru do polohy OFF (CHG). Posuňte páčku BATT (odjištění akumulátoru) <sup>a</sup> sundejte akumulátor <sup>z</sup> videokamery.

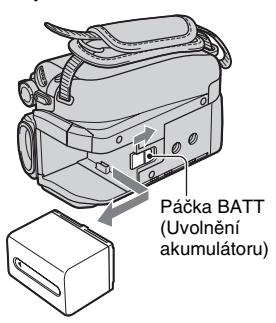

#### **Před uskladněním akumulátoru**

Před delším skladováním nechejte akumulátor úplně vybít (str. 93).

#### **Kontrola zbývající kapacity akumulátoru (Battery Info)**

Přepínač POWER přesuňte do polohy OFF (CHG) <sup>a</sup> stiskněte DISPLAY/ BATT INFO.

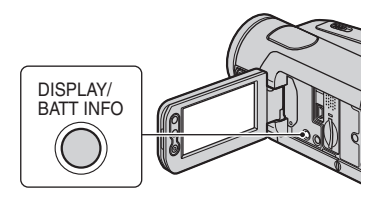

Na dobu asi 7 sekund se zobrazí přibližná doba záznamu ve zvoleném formátu <sup>a</sup> informace<sup>o</sup> akumulátoru. Po stisknutí tlačítka DISPLAY/BATT INFO si <sup>m</sup>ůžete prohlédnout informace <sup>o</sup> akumulátoru (zobrazují se přibližně 20 sekund).

Zbývající kapacita akumulátoru (přibližně)

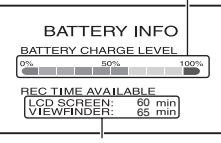

Zbývající doba záznamu (přibližně)

Zbývající dobu nabíjení akumulátoru si <sup>m</sup>ůžete zobrazit na LCD.

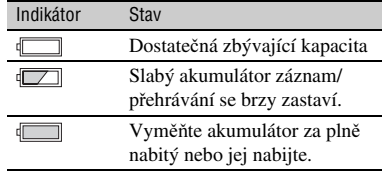

#### **Doba nabíjení**

Přibližná doba (v min.) potřebná k úplnému nabití zcela vybitého akumulátoru.

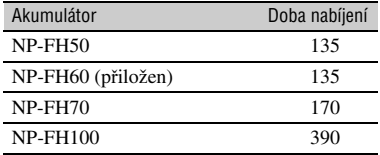

#### **Doba záznamu**

Přibližná doba (v min.) dostupná při používání plně nabitého akumulátoru.

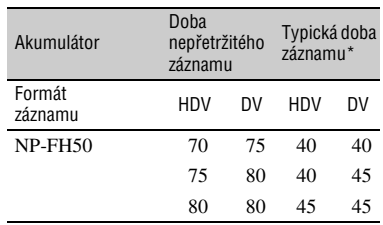

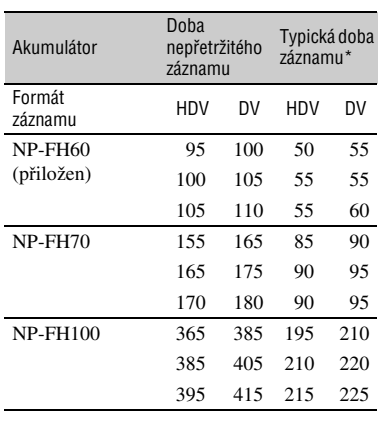

\* Typická doba záznamu představuje dobu při opakovaném spouštění <sup>a</sup> zastavování záznamu, zapínání <sup>a</sup> vypínání napájení <sup>a</sup> používání transfokace.

#### b **Poznámky**

• Všechny časy byly změřeny za následujících podmínek:

Nahoře: Pokud je podsvícení LCD monitoru zapnuté.

Uprostřed: Pokud je podsvícení LCD monitoru vypnuté.

Dole: Doba záznamu při natáčení pomocí hledáčku se zavřeným LCD monitorem.

#### **Doba přehrávání**

Přibližná doba (v min.) dostupná při používání plně nabitého akumulátoru.

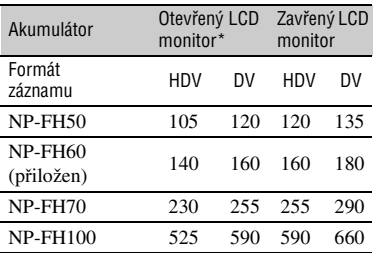

\* Pokud je podsvícení LCD monitoru zapnuté.

#### **Poznámky k akumulátoru**

- Před výměnou akumulátoru posuňte vypínač napájení POWER nahoru do polohy OFF (CHG).
- Při následujících podmínkách bude <sup>v</sup> průběhu nabíjení blikat indikátor  $\frac{1}{2}$ /CHG (nabíjení) nebo se nebudou správně zobrazovat informace <sup>o</sup> akumulátoru (str. 12).
	- Akumulátor není správně nasazen.
	- Akumulátor je poškozen.
	- Akumulátor je opotřebovaný (pouze pro informace <sup>o</sup> akumulátoru).
- Po zasunutí konektoru síťového napáječ<sup>e</sup> do zásuvky DC IN se pro napájení videokamery automaticky přestane používat baterie, i když je síťový kabel adaptéru odpojen <sup>z</sup> elektrické zásuvky.
- Při použití přídavného osvětlení doporučujeme použít akumulátor NP-FH70 nebo NP-FH100.

#### **Poznámky k dobám nabíjení/záznamu/ přehrávání**

- Doby jsou <sup>m</sup>ěřeny <sup>s</sup> videokamerou při teplotě 25 °C. (Doporučená teplota je 10 až 30 °C.)
- Doba záznamu <sup>a</sup> přehrávání bude kratší, pokud videokameru používáte při nízkých okolních teplotách.
- Doba záznamu <sup>a</sup> přehrávání bude kratší <sup>v</sup> závislosti na podmínkách, <sup>v</sup> nichž budete videokameru používat.

#### **Poznámky k síťovému adaptéru**

- Při používání síťového adaptéru používejte dobř<sup>e</sup> přístupnou elektrickou zásuvku. Pokud při používání videokamery dojde k jakékoli poruše funkce, neprodleně odpojte síťový adaptér ze zásuvky.
- Síťový adaptér neumísťujte do stísněných prostor, například mezi stěnu <sup>a</sup> nábytek.
- Zabraňte zkratování zástrčky se stejnosměrným napětím síťového adaptéru nebo kontaktů akumulátoru jakýmikoli kovovými předměty. To by mohlo způsobit poruchu funkce.
- I ve chvílích, kdy je videokamera vypnutá, bude neustále dodáváno síťové napětí (dokud je síťový adaptér připojen do síťové zásuvky).

# **Krok 3: Zapnutí napájení a nastavení data a času**

Při prvním použití videokamery nejprve nastavte datum <sup>a</sup> čas. Pokud datum <sup>a</sup> čas nenastavíte, zobrazí se obrazovka [CLOCK SET] (Nastavení hodin) při každém zapnutí videokamery nebo při změně polohy přepínač<sup>e</sup> POWER (Napájení).

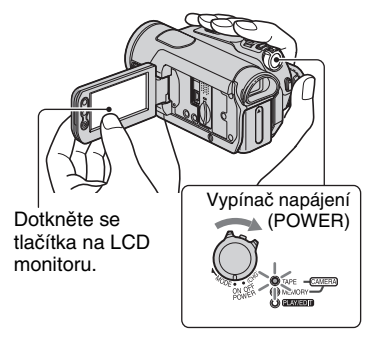

**1 Stiskněte zelené tlačítko ve středu přepínače a současně posuňte přepínač POWER ve směru šipky, aby se rozsvítil příslušný indikátor. CAMERA-TAPE:** Pro záznam na kazetu. **CAMERA-MEMORY:** Pro záznam nakartu "Memory Stick Duo".

**PLAY/EDIT:** Pro přehrávání nebo editaci záznamu.

Objeví se obrazovka [CLOCK SET].

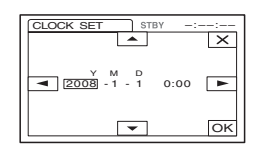

**2 Nastavte [Y] (rok) pomocí / .** Je možno nastavit jakýkoli rok až do roku 2079.

**3 Přesuňte kurzor na [M] (měsíc) pomocí a pak jej nastavte**  $p$ omocí  $\boxed{\triangle}/\boxed{\triangledown}$ .

- **4 Přesuňte kurzor na [D] (den) pomocí E** a pak jej nastavte pomocí  $\boxed{\triangle}$  **a proveďte totéž pro hodiny <sup>a</sup> minuty.**
- **5 Zkontrolujte správnost nastavení**  data a času a pak se dotkněte **OK**.

Hodiny se spustí.

#### **Vypnutí videokamery**

Posuňte vypínač POWER nahoru do polohy OFF (CHG).

#### **Vynulování nastavení data a času**

Požadované datum <sup>a</sup> čas <sup>m</sup>ůžete nastavit dotykem PMENU  $\rightarrow \sqrt{2}/\sqrt{2} \rightarrow$  [CLOCK] SET] (str. 38).

#### b **Poznámky**

- Pokud nebudete videokameru používat **přibližně 3 měsíce**, dojde k vybití vestavěné dobíjecí baterie <sup>a</sup> <sup>m</sup>ůže dojít ke ztrátě nastavení data <sup>a</sup> času <sup>z</sup> paměti. V takovém případě tuto baterii nabijte <sup>a</sup> pak znovu nastavte datum <sup>a</sup> čas (str. 98).
- Z výroby je videokamera nastavena tak, aby se automaticky vypnula (kvůli úspoř<sup>e</sup> energie), pokud nebudete přibližně 5 minut provádě<sup>t</sup> žádné operace ([A.SHUT OFF], str. 60).

#### ن*َ* Radv

- Datum <sup>a</sup> čas se během záznamu nezobrazují, ale jsou automaticky zaznamenávány na kazetu <sup>a</sup> je možné je zobrazit při přehrávání (viz strana 59 pro [DATA CODE] (V režimu Easy Handycam <sup>m</sup>ůžete nastavit pouze [DATE/TIME])).
- Po přepnutí přepínač<sup>e</sup> POWER do polohy CAMERA-TAPE nebo CAMERA-MEMORYse automaticky otevř<sup>e</sup> krycí clona objektivu.
- Pokud tlačítka na dotykovém panelu nepracují správně, proveďte kalibraci panelu (CALIBRATION) (str. 97).

# **Změna nastavení jazyka**

Můžete změnit jazyk, ve kterém se budou zobrazovat zprávy na displeji. Dotkněte se <u>P-MENU</u> → [MENU] →  $(TIME/LANGU.) \rightarrow [LANGUAGE]$  a pak vyberte požadovaný jazyk.

# **Krok 4: Nastavení před záznamem**

# **LCD monitor**

Otevřete LCD monitor do úhlu 90 stupňů <sup>v</sup>ůči videokameř<sup>e</sup> ( 1) <sup>a</sup> pa<sup>k</sup> jej otočte do nejvhodnějšího úhlu pro záznam nebo přehrávání (2).

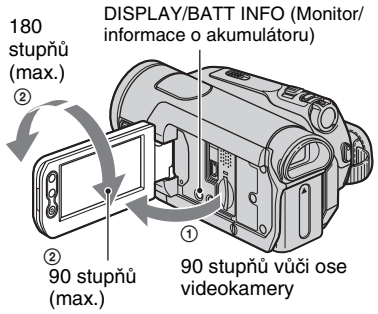

### **Pro vypnutí podsvícení LCD monitoru, aby se prodloužila provozní doba akumulátoru**

Stiskněte <sup>a</sup> podržte tlačítko DISPLAY/BATT INFO na <sup>n</sup>ěkolik sekund, až se zobrazí indikace  $\Box$ 

Toto nastavení je praktické, používáte-li videokameru <sup>v</sup> jasných světelných podmínkách nebo chcete-li ušetřit kapacitu akumulátoru. Zaznamenávaný obraz nebude tímto nastavením nijak ovlivněn. Pro vypnutí podsvícení LCD monitoru stiskněte <sup>a</sup> podržte tlačítko DISPLAY/BATT INFO na <sup>n</sup>ěkoliksekund, až zmizí indikace  $\Box$ 

#### b **Poznámky**

• Během otevírání <sup>a</sup> natáčení dbejte na to, abyste náhodně nestiskli <sup>n</sup>ěkteré <sup>z</sup> tlačítek na LCDmonitoru.

## **Q** Rady

- Pokud LCD monitor otočíte <sup>o</sup> 180 stupňů směrem k objektivu, <sup>m</sup>ůžete LCD monitor zavřít <sup>v</sup> poloze, kdy LCD obrazovka směřuje vně. To <sup>m</sup>ůže být vhodné při ovládání funkcí přehrávání.
- Viz položka [LCD/VF SET] [LCD BRIGHT] (str. 57), kde najdete informace <sup>o</sup> nastavení jasu LCD monitoru.
- Zobrazení symbolů na LCD obrazovce <sup>m</sup>ůžete zapínat <sup>a</sup> vypínat tlačítkem DISPlAY/BATT INFO.

## **Hledáček**

Obraz <sup>m</sup>ůžete sledovat <sup>v</sup> hledáčku pro snížení spotřeby energie nebo <sup>v</sup> případě, že je obraz na LCD obrazovce špatně čitelný.

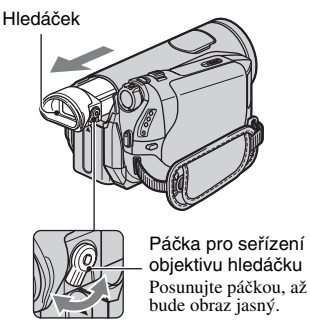

## ن<sup>ن</sup> Radv

• Jas podsvícení hledáčku <sup>m</sup>ůžete nastavit výběrem [LCD/VF SET] - [VF B.LIGHT] (str. 57).

# **Pásek na ruku**

Pásek na ruku utáhněte <sup>a</sup> kameru držtesprávně.

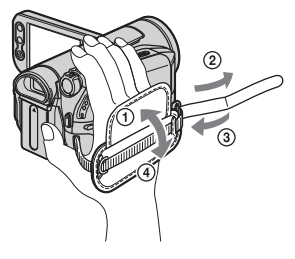

# Krok 5: Vložení kazety nebo karty "Memory Stick **Duo"**

## **Kazeta**

Používejte výhradně kazety mini DV Mini  $(str. 90)$ .

#### b **Poznámky**

• Doba záznamu závisí na nastavení [ <del>V</del> REC MODE] (Režim záznamu) (str. 56). N

#### **1Posuňte a podržte páčku √OPEN/ EJECT ve směru šipky a otevřete víčko.**

Páčka OPEN/EJECT (Otevření/vysunutí)

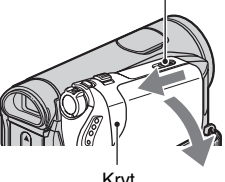

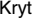

Kazetový prostor se automaticky vysune <sup>a</sup> otevře.

#### **2 Vložte dovnitř kazetu tak, aby její okénko směřovalo vně a pak**  stiskněte **PUSH**.

Lehce zatlačte na střed zadní plochy kazety.

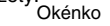

Kazetový prostor **PUSH** 

**Kazetový prostor se automaticky zasune zpět na místo.**

**3 Uzavřete kryt kazetového prostoru.**

#### **Vysunutí kazety**

Otevřete víčko stejným postupem, jaký je popsán <sup>v</sup> kroku **1** <sup>a</sup> vyjměte kazetu.

#### b **Poznámky**

**• Nesnažte se prostor pro kazetu zavřít silou, tlakem na část označenou ve chvíli, kdy se zasunuje.**  {DO NOT PUSH} **Mohlo by to způsobit poruchu funkce.**

# **"Memory Stick Duo"**

Můžete používat karty "Memory Stick", které jsou označeny dále uvedeným logem (str. 91).

- Memory Stick Duo ("Memory Stick Duo")
- Memory Stick PRO Duo ("Memory Stick PRO Duo")
- Memory Stick PRO-HG Duo ("Memory Stick PRO-HG Duo")

#### **Ö' Rady**

• Počet fotografií <sup>a</sup> délka záznamu videosekvencí závisí na nastavení kvality <sup>a</sup> velikosti. Podrobnosti viz strana 48.

#### **1Otevřete LCD monitor.**

 $2$  Vložte kartu "Memory Stick Duo" do **slotu Memory Stick Duo správným směrem, až zacvakne.**

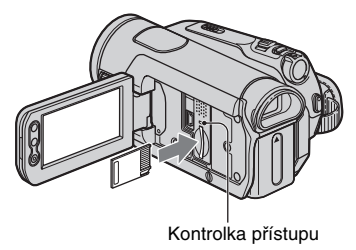

# **Vysunutí karty "Memory Stick Duo"**

Kartu "Memory Stick Duo" lehce stlačte.

#### b **Poznámky**

- Pokud svítí nebo bliká kontrolka přístupu, videokamera právě čte nebo zapisuje data. Netřeste videokamerou, vyvarujte se nárazu na videokameru, nevypínejte napájení, nevysunujte kartu "Memory Stick Duo" ani nesundávejte akumulátor. V opačném případě <sup>m</sup>ůže dojít k poškození obrazových dat.
- Pokud se snažíte zasunout kartu "Memory Stick Duo" do slotu nesprávným směrem, <sup>m</sup>ůže dojít k poškození karty "Memory Stick Duo", slotu "Memory Stick Duo" nebo uložených dat.
- Při zasunování nebo vysunování karty "Memory Stick Duo" dejte pozor, aby karta "Memory Stick Duo" nevyskočila <sup>a</sup> nespadla na zem.

#### *Záznam/přehrávání*

# **Snadný záznam/přehrávání (Easy Handycam)**

V režimu Easy Handycam probíhá optimální nastavení <sup>v</sup>ětšiny funkcí automaticky, takže nemusíte nastavovat podrobnosti. Kromě toho se zvětší velikost písma (fontu) pro jeho snazší čtení.

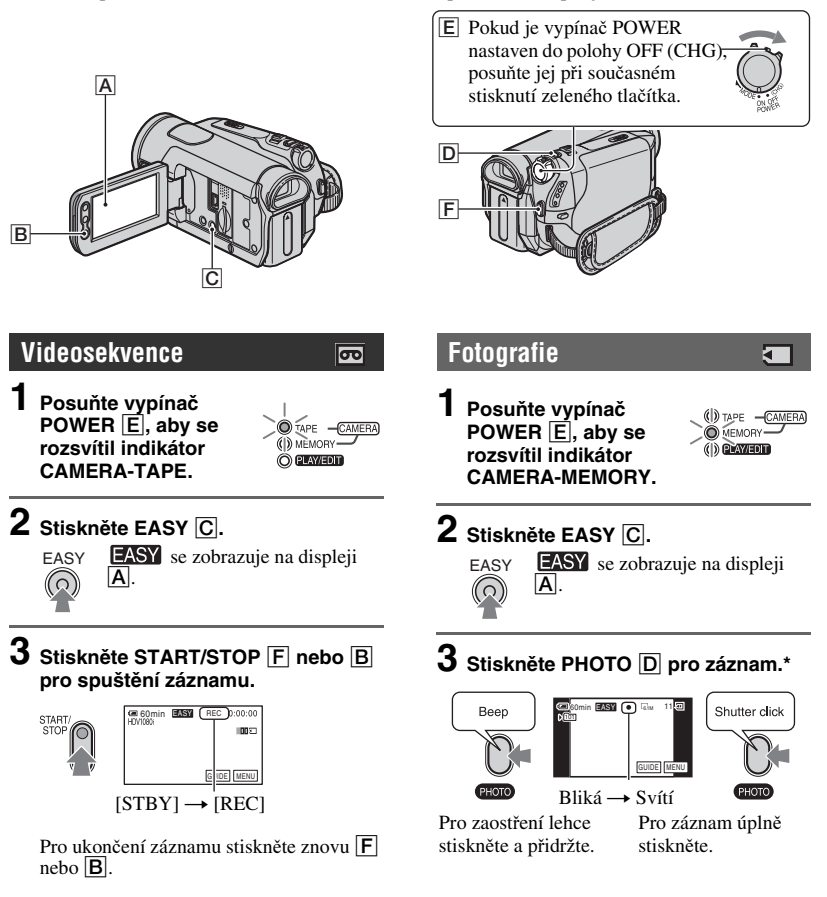

\*Fotografie se zaznamenávají v kvalitě FINE (Jemné rozlišení) a jsou ukládány na kartu "Memory Stick Duo".

## **Přehrávání videosekvencí/fotografií**

**Posuňte vypínač POWER** E**, aby se rozsvítil indikátor PLAY/EDIT. Dotkněte se tlačítek na dotykovém panelu** A **v následujícím pořadí.**

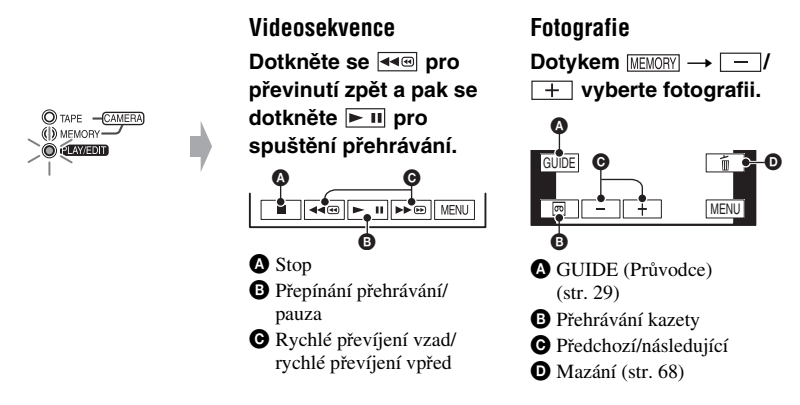

# <sup>x</sup>**Ukončení ovládání v režimu Easy Handycam**

Znovu stiskněte EASY C. EASY zmizí z displeje.

## <sup>x</sup>**Nastavitelné položky menu v režimu Easy Handycam**

Dotkněte se [MENU] pro zobrazení položek, které je možno nastavit. Podrobnosti <sup>o</sup> nastavení viz strana 38.

- Většina nastavení se automaticky vrátí na výchozí hodnoty (str. 39).
- PMENU se během režimu Easy Handycam nezobrazuje.
- Zrušte režim Easy Handycam, chcete-li přidat k obrazu <sup>n</sup>ějaké efekty nebo upravit nastavení.

# **■ Tlačítka, která nejsou dostupná v režimu Easy Handycam**

V režimu Easy Handycam jsou nefunkční následující tlačítka/ovladače. Může se zobrazit nápis [Invalid during Easy Handycam operation] (Neplatné <sup>v</sup> režimu Easy Handycam), pokusíte-li se <sup>v</sup> režimu Easy Handycam provést neplatnou operaci.

- Tlačítko  $\Xi$  (podsvětlení) (str. 25)
- Stisknutí <sup>a</sup> podržení tlačítka DISPLAY/BATT INFO (str. 16)
- Ovladač CAM CTRL (str. 24)
- Tlačítko MANUAL (str. 24)

# **Záznam**

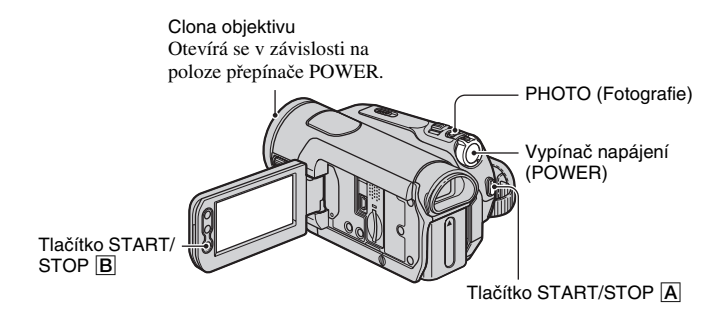

## **Záznam videosekvencí**

Videosekvence se zaznamenávají na kazetu.

## **Posuňte vypínač POWER opakovaně ve směru šipky, aby se rozsvítil indikátor CAMERA-TAPE.**

Pokud je vypínač POWER nastaven do polohy OFF (CHG), posuňte jej při současném stisknutí zeleného tlačítka.

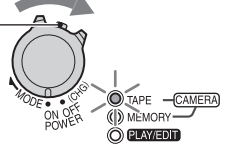

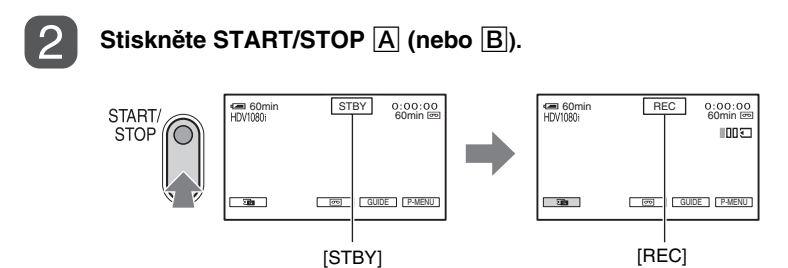

Pro zastavení záznamu stiskněte znovu START/STOP  $\boxed{A}$  (nebo  $\boxed{B}$ ).

#### ້*ຕ*ໍ່ Radv

• Záznam probíhá ve formátu HDV ve výchozím nastavení (str. 56).

#### **Záznam fotografií ve vysoké kvalitě během záznamu na kazetu (Duální záznam)**

Podrobné informace najdete na strana 23.

 $\overline{\mathbf{c}}$ 

## **Záznam fotografií**

Fotografie jsou zaznamenávány na kartu "Memory Stick Duo".

### **Posuňte vypínač POWER opakovan ě ve směru šipky, aby se rozsvítil indikátor CAMERA-MEMORY.**

Pokud je vypínač POWER nastaven do polohy OFF (CHG), posuňte jej při současném stisknutí zeleného tlačítka.

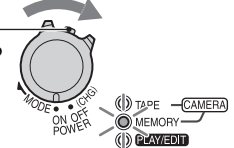

#### **Lehce stiskn ěte a podržte tlačítko PHOTO pro zaostření a pak jej úpln ě stiskněte pro pořízení fotografie.**

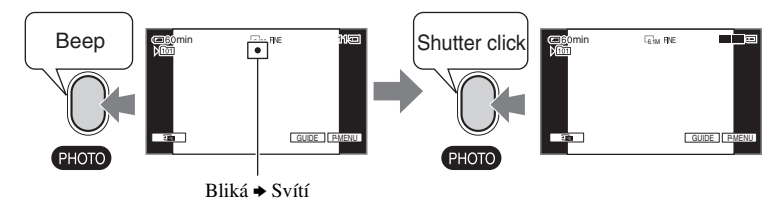

Uslyšíte zvuk závěrky. Jakmile zmizí indikace  $\| \|\|$ , je fotografie zaznamenána.

#### Kontrola nejnovějšího záznamu na kartě "Memory Stick Duo"

Stiskněte tlačítko **Ga** . Pro vymazání fotografie se dotkněte <del>[ ñ ] →</del> [YES].

#### ์∨ู้' **Rady**

• Informace <sup>o</sup> kvalitě, rozlišení <sup>a</sup> počtu fotografií, které je možné zaznamenat, naleznete na strana 48.

Π

### **Transfokace**

Pomocí páčky transfokátoru nebo tlačítek transfokátoru na LCD monitoru <sup>m</sup>ůžete fotografie zvětšit až 10krát vzhledem k jejich původní velikosti.

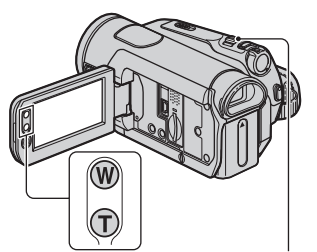

Ovládání zoomu

#### **Širší úhel záběru:**(širokoúhlý)

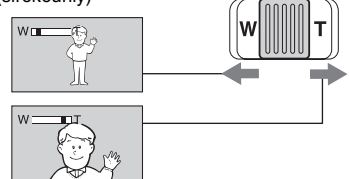

**Bližší záběr:** (teleobjektiv)

Pro pomalejší průběh transfokace posuňte mírně páčku transfokátoru. Pro rychlejší průběh transfokace ji posuňte více.

#### b **Poznámky**

- Nesundávejte prs<sup>t</sup> <sup>z</sup> páčky transfokátoru. Pokud prs<sup>t</sup> sundáte, <sup>m</sup>ůže se zaznamenat zvuk pohybu páčky transfokátoru.
- Rychlost transfokátoru není možno změnit tlačítky zoomu na LCD panelu.
- Minimální vzdálenost mezi videokamerou <sup>a</sup> snímaným objektem pro získání ostrého obrazu je 1 cm pro širokoúhlý záběr a přibližně 80 cm <sup>v</sup> režimu teleobjektivu.

#### **ୁଁ Rady**

• Funkci [DIGITAL ZOOM ] (Digitální transfokace) (str. 47) <sup>m</sup>ůžete zapnout, chcete-li dosáhnout <sup>v</sup>ětší úrovně transfokace než 10×.

#### **Záznam fotografií ve vysoké kvalitě během záznamu na kazetu (Duální záznam)**

Během záznamu na kazetu <sup>m</sup>ůžete zaznamenatfotografie ve vysoké kvalitě na kartu "Memory Stick Duo".

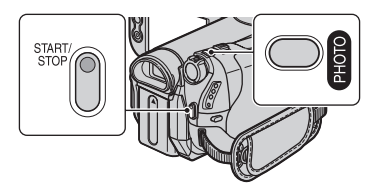

- 1 Posuňte přepínač POWER tak, aby se rozsvítil indikátor CAMERA-TAPE <sup>a</sup> pak stiskněte START/STOP pro spuštění záznamu START/STOP na kazetu.
- 2 Stiskněte tlačítko PHOTO až na doraz. Pro každý oddělený časový záznam na kazetu, je možné zaznamenat až 3 fotografie.

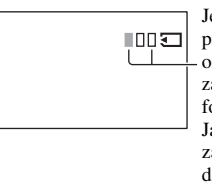

Jednotlivápolíčka označují počet zaznamenaných fotografií. Jakmile je záznamdokončen, změní se barvana oranžovou.

3 Stiskněte START/STOP pro zastavení záznamu na kazetu. Zaznamenané fotografie se postupně zobrazí a jsou uloženy na kartu "Memory Stick Duo". Jakmile zmizí indikace IIIIII, je fotografie zaznamenána.

#### b **Poznámky**

- Kartu "Memory Stick Duo" nevysunujte před dokončením záznamu na kazetu <sup>a</sup> uloženímfotografií na kartu "Memory Stick Duo".
- V režimu duálního záznamu nemůžete používat blesk.

#### **Q** Rady

- V pohotovostním režimu je možné fotografie zaznamenávat stejným způsobem, jako když je přepínač POWER <sup>v</sup> poloze CAMERA-MEMORY. Můžete používat blesk.
- Je-li přepínač POWER <sup>v</sup> poloze CAMERA-TAPE, budou fotografie zaznamenány ve velikosti 4,6 M ve formátu HDV, 3,4 M (4:3) nebo 4,6 <sup>m</sup> (16:9) ve formátu DV.

#### **Ruční nastavení kvality fotografie ovladačem CAM CTRL**

Často používáné položky menu je užitečné přiřadit k ovladači CAM CTRL. V následujícím příkladu je přiřazena funkce [FOCUS] (výchozí nastavení).

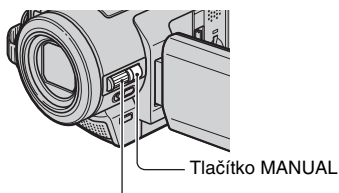

Ovladač CAM CTRL

- 1 Stiskněte tlačítko MANUAL pro aktivaci režimu ručního nastavení.Nastavení režimu se přepíná mezi automatickým <sup>a</sup> ručním při každém stisknutí tlačítka MANUAL.
- 2 Otáčejte ovladačem CAM CTRL pro ruční nastavení zaostření.

#### **Položky menu, které je možné přiřadit**

- [FOCUS] (Zaostření) (str. 44)
- [EXPOSURE] (Expozice) (str. 42)
- [SHUTTR SPEED] (Rychlost závěrky) (str. 43)
- [AE SHIFT] (Posunutí AE) (str. 44)
- [WB SHIFT] (Posunutí vyvážení bílé) (str. 44)

#### **Přiřazení položek menu ovládači CAM CTRL**

1 Stiskněte <sup>a</sup> podržte tlačítko MANUAL na <sup>n</sup>ěkolik sekund.Objeví se obrazovka [DIAL SET].

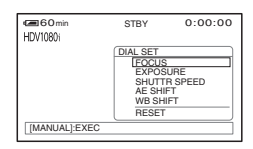

- 2 Otáčejte ovladačem CAM CTRL <sup>a</sup> vyberte položku menu, kterou chcete přiřadit.
- 3 Stiskněte tlačítko MANUAL.

#### b **Poznámky**

- Dříve provedené nastavení položek menu budou zachována, i když poté nastavíte další položky menu. Je-li položka [EXPOSURE] nastavena po ručním nastavení [AE SHIFT], bude mít nastavení [EXPOSURE] přednost před [AE SHIFT].
- Pokud zvolíte [RESET] v kroku 2, všechna ručně provedená nastavení se vrátí na výchozí hodnoty.

#### ن<sup>ہ</sup> Radv

- Během přehrávání <sup>m</sup>ůžete upravova<sup>t</sup> hlasitost ovladačem CAM CTRL
- Položky menu <sup>m</sup>ůžete přiřadit také pomocí [DIAL SET] (str. 47).

# **Používání blesku**

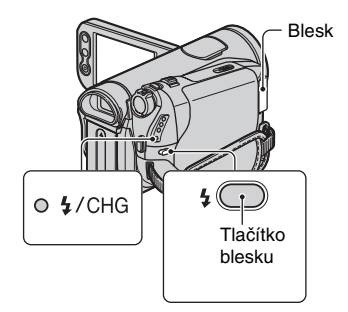

Opakovaně stiskněte tlačítko  $\frac{1}{2}$  (blesk) pro výbě<sup>r</sup> vhodného nastavení.

> Žádná indikace (Automatický blesk): Automaticky bliká, pokud není okolní osvětlení dostatečné. r

(Vynucený blesk): Blesk se bude používat vždy, bez ohledu na okolní jas. r

(Bez blesku): Záznam bez použití blesku.

#### b **Poznámky**

- Při použití blesku sundejte clonu objektivu nebo se na fotografii objeví stín.
- Doporučená vzdálenost k objektu při použití integrovaného blesku je 0,3 až 2,5 m.
- Před použitím blesku odstraňte případný prach <sup>z</sup> povrchu výbojky blesku. Efekt blesku <sup>m</sup>ůže být narušen, jestliže dojde k odbarvení <sup>v</sup> důsledku horka nebo prachu na výbojce blesku.
- Při nabíjení blesku bliká indikátor  $\clubsuit$  /CHG (nabíjení), který <sup>z</sup>ůstane svítit, jakmile je blesk úplně nabitý. (Při nastavení [STBY] <sup>v</sup> režimu CAMERA-TAPE <sup>m</sup>ůže trvat úplné nabití blesku delší dobu.)
- Během záznamu na kazetu, nemůžete používat blesk.
- Budete-li blesk používat na jasně osvětleném místě, například při natáčení objektu <sup>v</sup> protisvětle, nemusí být blesk účinný.

#### ້ຕໍ**່ Radv**

• Intenzitu záblesku <sup>m</sup>ůžete nastavit <sup>v</sup> položce [FLASH LEVEL] (Úrove<sup>ň</sup> blesku). Rovně<sup>ž</sup> <sup>m</sup>ůžete použít funkci [REDEYE REDUC] (Redukce červených <sup>o</sup>čí) <sup>v</sup> menu (FLASH SET) (str. 45).

#### **Záznam na tmavých místech (NightShot)**

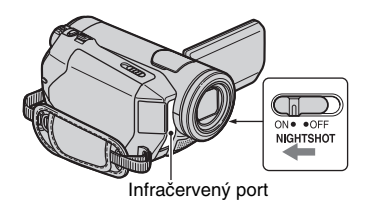

Přepínač NIGHTSHOT nastavte na ON (objeví se  $\overline{\mathbf{O}}$  a [,,NIGHTSHOT"]).

#### b **Poznámky**

• Funkce NightShot (Noční režim) <sup>a</sup> Super NightShot (Speciální noční režim) používají infračervené světlo. Z tohoto důvodunezakrývejte infračervený por<sup>t</sup> prsty nebo jinými předměty <sup>a</sup> sundejte <sup>z</sup> objektivu

konvertor (volitelné příslušenství) <sup>a</sup> clonu objektivu.

- Pokud je obtížné automatické zaostření, zaostřete ručně ([FOCUS] (Zaostření) (str. 44).
- Nepoužívejte tyto funkce na jasně osvětlených místech. To by mohlo způsobit poruchu funkce.

#### ن<sup>ہ</sup> Radv

• Pro záznam obrazu <sup>s</sup> vyšším jasem použijte funkci Super NightShot (Speciální noční režim) (str. 46). Pro záznam obrazu <sup>s</sup> <sup>v</sup>ěrohodnějšími barvami použijte funkci Color Slow Shutter (Barevná pomalá závěrka) (str. 46).

#### **Nastavení expozice objektů <sup>v</sup> protisvětle**

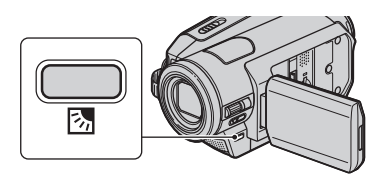

Pro úpravu expozice pro objekty <sup>v</sup> protisvětle stiskněte . (protisvětlo) pro zobrazení .. Pro zrušení funkce stiskněte. (protisvětlo) znovu.

## **Záznam v zrcadlovém režimu**

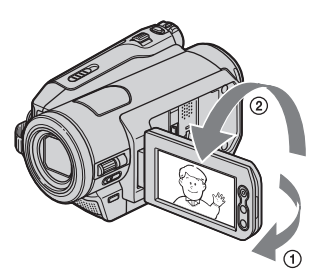

Otevřete LCD monitor <sup>o</sup> 90 stupňů <sup>v</sup>ůči videokameře (①), pak jej otočte o 180 stupňů směrem k objektivu ( 2).

#### ້ ຕໍ່ Radv

• Na LCD monitoru se zobrazí zrcadlověpřevrácený obraz objektu (při záznamu však bude obraz stranově správný).

# **Přehrávání**

#### **Posuňte vypínač POWER opakovaně ve směru šipky, aby se rozsvítil indikátor PLAY/EDIT.**

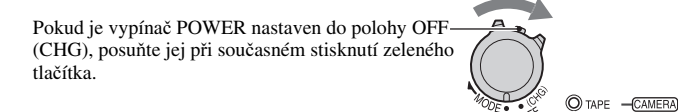

## **Přehrávání videosekvencí**

#### **Dotkněte se pro převinutí kazety na požadovanou scénu a pak se dotkněte pro spuštění přehrávání.**

Při dotyku \* se přepíná režim přehrávání <sup>a</sup> pauzy

(D) MEMORY- $O(1$   $N$   $E(0)$ 

न्ति

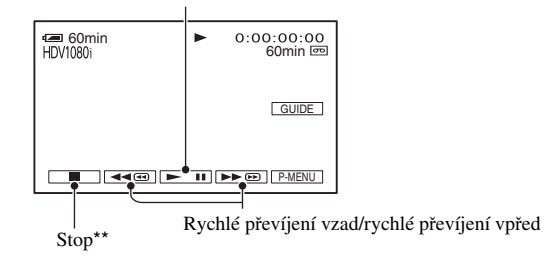

- \* Přehrávání se automaticky ukončí, pokud pauza trvá déle než 3 minuty.
- \*\* [MEMORY] se zobrazuje místo **při při** vložení karty "Memory Stick Duo" se zaznamenanými fotografiemi <sup>a</sup> při nepřehrávání kazety.

#### **Nastavení hlasitosti**

Otáčejte ovladačem CAM CTRL pro ruční nastavení hlasitosti (str. 24).

#### *C*<sup>*r*</sup> Rady

• Hlasitost <sup>m</sup>ůžete také upravit <sup>v</sup> menu (str. 57).

## **Vyhledání určité scény v průběhu přehrávání**

V průběhu přehrávání se dotkněte a podržte  $\sqrt{\text{A}}$  (Vyhledávání obrazu) nebo se při rychlém převíjení kazety vpřed nebo vzad dotkněte  $\sqrt{\text{A}}$  (Přeskočení při vyhledávání).

#### ້¢ Radv

• Přehrávání je možné v různých režimech ([**oo**] VAR.SPD PB], str. 54).

## **Prohlížení fotografií**

#### **Dotkněte se MEMORY.**

Zobrazí se naposledy zaznamenaná fotografie.

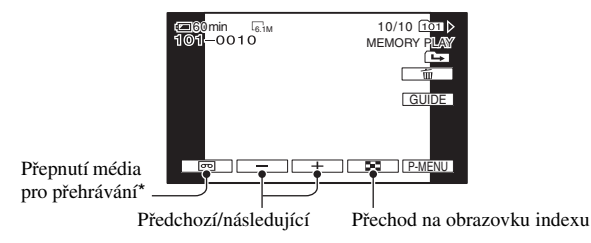

\* Na obrazovce přehrávání kazety se zobrazuje **IMEMORY**.

### Zobrazení fotografií z karty "Memory Stick Duo" na obrazovce Index

Dotkněte se **[20]**. Dotkněte se jedné fotografie pro návrat zpět k režimu zobrazení jedné fotografie.

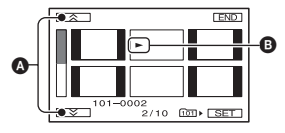

A 6 předchozích/následujících fotografií

B Fotografie zobrazené před přepnutím na indexovou obrazovku.

Pro prohlížení fotografií uložených v jiné složce se dotkněte  $\boxed{\blacksquare} \rightarrow \boxed{\text{SET}} \rightarrow \text{[PB FOLDER]}$ , vyberte složku pomocí  $\nabla / \blacktriangle$  a pak se dotkněte  $\overline{OK}$  (str. 50).

# **Přehrávání (pokračování)**

#### **Používání transfokace při přehrávání**

Fotografie <sup>m</sup>ůžete zvětšovat <sup>v</sup> rozsahu od 1,1 do 5násobku (fotografie přibližně 1,5 až 5x) původní velikosti.

Zvětšení je možno nastavovat páčkou transfokátoru nebo tlačítky transfokátoru (zoom) na LCD monitoru.

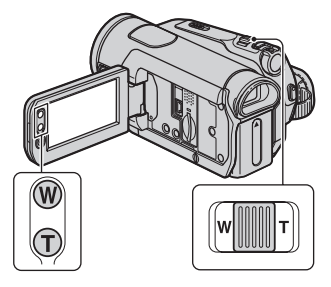

- 1 Přehrávejte obraz, který chcete zvětšit.
- 2 Obraz je možno zvětšit posunutím ke značce T (teleobjektiv).
- 3 Dotkněte se displeje <sup>v</sup> místě, které chcete zobrazit ve středu zobrazeného rámečku.
- 4 Páčkou transfokátoru W (širokoúhlý záběr)/T (teleobjektiv) nastavte zvětšení.

Pro zrušení se dotkněte [END].

# **Používání průvodce použitím (USAGE GUIDE)**

Požadované nastavení <sup>m</sup>ůžete snadno provést využitím funkce průvodce (USAGE GUIDE).

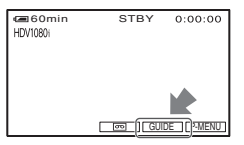

Videokamera je vybaveny 4 průvodci viz dále.

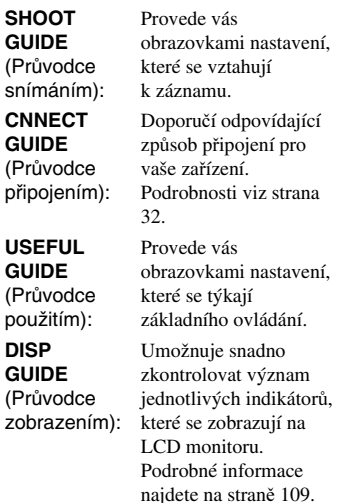

#### **1Dotkněte se položky [GUIDE].**

### **2 Zvolte požadovanou položku.**

Například pro záznam nočních záběrů Dotkněte se [SHOOT GUIDE] <sup>t</sup> $[SELECT \text{SCENE}] \rightarrow \blacksquare / \blacksquare$  pro zobrazení [To keep the mood of <sup>a</sup> night view] (Zachovat náladu nočního záběru).

# **3 Dotkněte se položky [SET].**

Objeví se obrazovka požadovaných nastavení.Nastavte parametry podle účelu.

#### **Nedostupná nastavení v režimu Easy Handycam**

V režimu Easy Handycam jsou <sup>n</sup>ěkteré položky nedostupné. Není-li dostupná položka, kterou chcete použít, dotkněte se [SET] pro zobrazení pokynů pro ovládání na obrazovce. Postupujte podle pokynů pro zrušení režimu Easy Handycam <sup>a</sup> pak vyberte položku pro nastavení.

## ัฐ Rady

• Nezobrazuje-li se [SET] <sup>v</sup> kroku **3**, postupujte podle pokynů na obrazovce.

# **Vyhledání počátečního bodu**

#### **Vyhledání poslední scény nejnovějšího záznamu (END SEARCH)**

Funkce END SEARCH nebude pracovat, jakmile <sup>z</sup> videokamery vyjmete kazetu (poté, co jste na ni natáčeli).

**Zkontroluje, zda kontrolka CAMERA-TAPE svítí (str. 21).**

#### **Dotkněte se**  t **.**

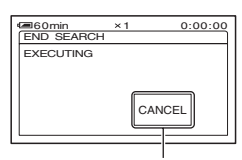

Dotkněte se tohoto místa pro zrušení operace.

Přehraje se přibližně 5 sekund poslední scény pořízeného záznamu <sup>a</sup> <sup>v</sup> místě, kde končí poslední záznam, se videokamera přepne do pohotovostního režimu.

#### b **Poznámky**

• Funkce END SEARCH nebude pracova<sup>t</sup> správně, pokud je mezi dvěma naposledy pořízenými záznamy prázdné místo (mezera).

#### ن<sup>ہ</sup> Radv

• Funkci [END SEARCH] <sup>m</sup>ůžete rovněž zvolit pomocí menu. Po rozsvícení kontrolky PLAY/ EDIT vyberte zkratku [END SEARCH] <sup>v</sup> osobním menu (str. 38).

#### **Kontrola právě pořízených scén - (Rec review)**

Můžete si prohlédnout záznam přibližně 2 sekund scény, kterou jste zaznamenali <sup>t</sup>ěsně před zastavením pásky.

**Zkontroluje, zda kontrolka CAMERA-TAPE svítí (str. 21).**

### $\mathsf{Doth}$ něte se  $\mathsf{I}$ ন্স $\overline{\mathsf{I}}$ ার

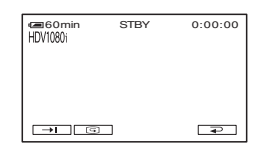

Přehrají se poslední 2 sekundy (přibližně) naposledy zaznamenané scény. Potom se videokamera přepne do pohotovostního režimu.

#### **Rychlé vyhledání požadované scény - (Zero set memory)**

**Opakovan**ě **posu**ň**te p**ř**epína**č **POWER pro rozsvícení kontrolky PLAY/EDIT <sup>a</sup> pak použijte dálkový ovlada**č **(str. 26).**

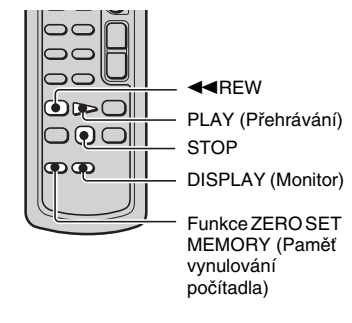

#### **1 Během přehrávání stiskněte ZERO SET MEMORY na dálkovém ovladači v místě, které chcete později vyhledat.**

Počítadlo se nastaví na hodnotu ..0:00:00" a na displeii se zobrazí +0+.

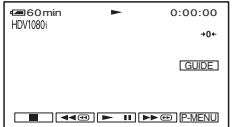

Pokud se počítadlo nezobrazí, stiskněte tlačítko DISPLAY (Displej).

#### **2 Budete-li chtít přehrávání zastavit, stiskněte tlačítko STOP.**

## $\bf 3$  Stiskněte tlačítko <del><</del>REW.

Jakmile se počítadlo dostane na hodnotu "0:00:00", páska v kazetě se automaticky zastaví.

Počítadlo se vrátí k zobrazení časovéhokódu <sup>a</sup> zobrazení paměti vynulování počítadla zmizí.

## **4 Stiskněte PLAY.**

Přehrávání se spustí <sup>z</sup> místa určeného hodnotou počítadla "0:00:00".

#### **Zrušení funkce**

Před převíjením kazety vzad znovu stiskněte tlačítko ZERO SET MEMORY.

#### b **Poznámky**

- Mezi časovým kódem <sup>a</sup> počítadlem <sup>m</sup>ůže dojít k určité odchylce (několik sekund).
- Funkce Paměť vynulování počítadla nebude pracova<sup>t</sup> správně, pokud je mezi dvěma pořízenými záznamy prázdné místo.

#### **Vyhledání scény podle data záznamu (Date search)**

Na kazetě je možné vyhledat místo, kde došlo ke změně data záznamu.

**P**ř**epína**č **POWER opakovan**ě **p**ř**esu**ň**te tak, aby se rozsvítila kontrolka PLAY/EDIT (str. 26).**

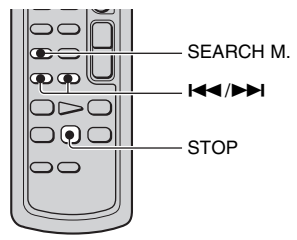

#### **1 Stiskněte SEARCH M. na dálkovém ovladači.**

**2** Stiskněte l<del><</del>**4** (předchozí)/▶▶ **(následující) pro volbu data záznamu.**

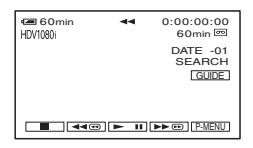

#### **Zrušení funkce**

Stiskněte STOP.

#### b **Poznámky**

• Funkce Vyhledávání podle data nebude pracova<sup>t</sup> správně, pokud je mezi dvěma pořízenými záznamy prázdné místo.

# **Přehrávání záznamu na televizoru**

Způsob připojení <sup>a</sup> kvalita obrazu se liší <sup>v</sup> závislosti na připojeném televizoru <sup>a</sup> použitém připojení. Pro napájení videokamery použijte dodávaný síťový adaptér (str. 11). Podívejte se rovněž do návodů k obsluze připojovaných zařízení.

#### b **Poznámky**

- Před připojením videokamery proveďte všechna potřebná nastavení <sup>v</sup> menu. Televizor nemusí správně rozeznat videosignál <sup>v</sup> případě, že je změněno nastavení [VCR HDV/DV] nebo [i.LINK CONV] po propojení televizoru <sup>a</sup> videokamery kabelem i.LINK.
- Záběry pořízené ve formátu DV se budou přehrávat <sup>v</sup> kvalitě SD (standardní rozlišení), bez ohledu na zapojení.
- Při záznamu nastavte položku [X.V.COLOR] na [ON] pro přehrávání na televizoru kompatibilním <sup>s</sup> x.v.Color (str. 48). Při přehrávání možná bude potřeba upravit <sup>n</sup>ěkterá nastavení televizoru.

## **Zásuvky na videokameře**

Otevřete kryt zásuvek ve směru šipky <sup>a</sup> připojte kabel.

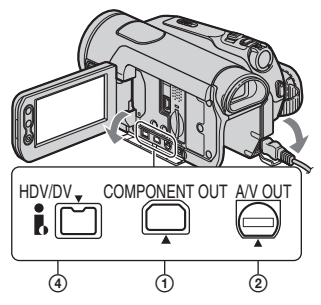

Zvedněte spodní část krytu zásuvek <sup>a</sup> otočte jej ve směru šipky.

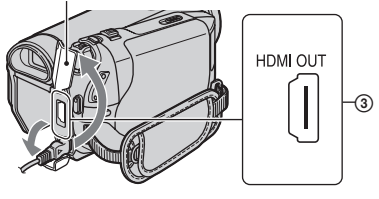

### **Výběr vhodného způsobu připojení (CNNECT GUIDE)**

Videokamera vám pomůže <sup>s</sup> výběrem vhodného připojení vašeho zařízení. Nastavení výstupu videokamery je poté provedeno automaticky.

#### **1Dotkněte se položky [GUIDE].**

- **2 Dotkněte se položky [CNNECT GUIDE].**
- **3 Propojte videokameru a televizor podle pokynů na LCD monitoru.**

#### **Příklad připojení k televizoru <sup>s</sup> vysokým rozlišením**

- $\textcircled{1}$  Dotkněte se [TV]  $\rightarrow$  [HD TV].
- 2 Vyberte vstupní zásuvku na televizoru pomocí  $\leftarrow$  / $\rightarrow$  a pak se dotkněte OK.
- 3 Zkontrolujte podrobnosti nastavení výstupu a pak se dotkněte  $\overline{OK}$ .
- 4 Propojte videokameru <sup>a</sup> televizor podle obrázků na displeji. Dotkněte se [HINT] <sup>a</sup> podívejte se také na pokyny pro připojení.
- $\textcircled{s}$  Dotkněte se  $\overline{\text{OK}}$   $\rightarrow$  [END].

#### ن<sup>ہ</sup> Radv

• Pro návrat na předchozí dotaz se dotkněte  $\boxed{\rightleftarrows}$ .

## **Připojení k televizoru s vysokým rozlišením**

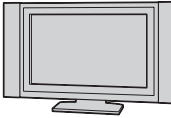

- Obraz ve formátu HD (vysoké rozlišení)
- Obraz ve formátu HDV je přehráván beze změny (kvalita obrazu HD).
- Obraz ve formátu DV je přehráván beze změny (kvalita obrazu SD).

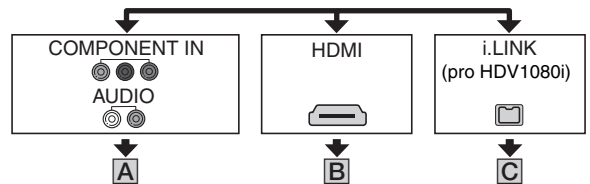

: směr signálu, ( ): odkaz na stránku

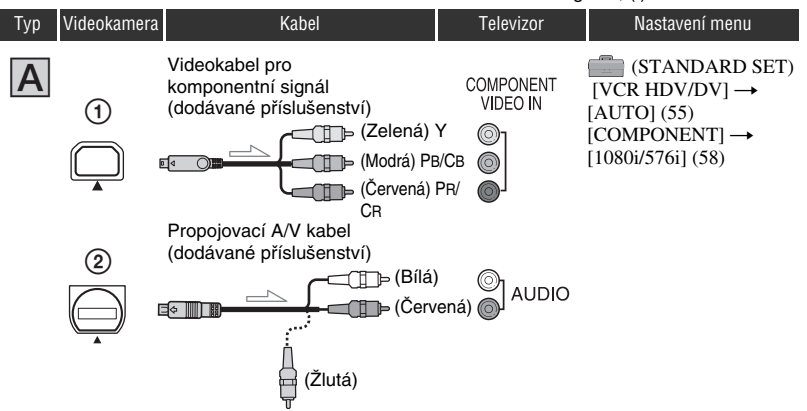

• Pro výstup audiosignálů je potřeba také propojovací kabel A/V. Připojte bílý <sup>a</sup> červený konektor propojovacího kabelu A/V k audiovstupů<sup>m</sup> na televizoru.

## **Přehrávání záznamu na televizoru (pokračování)**

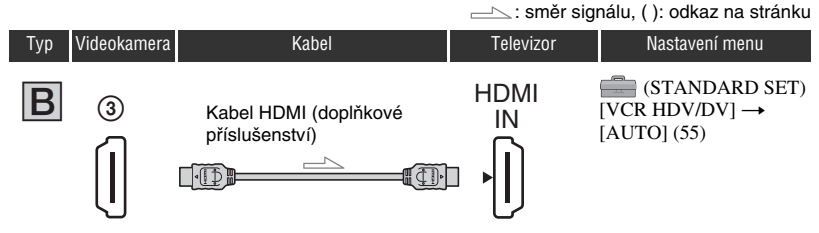

- **• Použijte kabel HDMI s logem HDMI (na předním krytu).**
- Pokud jsou <sup>v</sup> záznamu obsaženy signály pro ochranu proti kopírování, nebude na výstupu HDMI OUT obraz ve formátu DV.
- Obraz ve formátu DV vstupující do videokamery kabelem i.LINK (str. 66) nebude na výstupu.
- Televizor nemusí pracova<sup>t</sup> správně (například není zvuk nebo obraz). Nepropojujte zásuvku HDMI OUT na videokameř<sup>e</sup> <sup>a</sup> zásuvku HDMI OUT na externím zařízení kabelem HDMI. To by mohlo způsobit poruchu funkce.

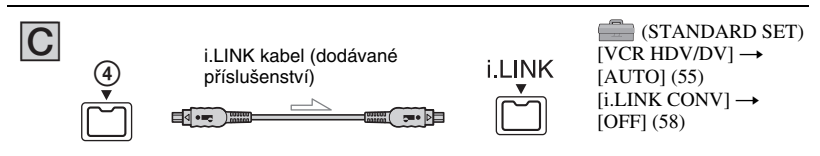

- **• Televizor musí být vybaven zásuvkou i.LINK kompatibilní se specifikací HDV1080i. Podrobnější informace najdete v návodu k obsluze vašeho televizoru.**
- Pokud televizor není kompatibilní <sup>s</sup> HDV1080i, propojte videokameru <sup>a</sup> televizor dodávaným komponentním video kabelem a propojovacím kabelem A/V podle vyobrazení  $|A|$ .
- Televizor je <sup>t</sup>řeba nastavit tak, aby rozpoznal, že je připojena videokamera. Viz návody k obsluze dodané k vašemu televizoru.

## **Připojení k televizoru s formátem 16:9 (širokoúhlý) nebo 4:3**

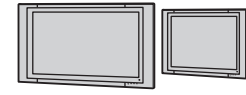

Kvalita záznamu SD (standardní rozlišení)

- Obraz ve formátu HDV konvertován do formátu DV(kvalita obrazu SD) <sup>a</sup> přehráván.
- Obraz ve formátu DV je přehráván beze změny (kvalita obrazu SD).

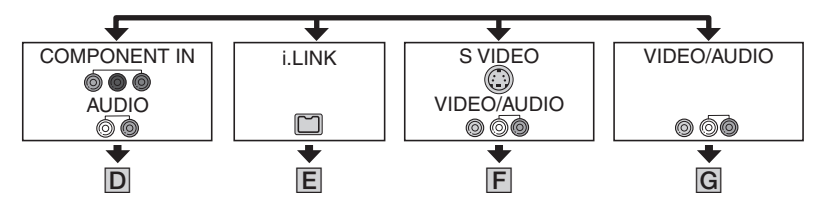

### **Nastavení formátu obrazu podle připojeného televizoru (16:9/4:3)**

Podle připojeného televizoru změňte nastavení položky [TV TYPE] (str. 58).

#### b **Poznámky**

• Když přehráváte kazetu zaznamenanou ve formátu DV na televizoru <sup>s</sup> formátem 4:3, který není kompatibilní se signálem ve formátu 16:9, nastavte [**R**] WIDE SELECT] (volba širokoúhlého obrazu) ve videokameř<sup>e</sup> na [4:3] při záznamu obrazu (str. 56).

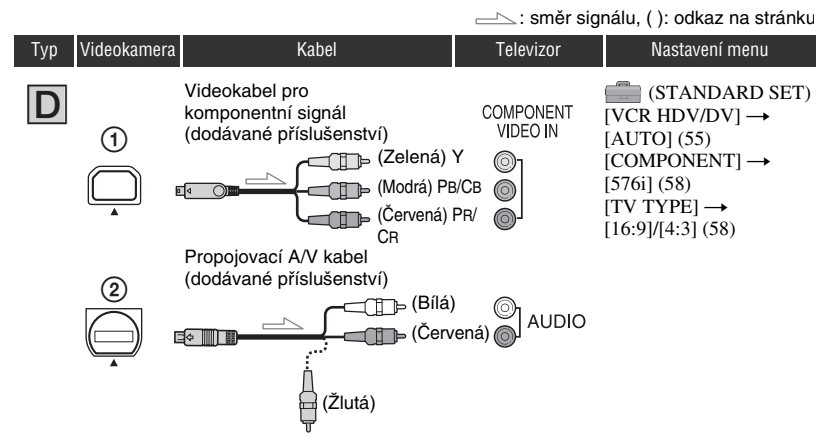

• Pro výstup audiosignálů je potřeba také propojovací kabel A/V. Připojte bílý <sup>a</sup> červený konektor propojovacího kabelu A/V k audiovstupů<sup>m</sup> na televizoru.

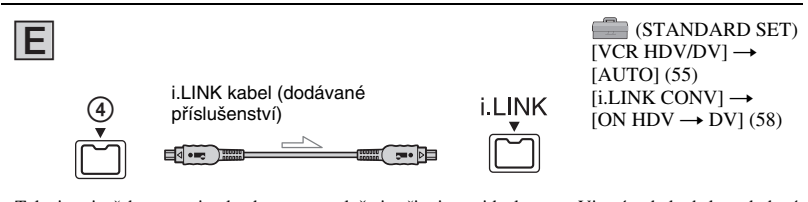

• Televizor je <sup>t</sup>řeba nastavit tak, aby rozpoznal, že je připojena videokamera. Viz návody k obsluze dodané k vašemu televizoru.

## **Přehrávání záznamu na televizoru (pokračování)**

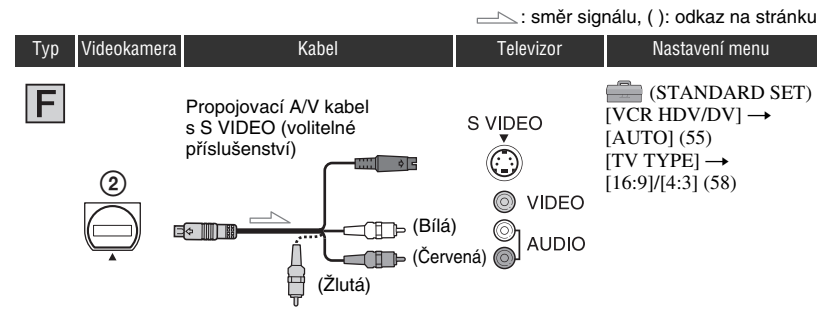

- Když připojíte pouze konektor S VIDEO (kanál S VIDEO), není přenášen audiosignál. Budete-li chtít zajistit výstup audio signálů, zapojte bílý <sup>a</sup> červený konektor propojovacího kabelu A/V společně <sup>s</sup> kabelem S VIDEO do audiovstupu vašeho televizoru.
- Toto zapojení poskytuje obraz <sup>s</sup> vyšším rozlišením ve srovnání se zapojením uskutečněným pomocí propojovacího kabelu A/V (Typ G).

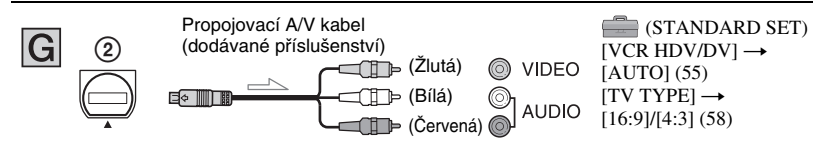

#### **Připojujete-li televizor přes videorekordér**

Zvolte metodu připojení (strana 63) podle vstupní zásuvky na videorekordéru. Videokameru připojte do vstupu LINE IN na videorekordéru propojovacím kabelem A/V. Volič vstupů na videorekordéru nastavte na LINE (VIDEO 1, VIDEO 2 atd.).

#### **Pokud je váš televizor monofonní (pokud je váš televizor vybaven pouze jedním audiovstupem)**

Žlutý konektor propojovacího A/V kabelu připojte do videovstupu TV, bílý (L) nebo červený (P) konektor do audiovstupu TV, resp. VCR.

#### **Pokud je váš televizor/videorekordér vybaven 21pinovým adaptérem (EUROCONNECTOR)**

21pinový adaptér (volitelné příslušenství) použijte pro zobrazení fotografií.

$$
\begin{picture}(120,110) \put(0,0){\line(1,0){100}} \put(15,0){\line(1,0){100}} \put(15,0
$$

## **O standardu** "PhotoTV HD"

Tato videokamera je kompatibilní se standardem ..PhotoTV HD". Standard "PhotoTV HD" je určen pro velmi podrobné, téměř fotografické zobrazení jemných textur <sup>a</sup> barev. Připojením zařízení kompatibilních se Sony PhotoTV HD pomocí HDMI kabelu \* nebo komponentního videokabelu\*\* si <sup>m</sup>ůžete užívat zcela nového světa fotografií <sup>v</sup> dechberoucí kvalitě HD.
\* Televizor se při zobrazování fotografií automaticky přepne do odpovídajícího režimu.

\*\* Bude potřebné nastavení televizoru. Podrobnosti naleznete <sup>v</sup> návodu k obsluzetelevizoru kompatibilního <sup>s</sup> PhotoTV HD.

### **ζ<sup>'</sup>** Rady

- HDMI (High Definition Multimedia Interface) je rozhraní, určené pro přenos jak video, tak i audio signálů. Propojení zásuvky HDMI OUT <sup>a</sup> externího zařízení zajišťuje přenos vysoce kvalitního obrazu <sup>a</sup> digitálního zvuku.
- Budete-li připojovat videokameru k televizoru více než jedním typem kabelů pro výstup obrazu <sup>z</sup> jiné zásuvky než i.LINK, bude pořadí priority výstupních signálů následující: HDMI → Komponentní video → S VIDEO → Audio/video.
- Podrobnosti <sup>o</sup> i.LINK viz strana 94.

# **1 Posuňte vypínač POWER opakovaně ve směru šipky, aby se rozsvítil příslušný indikátor.**

Indikátor CAMERA-TAPE:  $\boxed{\circ}$  nastavení týkající se kazety Indikátor CAMERA- MEMORY: nastavení pro "Memory Stick Duo"

Indikátor PLAY/EDIT: nastavení týkající se přehrávání/editace

# **2 Dotkněte se LCD monitoru pro volbu položky menu.**

Nedostupné položky budou vyznačeny šedě.

#### x **Používání zkratek osobního menu (Personal Menu)**

V osobním (Personal) menu jsou přidány zkratky (zástupci) pro často používané položky menu.

# ن<sup>ہ</sup> Radv

• Osobní menu <sup>m</sup>ůžete přizpůsobit svým požadavků<sup>m</sup> (str. 61).

1 Dotkněte se PMENU.

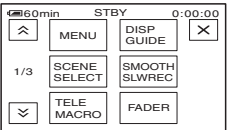

- 2 Dotkněte se požadované položky. Pokud není na monitoru zobrazenapožadovaná položka, dotkněte se  $\sqrt{\hat{}}$ /  $\overline{\triangledown}$ , až se položka zobrazí.
- 3 Zvolte požadované nastavení <sup>a</sup> pak se dotkněte <u>|OK</u>|.

# x **Používání položek menu**

Je možno přizpůsobovat položky menu, které nejsou přidány do osobního (Personal) menu.

TAPE -CAMERA  $($  ) MEMORY -**O PLAYEDID** 

- $\textcircled{1}$  Dotkněte se PMENU] $\rightarrow$  [MENU].
- 2 Zvolte požadované menu. Dotkněte se  $\boxed{\triangle}$   $\boxed{\triangledown}$  pro volbu položky, pak se dotkněte (Postup v kroku ③ je stejný jako v kroku ②.).
- 3 Zvolte požadovanou položku.
- 4 Přizpůsobte položku.

Po dokončení nastavování se dotkněte→ | × | (uzavření) pro skrytí obrazovky menu.

Pokud nehodláte nastavení změnit, dotkněte se  $\boxed{\leftarrow}$  pro návrat k předchozí obrazovce.

#### x **Používání menu v režimu Easy Handycam**

P-MENU se během režimu Easy Handycam nezobrazuje. Dotkněte se [MENU] pro zobrazení obsahu menu.

# **Položky menu**

Dostupné položky menu (·) se liší podle rozsvíceného indikátoru. V režimu Easy Handycam je provedeno automatické nastavení podle následujícího seznamu.

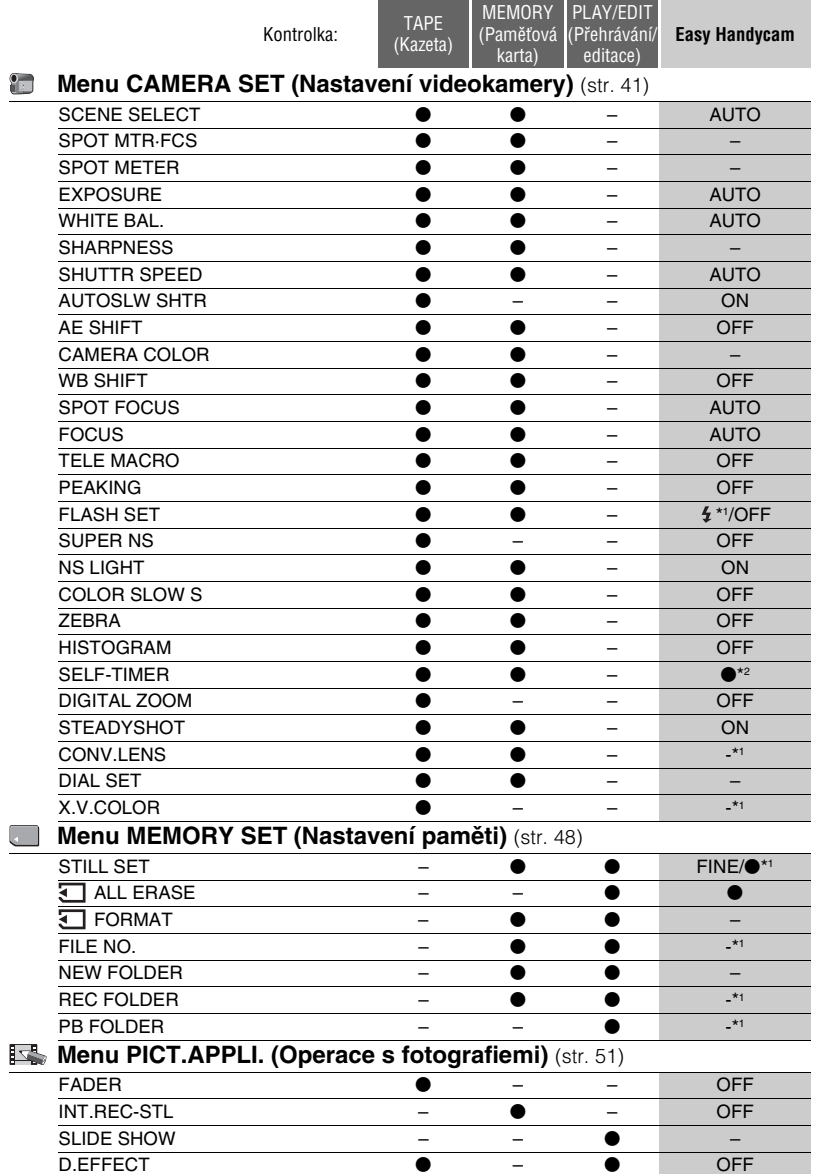

# **Položky menu (pokračování)**

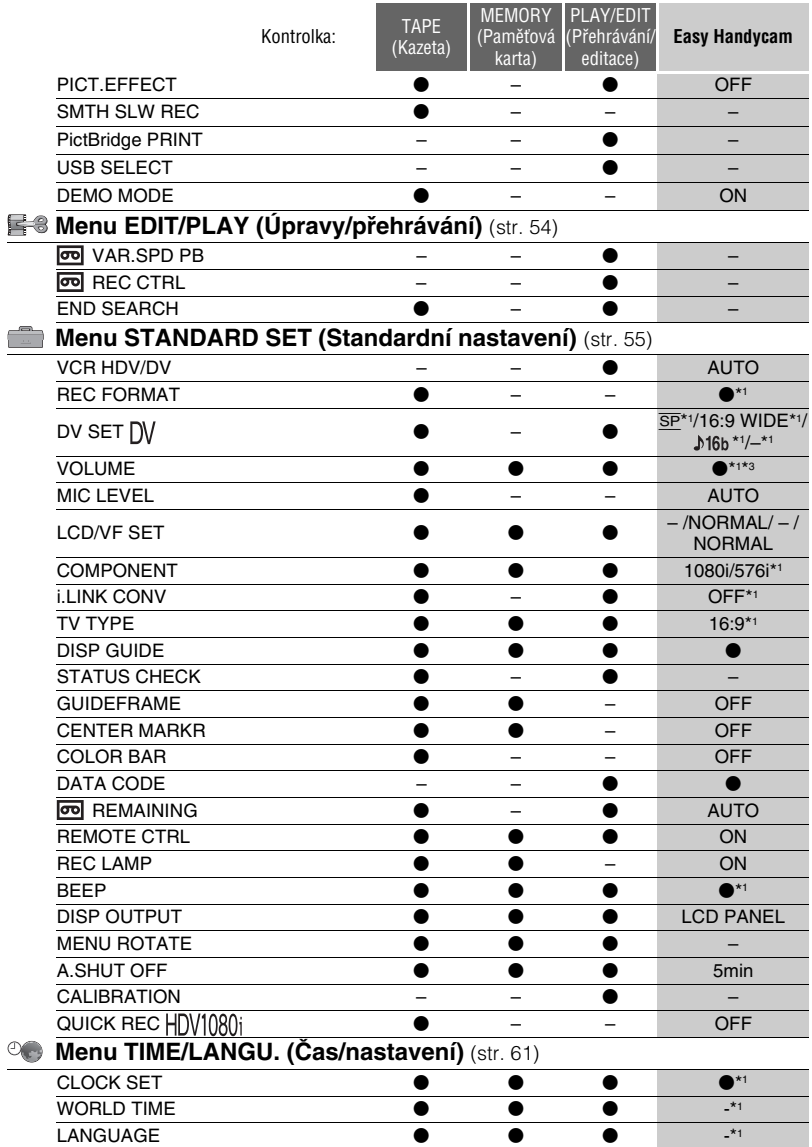

\*1 Zůstane nastavení platné před použitím režimu Easy Handycam.

\*2 Není možné nastavovat <sup>v</sup> režimu CAMERA-TAPE.

\*3 Dostupné pouze, když je vypínač POWER nastaven do polohy PLAY/EDIT\*.

**Používání menu**

Používání menu

# **Menu CAMERA SET (Nastavení videokamery)**

**Nastavení pro přizpůsobení videokamery podmínkám záznamu**

Výchozí nastavení jsou označena  $\blacktriangleright$ . Po výběru položek se indikátory zobrazují <sup>v</sup> závorkách.

 **Podrobnější informace o výběru položek menu najdete na straně 38.**

# **SCENE SELECT**

Pomocí funkce SCENE SELECT (Výbě<sup>r</sup> scény) <sup>m</sup>ůžete efektivně natáčet <sup>v</sup> nejrůznějších situacích.

#### B **AUTO**

Zvolte pro automatické natáčení bez funkce [SCENE SELECT].

#### **TWILIGHT\*** (Soumrak) **( )**

Zvolte pro zachování atmosféry stmívání vzdáleného okolí ve fotografiích soumraku.

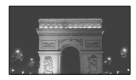

#### **TWILIT PORTRT (Portrét v soumraku) ( )** Zvolte pro fotografie osob <sup>a</sup> pozadí <sup>s</sup> využitím blesku.

#### **CANDLE (Svíčka) ( )**

Zvolte pro zachování tmavé atmosféry scény osvětlené svíčkami.

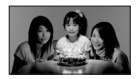

# **SUNRSE SUNSET (Východ a západ slunce)\* ( )**

Zvolte pro zachování atmosféry východu <sup>a</sup> západu slunce.

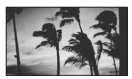

#### **FIREWORKS\* (Ohňostroj) ( )**

Zvolte pro záznam okázalosti ohňostrojů.

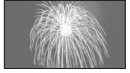

# **LANDSCAPE\* (Krajina) ( )**

Tuto funkci zvolte pro jasné natáčení vzdálených objektů. Toto nastavení rovněž zabraňuje tomu, aby videokamera zaostřovala na sklo nebo kovové části oken, které se vyskytují mezi videokamerou <sup>a</sup> snímaným objektem.

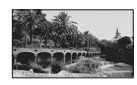

### **PORTRAIT (Měkký portrét) ( )**

Tuto funkci zvolte, chcete-li zvýraznit objekt <sup>v</sup> popředí (osoby nebo květiny) při současném vytvoření <sup>m</sup>ěkkého pozadí.

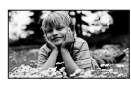

#### **SPOTLIGHT\*\* (Bodové osvětlení) ( )**

Tuto funkci zvolte, aby nedocházelo k nadměrnému přesvícení tváří osob, pokud jsou tyto objekty osvětleny silným světelným zdrojem.

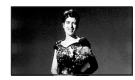

# **BEACH\*\* (Pláž) ( )**

Tuto funkci zvolte, aby se předešlo přílišnému ztmavení tváří osob <sup>v</sup> silném osvětlení nebo osvětlených odraženým světlem, jaké se vyskytuje například <sup>v</sup> létě na pláži.

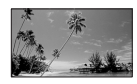

#### **SNOW\*\* (Sníh) ( )**

Zvolte při snímání při velmi jasném bílém světle, například na sjezdovce; jinak <sup>m</sup>ůže být obraz příliš tmavý.

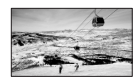

- \* Zaostřuje pouze na vzdálenější objekty.
- \*\* Nezaostřuje na objekty, které jsou velmi blízko.

#### b **Poznámky**

• Nastavíte-li [SCENE SELECT], nastavení [SHUTTR SPEED] <sup>a</sup> [WHITE BAL.] bude zrušeno.

#### **SPOT MTR·FCS (Bodové měření <sup>a</sup> bodové zaostřování)**

Jas <sup>a</sup> zaostření obrazu <sup>m</sup>ůžete upravit současně.

Můžete současně použít funkce [SPOT METER] (str. 42) <sup>a</sup> [SPOT FOCUS] (str. 44).

1 Dotkněte se bodu, kde chcete upravit <sup>a</sup> zafixovat expozici <sup>a</sup> zaostření.

Zobrazí se -<del>\_\_\_\_\_\_</del>→ a ট্≷.

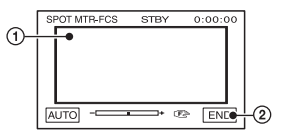

2 Dotkněte se [END].

Automatickou expozici <sup>a</sup> zaostření <sup>m</sup>ůžete obnovit dotykem  $[AUTO] \rightarrow [END]$ .

#### b **Poznámky**

• Nastavíte-li [SPOT MTR·FCS], nastavení [EXPOSURE] <sup>a</sup> [FOCUS] bude automaticky nastaveno na [MANUAL].

### **SPOT METER (Flexibilní bodové měření)**

Je možno nastavit <sup>a</sup> zafixovat expozici objektu, aby byl natočen při vhodném jasu, <sup>a</sup> to i tehdy, jestliže existuje značný kontrast mezi objektem <sup>a</sup> pozadím (například při bodovém osvětlení objektů na jevišti).

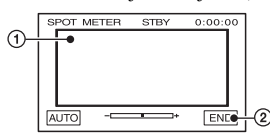

1 Dotkněte se bodu, který chcete zafixovat, <sup>a</sup> nastavte na displeji expozici. Zobrazí se  $\overline{\phantom{a}}$ 

2 Dotkněte se [END].

Automatickou expozici <sup>m</sup>ůžete obnovit dotykem  $[AUTO] \rightarrow [END]$ .

#### b **Poznámky**

• Nastavíte-li [SPOT METER], [EXPOSURE] se nastaví automaticky na [MANUAL].

# **EXPOSURE (Expozice)**

Jas obrazu je možno zafixovat manuálně. Jas upravte <sup>v</sup> případě, že je objekt mnohem jasnější nebo tmavší než pozadí.

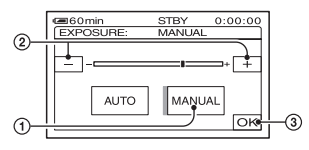

- 1 Dotkněte se [MANUAL]. Zobrazí se .
- $\circled{2}$  Expozici nastavte pomocí tlačítek  $\overline{\phantom{2}}$ .
- $\circled{3}$  Dotkněte se  $\circled{\text{OK}}$ .

Automatickou expozici <sup>m</sup>ůžete obnovit dotykem  $[AUTO] \rightarrow \overline{OK}$ .

#### ້ຕໍ**່ Rad**v

• Upravit nastavení <sup>m</sup>ůžete také manuálně ovladačem CAM CTRL (str. 24).

# **WHITE BAL. (Vyvážení bílé)**

Vyvážení barev <sup>m</sup>ůžete nastavit podle okolního osvětlení.

B **AUTO**

Vyvážení bílé barvy se nastaví automaticky.

#### **OUTDOOR (Exteriér) ( )**

Vyvážení bílé barvy se příslušným způsobem nastaví pro následující podmínky při natáčení:

- exteriéry,
- noční záběry, neonové nápisy <sup>a</sup> reklamy <sup>a</sup> ohňostroje,
- východ nebo západ slunce,
- při osvětlení denním zářivkovým osvětlením.

#### **INDOOR (Interiér) (☆)**

Vyvážení bílé barvy se příslušným způsobem nastaví pro následující podmínky při natáčení:

- interiéry,
- na večírcích nebo ve studiích, kde se rychle <sup>m</sup>ění světelné podmínky,
- při osvětlení video lampami používanými ve studiu nebo při osvětlení sodíkovými výbojkami nebo žárovkovým osvětlením.

#### **ONE PUSH (Jedno stisknutí) ( )**

Vyvážení bílé barvy se bude nastavovat <sup>v</sup> souladu <sup>s</sup> okolním osvětlením.

- 1 Dotkněte se [ONE PUSH].
- 2 Zaměřte se na bílý objekt, jako je například list papíru, aby bylo dosaženo stejných světelných podmínek jako při natáčení objektu.
- 3 Stiskněte tlačítko  $[\mathbb{S}^{\blacksquare}$ . Indikátor **N**⊿ rychle bliká. Jakmile je vyvážení bílé barvy nastaveno <sup>a</sup> uloženo do paměti, přestane indikátor blikat.

#### b **Poznámky**

- Nastavte [WHITE BAL.] na [AUTO] nebo upravte barvu <sup>v</sup> položce [ONE PUSH] <sup>u</sup> zářivek <sup>s</sup> bílým nebo studeným bílým světlem.
- Když vyberete [ONE PUSH], miřte stále na bílý objekt při rychlém blikání NA.
- **bliká pomalu, nelze-li nastavit funkci** [ONE PUSH].
- Když bylo vybráno [ONE PUSH] <sup>v</sup> případě, že bliká  $\sum$  po dotyku  $\overline{OK}$ , nastavte [WHITE BAL.] na [AUTO].
- Nastavíte-li [WHITE BAL.], [SCENE SELECT] se vrátí zpě<sup>t</sup> na [AUTO].

#### **ζ<sup>'</sup>** Rady

- Po výměně akumulátoru <sup>v</sup> režimu [AUTO] nebo změně prostředí po nastavení fixní expozice vyberte [AUTO] <sup>a</sup> videokameru po dobu asi 10 sekund nasměrujte na blízký bílý objekt pro lepší vyvážení barev.
- Když bylo vyvážení bílé nastaveno funkcí [ONE PUSH] <sup>a</sup> <sup>v</sup> případě, že změníte nastavení [SCENE SELECT] nebo přenesete videokameru ven <sup>z</sup> vnitřku domu nebo naopak, je potřeba znovu provést postup [ONE PUSH] pro znovu nastavení vyvážení bílé.

# **SHARPNESS (Ostrost)**

Ostrost obrysů zobrazení je možno nastavit pomocí  $\boxed{\phantom{0}}$  /  $\boxed{\phantom{0}}$ . Indikátor  $\boxed{\phantom{0}}$  se zobrazí, pokud je hodnota zaostření odlišná od výchozího nastavení.

nn níos a s

Změkčení Zaostření

 $+$ 

#### **SHUTTR SPEED (Rychlost závěrky)**

Pro vaše pohodlí <sup>m</sup>ůžete rychlost závěrky nastavit manuálně <sup>a</sup> zafixovat ji. V závislosti na rychlosti závěrky <sup>m</sup>ůžete dosáhnout toho, že objekt vypadá nehybně, nebo naopak <sup>m</sup>ůžete zdůraznit plynulost pohybu objektu.

#### B **AUTO**

Zvolte pro automatické nastavení rychlosti závěrky.

#### **MANUAL (Ručně) ( )**

Rychlost závěrky nastavte pomocí  $\boxed{-}$  $\Box$ .

Rychlost závěrky <sup>m</sup>ůžete zvolit mezi 1/3 <sup>a</sup> 1/10000 sekundy při nastavení přepínač<sup>e</sup> POWER <sup>v</sup> poloze CAMERA-TAPE, <sup>a</sup> mezi 1/3 <sup>a</sup> 1/425 sekundy při nastavení přepínač<sup>e</sup> POWER <sup>v</sup> poloze CAMERA-**MEMORY** 

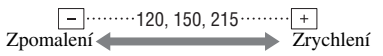

#### b **Poznámky**

- Při nastavení rychlosti závěrky mezi 1/600 až 1/10000 sekundy není možné zaznamenávat fotografie.
- Tak například, zvolíte-li hodnotu 1/100 sekundy [100], zobrazí se na displeji indikace.
- Při nízké rychlosti závěrky nemusí správně fungovat automatické zaostřování. Upravte zaostření ručně, použijte stativ apod.
- Při natáčení <sup>v</sup> zářivkovém (výbojkovém) osvětlení nebo při osvětlení sodíkovou nebo rtuťovou lampou se mohou <sup>v</sup> obraze <sup>v</sup> závislosti na rychlosti závěrky objevit vodorovné pruhy.

#### ้⊻ู้' **Rady**

• Upravit nastavení <sup>m</sup>ůžete také manuálně ovladačem CAM CTRL (str. 24).

#### **AUTOSLW SHTR (Automatická pomalá závěrka)**

Nastavíte-li [AUTOSLW SHTR] na [ON], rychlost závěrky se <sup>v</sup> tmavých místech automaticky sníží na 1/25 sekundy.

# **AE SHIFT (Posunutí aut. expozice)**

Můžete upravit expozici pomocí tlačítek  $\boxed{\phantom{a}}$  $(tmavé)/\sqrt{1+}$  (světlé). **S** a nastavená hodnota se zobrazí při jiném nastavení [AE SHIFT] než na výchozí hodnoty.

# `ୁ<sup></sup> Rady

- Dotkněte se  $| + |$ , pokud je objekt bílý nebo je v jasném protisvětle, nebo se dotkněte  $\boxed{-}$ pokud je objekt černý nebo ve slabém osvětlení.
- Úroveň automatické expozice <sup>m</sup>ůžete upravit na světlejší nebo tmavší při nastavení položky [EXPOSURE] na [AUTO].
- Upravit nastavení <sup>m</sup>ůžete také manuálně ovladačem CAM CTRL (str. 24).

# **CAMERA COLOR (Barvy)**

Intenzitu barev je možno nastavit pomocí  $\boxed{-}$  / $\boxed{+}$ . Indikátor  $\odot$  se zobrazí, když je [CAMERA COLOR] nastaveno jinak než na výchozí hodnoty.

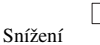

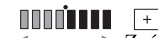

intenzity barev

Zvýšení intenzity barev

#### **WB SHIFT (Posunutí vyvážení bílé)**

Pomocí  $\boxed{-}$  / $\boxed{+}$  je možno vyvážení bílé barvy nastavit na požadovanou hodnotu. **WS** a nastavená hodnota se zobrazí při jiném nastavení [WB SHIFT] než na výchozí hodnoty.

# ້ ຕໍ່ Radv

- Pokud je vyvážení bílé barvy nastaveno na nižší hodnotu má obraz namodralý nádech <sup>a</sup> při nastavení na vyšší hodnotu má obraz načervenalý nádech.
- Upravit nastavení <sup>m</sup>ůžete také manuálně ovladačem CAM CTRL (str. 24).

# **SPOT FOCUS (Bodové zaostření)**

Tato funkce umožňuje zvolení <sup>a</sup> nastavení bodu zaostření nasměrovaného na objekt, který není umístě<sup>n</sup> ve středu záběru.

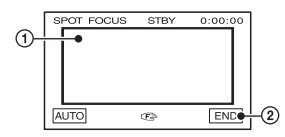

- 1 Dotkněte se objektu na obrazovce. Zobrazí se te.
- 2 Dotkněte se [END].

Pro automatické zaostření se dotkněte $\text{[AUTO]} \rightarrow \text{[END]}.$ 

#### b **Poznámky**

• Nastavíte-li [SPOT FOCUS], [FOCUS] se nastaví automaticky na [MANUAL].

# **FOCUS (Zaostření)**

Zaostřovat <sup>m</sup>ůžete rovněž ručně. Tuto funkci <sup>m</sup>ůžete také vybrat, pokud chcete záměrně zaostřit určitý objekt.

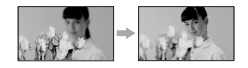

- 1 Dotkněte se [MANUAL]. Zobrazí se te.
- **2** Stiskněte tlačítko <u>A</u> ← (ostření na blízké objekty)/ → (ostření na vzdálené objekty). Pokud nelze zaostřit na kratší vzdálenost, zobrazí se symbol . Pokud nelze zaostřit na <sup>v</sup>ětší vzdálenost, zobrazí se symbol  $\mathcal M$ . Dotknete-li se  $\rightarrow \infty$ , zobrazí se  $\triangle \infty$  a je

možné nastavit zaostření na nekonečno.

 $\circled{3}$  Dotkněte se  $\circled{6}$ K.

Pro automatické zaostření se dotkněte[AUTO] → [ <u>| 0K</u> ].

# b **Poznámky**

• Minimální vzdálenost mezi videokamerou<sup>a</sup> snímaným objektem pro získání ostrého obrazu je 1 cm pro širokoúhlý záběr a přibližně 80 cm <sup>v</sup> režimu teleobjektivu.

# z **Rady**

- Jednodušeji lze zaostřit tak, že posunete páčku transfokátoru směrem k poloze T (teleobjektiv) <sup>a</sup> potom posunutím páčky směrem k poloze W (širokoúhlý záběr) upravíte zvětšení. Budete-li chtít objekt natáčet <sup>v</sup> užším rozsahu, posuňte páčku transfokátoru směrem k poloze W (širokoúhlý záběr) <sup>a</sup> pak objekt zaostřete.
- Upravit zaostření <sup>m</sup>ůžete také manuálně ovladačem CAM CTRL (str. 24).

#### **TELE MACRO (Makro <sup>s</sup> teleobjektivem)**

Tato funkce je užitečná při focení malých objektů, jako jsou například květiny nebo hmyz. Při snímání bude pozadí rozmazané <sup>a</sup> objekt bude ostřejší.

Nastavíte-li položku [ TELE MACRO] na [ON]  $(T_{\rm W}$ ), posune se transfokátor (str. 23) automaticky na stranu T (teleobjektiv) <sup>a</sup> umožní záznam objektů <sup>z</sup> blízka, přibližně od 45 cm.

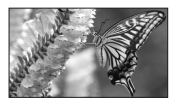

Funkci <sup>m</sup>ůžete zrušit stisknutím tlačítka [OFF] nebo přepnutím transfokátoru směrem k poloze W.

#### b **Poznámky**

- Při záznamu vzdálených objektů <sup>m</sup>ůže být zaostřování obtížné <sup>a</sup> <sup>m</sup>ůže trvat delší dobu.
- Pokud je obtížné automatické zaostření, zaostřete ručně ([FOCUS] (str. 44).

# **PEAKING (Zvýraznění obrysů)**

Obrysy objektu na obrazovce jsou zvýrazněny pro snažší zaostření. Barvu obrysů na obrazovce <sup>m</sup>ůžete při této funkci nastavit.Změníte-li výchozí nastavení, objeví na obrazovce PEAK.

#### B **OFF**

Funkce není aktivní.

#### **WHITE**

Obrysy se zvýrazní bílou barvou.

#### **RED**

Obrysy se zvýrazní červenou barvou.

#### **YELLOW**

Obrysy se zvýrazní žlutou barvou.

#### ن<sup>ہ</sup> Radv

• Zvýraznění obrysů se nebude zaznamenávat na kazetu.

# **FLASH SET (Nastavení blesku)**

Tuto funkci <sup>m</sup>ůžete nastavit při používání vestavěného blesku nebo vnějšího blesku (volitelné příslušenství), který je kompatibilní <sup>s</sup> videokamerou.

#### x **FLASH LEVEL**

**HIGH (Vysoká) ( )** Nastavení vyšší úrovně blesku.

#### B **NORMAL (Normální) ( )**

**LOW (Nízká) ( )** Nastavení nižší úrovně blesku.

#### x **REDEYE REDUC**

Zapnutím blesku před pořízením záběru můžete předejít vzniku "červených očí". Nastavte [REDEYE REDUC] na hodnotu [ON] <sup>a</sup> pak opakovaně stiskněte tlačítko (blesk) (str. 24) pro výbě<sup>r</sup> nastavení.

(automatická redukce "červených <sup>o</sup>čí"): Při nízké úrovni okolního osvětlení dojde před automatickým odpálením hlavního záblesku k odpálení prvního záblesku, aby se potlačil vznik "červených očí".

#### r

 $\odot$  4 (vynucená redukce "červených očí"): Vždy se použije hlavní záblesk <sup>a</sup> pomocný záblesk pro redukci "červených očí".

# r

(bez použití blesku): Záznam bez použití blesku.

#### b **Poznámky**

 $\bullet$  V důsledku individuálních rozdílností a dalších podmínek nemusí funkce redukce "červených <sup>o</sup>čí" poskytovat požadovaný efekt.

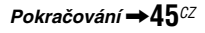

### **SUPER NS (Super NightShot) (Speciální noční režim)**

Obraz bude zaznamenáván maximálně 16násobnou citlivostí, než při záznamu NightShot (Noční režim), nastavíte-li [SUPER NS] na [ON], při současném nastavení přepínač<sup>e</sup> NIGHTSHOT (str. 25) na ON. Na monitoru se objeví  $\mathcal{S}$ a [, SUPER NIGHTSHOT"].

Pro návrat k normálnímu nastavení nastavte[SUPER NS] na [OFF] nebo přepínač NIGHTSHOT na OFF.

#### b **Poznámky**

- Režim NightShot/[SUPER NS] nepoužívejte při jasném osvětlení. To by mohlo způsobit poruchu funkce.
- Nezakrývejte infračervený por<sup>t</sup> svými prsty nebo jinými předměty (str. 104).
- Sundejte konvertor (volitelné příslušenství) <sup>a</sup> clonu objektivu.
- Pokud je obtížné automatické zaostření, zaostřete ručně ([FOCUS] (str. 44).
- Rychlost závěrky videokamery se <sup>m</sup>ění <sup>v</sup> závislosti na okolním jasu. V této chvíli <sup>m</sup>ůže dojít ke zpomalení pohybu obrazu.

#### **NS LIGHT (NightShot Light) (Světlo pro noční režim)**

Při používání funkce NightShot (str. 25) nebo [SUPER NS] (str. 46) pro záznam, <sup>m</sup>ůžete zaznamenat světlejší fotografie nastavením [NS LIGHT] na [ON], čímž je emitováno infračervené světlo (neviditelné).

#### b **Poznámky**

- Nezakrývejte infračervený por<sup>t</sup> svými prsty nebo jinými předměty (str. 104).
- Sundejte konvertor (volitelné příslušenství) <sup>a</sup> clonu objektivu.
- Maximální vzdálenost pro záznam pomocí funkce [NS LIGHT] je přibližně 3 m.

#### **COLOR SLOW S (Color Slow Shutter) (Barevná pomalá závěrka)**

Nastavíte-li položku [COLOR SLOW S] (Barevná pomalá závěrka) na hodnotu [ON] (Zapnuto), <sup>m</sup>ůžete i na tmavých místech pořídit jasnější záznam. Na monitoru se objeví  $\Omega$  a [COLOR SLOW SHUTTER].

Pro zrušení režimu [COLOR SLOW S] (Barevná pomalá závěrka) se dotkněte [OFF].

#### b **Poznámky**

- Pokud je obtížné automatické zaostření, zaostřete ručně ([FOCUS] (str. 44).
- Rychlost závěrky videokamery se <sup>m</sup>ění <sup>v</sup> závislosti na okolním jasu. V této chvíli <sup>m</sup>ůže dojít ke zpomalení pohybu obrazu.

# **ZEBRA (Šrafování)**

V části obrazovky se objevují úhlopříčné pruhy <sup>s</sup> přednastavenou úrovní jasu. Tato funkce je užitečná jako pomůcka při nastavování jasu. Pokud změníte výchozí nastavení, bude se zobrazovat symbol  $\mathbb{N}$ . Samotné vzorování se nebude zaznamenávat.

#### B **OFF**

Vzorování zebra se nebude zobrazovat.

#### **70**

Vzorování se na displeji zobrazí při úrovni jasu přibližně 70 IRE.

#### **100**

Vzorování se na displeji zobrazí při úrovni jasu přibližně 100 IRE nebo vyšší.

#### b **Poznámky**

• Části záběru, kde je hodnota jasu <sup>p</sup>řibližn<sup>ě</sup> 100 IRE nebo vyšší, se mohou jevit jako přeexponované.

#### **Q** Rady

• IRE představuje jas obrazovky.

# **HISTOGRAM**

Pokud funkci [HISTOGRAM] nastavíte na hodnotu [ON], bude se na obrazovce zobrazovat [HISTOGRAM] (graf zobrazující rozložení tónů záběru).

Tato položka je užitečná při nastavování expozice. Můžete nastavit [EXPOSURE] nebo [AE SHIFT] při sledování okénka [HISTOGRAM]. [HISTOGRAM] se nezaznamenává na kazetu nebo kartu..Memory Stick Duo".

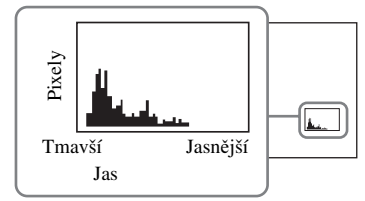

### ້*ຕ*ໍ່ Radv

• Levá oblast grafu zobrazuje tmavší oblasti záběru, zatímco pravá část zobrazuje jasnější oblasti.

# **SELF-TIMER (Samospoušť)**

Fotografie je pořízena po přibližně 10 sekundách.

Stiskněte PHOTO při nastavení [SELF-TIMER] na [ON] a zobrazí se  $\circlearrowleft$ .

Pro zrušení odpočítávání samospouště stiskněte tlačítko [RESET].

Pro zrušení samospouště vyberte možnost [OFF].

#### **Q** Rady

• Můžete rovněž stisknout tlačítko PHOTO nadálkovém ovladači (str. 105).

# **DIGITAL ZOOM (Digitální zvětšení)**

Pokud chcete při záznamu na kazetu zvolit vyšší pomě<sup>r</sup> transfokace než 10× (výchozí nastavení), je možno nastavit maximální úroveň transfokace. Mějte na paměti, že při použití digitální transfokace dochází ke snížení kvality obrazu.

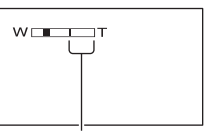

Pravá strana pruhu zobrazuje faktor digitální transfokace. Při výběru úrovně transfokace se zobrazuje zóna transfokace.

#### B **OFF**

Transfokace až do zvětšení 10 <sup>×</sup> se provádí opticky.

#### **20 ×**

Transfokace do zvětšení 10 <sup>×</sup> se provádí opticky <sup>a</sup> poté se provádí digitální transfokace až do zvětšení 20 ×.

# **STEADYSHOT (Stabilizátor)**

Tato funkce umožňuje kompenzovat chvění videokamery (výchozí nastavení je [ON]. Při použití stativu (volitelné příslušenství) nastavte funkci [STEADYSHOT] (Stabilizátor) na hodnotu [OFF]  $(\begin{smallmatrix} 0 & \cdots \end{smallmatrix})$ , aby byl obraz přirozenější.

# **CONV.LENS (Konvertor)**

Budete-li používat doplňkový konvertor, použijte tuto funkci při záznamu <sup>s</sup> použitím optimální kompenzace chvění kamery pro jednotlivé objektivy.

#### B **OFF**

Tuto možnost zvolte, pokud nepoužíváte konvertor (volitelné příslušenství).

**WIDE CONV. (Širokoúhlý konvertor) ( )**

Tuto možnost zvolte při použití širokoúhlého konvertoru (volitelné příslušenství).

**TELE CONV. (Telekonvertor) ( )** Tuto možnost zvolte při použití telekonvertoru (volitelné příslušenství).

# **DIAL SET (Nastavení ovladače)**

Můžete vybrat položku menu, která bude přiřazena ovladači CAM CTRL. Podrobnosti viz strana 24.

# **Menu CAMERA SET (nastavení videokamery) (pokračování)**

# **X.V.COLOR**

Při záznamu nastavte na [ON] pro zachycení širšího rozsahu barev.Různé barvy, například zářivé barvy květin <sup>a</sup> tyrkysová modř mohou být <sup>v</sup>ěrnějji reprodukovány.

### b **Poznámky**

- [X.V.COLOR] nastavte na [ON] pouze <sup>v</sup> případě, že záznam bude přehráván na televizoru kompatibilním <sup>s</sup> funkcí x.v.Color.
- Je-li obraz zaznamenaný <sup>s</sup> touto funkcí nastavenou na [ON] přehráván na televizoru nekompatibilním <sup>s</sup> x.v.Color, nemusí být barvy reprodukovány správně.
- [X.V.COLOR] nelze nastavit na [ON]:
	- Při záznamu ve formátu DV.
	- Při záznamu videosekvence.

# **Menu MEMORY SET(Nastavení paměti)**

#### **Nastavení pro "Memory Stick Duo"**

Výchozí nastavení jsou označena B. Po výběru položek se indikátory zobrazují <sup>v</sup> závorkách.

**Podrobnější informace o výběru položek menu najdete na straně 38.**

# **STILL SET (Nastavení fotografií)**

# $\blacksquare$  **QUALITY (Kvalita)**

B **FINE (Jemné) ( )** Pořízení fotografií <sup>v</sup> kvalitě <sup>s</sup> jemným rozlišením.

#### **STANDARD (Standardní) ( )**

Pořízení fotografií <sup>v</sup> kvalitě se standardním rozlišením.

#### b **Poznámky**

• Kvalita obrazu automaticky nastavena na [FINE] <sup>v</sup> režimu Easy Handycam.

#### x **IMAGE SIZE (Velikost snímku)**

#### $\blacktriangleright$  6.1M ( $\boxed{6.1M}$ ) Pořízení čistých fotografií.

**4.6M**  $(\Gamma_{4.6M})$ Pořízení čistých širokoúhlých fotografií ve formátu 16:9.

#### **3.1M ( )** 3.1M

Umožňuje pořízení více fotografií <sup>v</sup> relativně dobré kvalitě.

# **VGA (0.3M) ( )**

Umožňuje pořízení maximálního počtu fotografií.

#### b **Poznámky**

• [im] IMAGE SIZE] může být nastaveno, pouze když je přepínač POWER <sup>v</sup> poloze CAMERA-**MEMORY** 

### **Kapacita karty "Memory Stick Duo" <sup>a</sup> počet fotografií, které lze zaznamenat**

#### **Pokud je vypínač POWER nastaven do polohy CAMERA-MEMORY**

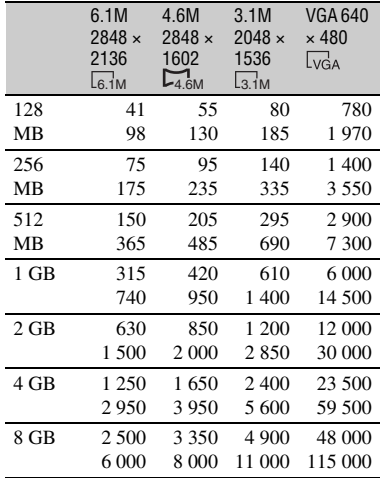

#### **Pokud je vypínač POWER nastaven do polohy CAMERA-TAPE\***

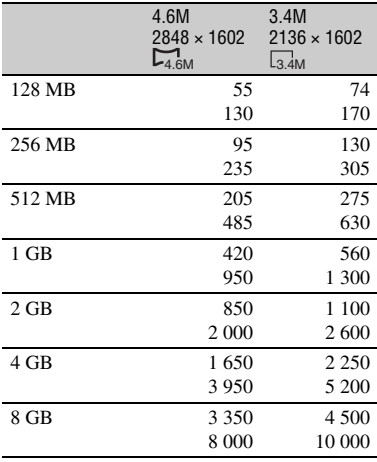

\* [ IMAGE SIZE] je pevně nastaveno na [ 4.6M] ve formátu HDV nebo DV (16:9) <sup>a</sup> [3.4M] ve formátu DV (4:3).

#### **Pokud je vypínač POWER nastaven do polohy PLAY/EDIT\***

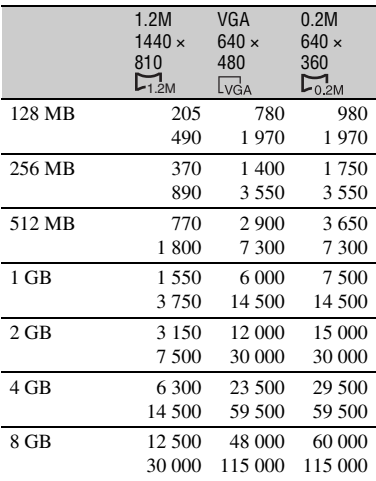

\* [ IMAGE SIZE] je pevně nastaveno na [  $1.2M$ ] ve formátu HDV,  $\Box$  0.2M] ve formátu DV (16:9) <sup>a</sup> [VGA (0.3M)] ve formátu DV (4:3).

#### b **Poznámky**

- Všechny hodnoty jsou <sup>m</sup>ěřeny při následujícím nastavení:Nahoře: Vybraná kvalita obrazu je [FINE]. Dole: Vybraná kvalita obrazu je [STANDARD].
- Při používání karty "Memory Stick Duo" vyrobené společností Sony Corporation. Počet fotografií, které je možno zaznamenat závisí na prostředí pro záznam <sup>a</sup> záznamovém médiu.
- Unikátní pole obrazových prvků senzoru Sony ClearVid CMOS <sup>a</sup> systém zpracování obrazu (nový Enhanced Imaging Processor) umožňuje používat pro fotografie rozlišení ekvivalentní uvedeným hodnotám.

# **ALL ERASE (Vymazat vše)**

Umožňuje smazání všech fotografií na kartě "Memory Stick Duo", které nejsou opatřeny ochranou nebo ve zvolené složce.

- 1 Vyberte [ALL FILES] nebo [CURRNT FOLDER]. **[ALL FILES]:** Vymažou se všechny fotografie na kartě "Memory Stick Duo". **[CURRNT FOLDER]:** Vymazání všech fotografií ve vybrané složce.
- 2 Dotkněte se dvakrát [YES]  $\rightarrow \boxed{\times}$ .

#### b **Poznámky**

- Složka se nevymaže ani po vymazání všech fotografií uložených <sup>v</sup> této složce.
- Pokud je zobrazena zpráva [ U Erasing all data…] (Probíhá mazání všech dat), neprovádějte žádnou <sup>z</sup> následujících činností:
	- Ovládání přepínačem POWER/ovládacími tlačítky.
	- Vysunování karty "Memory Stick Duo".

### **FORMAT (Formátování)**

Karta "Memory Stick Duo" byla naformátována <sup>v</sup> továrně <sup>a</sup> nevyžaduje formátování po zakoupení.

Budete-li chtít provést formátování, dotkněte se dvakrát položky [YES] → [×]. Po dokončení formátování se smažou veškeré fotografie na kartě.

#### b **Poznámky**

- Pokud je zobrazena zpráva [ Iormatting...] (Probíhá formátování), neprovádějte žádnou <sup>z</sup> následujících činností:
	- Ovládání přepínačem POWER/ovládacími tlačítky.
	- Vysunování karty "Memory Stick Duo".
- Formátováním dojde ke smazání všech dat na kartě "Memory Stick Duo", včetně chráněných obrazových dat <sup>a</sup> nově vytvořených složek.

# **FILE NO. (Číslo souboru)**

#### B **SERIES (Série)**

Tuto možnost vyberte pro postupné přiřazování čísel souborům, dokonce i pokud je karta "Memory Stick Duo" zaměněna za jinou. Po vytvoření nové složky nebo po nahrazení složky dojde k vynulování čísla souboru.

#### **RESET**

Tuto možnost vyberte pro vynulování čísla souboru na hodnotu 0001 při každé výměně karty "Memory Stick Duo".

# **NEW FOLDER (Nová složka)**

Tato funkce umožňuje vytvořit novou složku (102MSDCF až 999MSDCF) na kartě "Memory Stick Duo". Když je v aktuální složce uloženo 9 999 fotografií, vytvoří se automaticky pro další fotografie nová složka.

Dotkněte se [YES] → <u>| × |</u>.

#### b **Poznámky**

- Vytvořené složky není možno vymaza<sup>t</sup> pomocí videokamery. Bude <sup>t</sup>řeba naformátovat kartu "Memory Stick Duo" (str. 50) nebo složky zrušit na počítači.
- Počet fotografií, které lze zaznamenat na kartu "Memory Stick Duo" se může snižovat se zvyšujícím počtem složek.

# **REC FOLDER (Složka pro záznam)**

Pomocí  $\boxed{\blacktriangle}$   $\boxed{\blacktriangledown}$  zvolte složku, kterou chcete používat pro záznam a pak se dotkněte **OK**.

#### b **Poznámky**

- Při výchozím nastavení jsou fotografie ukládány do složky 101MSDCF.
- Jakmile do složky zaznamenáte snímek, bude tato složka nastavena jako výchozí složka pro přehrávání.

### **PB FOLDER (Složka pro přehrávání)**

Pomocí  $\boxed{\blacktriangle}$  / $\boxed{\blacktriangledown}$  zvolte složku pro přehrávání a pak se dotkněte **OK**.

# **Menu PICT.APPLI. (Funkce pro fotografie)**

**Speciální efekty pro fotografie nebo další funkce pro záznam/přehrávání**

Výchozí nastavení jsou označena B.Po výběru položek se indikátory zobrazují <sup>v</sup> závorkách.

 **Podrobnější informace o výběru položek menu najdete na straně 38.**

# **FADER (Přechody)**

Při přidání efektu do mezery mezi scénami <sup>m</sup>ůžete zaznamenat přechod mezi scénami <sup>s</sup> následujícími efekty.

- 1 Vyberte požadovaný efekt <sup>v</sup> režimu [STBY] (pro roztmívání) nebo [REC] (pro  $zatmívání)$  a pak se dotkněte  $\overline{OK}$ .
- 2 Stiskněte START/STOP. Indikátor roztmívání/zatmívání přestane blikat <sup>a</sup> zmizí, jakmile je roztmívání/ zatmívání ukončeno.

Pro zrušení před započetím operace se dotkněte [OFF] <sup>v</sup> kroku 1. Jakmile stisknete START/STOP, nastavení je zrušeno.

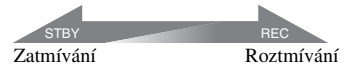

#### **WHITE FADER**

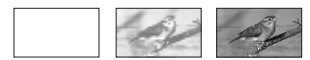

#### **BLACK FADER**

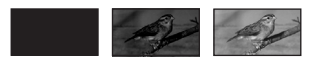

#### **MOSAIC FADER**

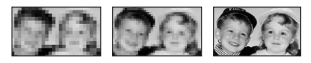

#### **MONOTONE**

Při roztmívání se barva fotografie postupně změní <sup>z</sup> černobílé na barevnou. Při zatmívání se barva fotografie postupně změní <sup>z</sup> barevné na černobílou.

#### **INT.REC-STL (Intervalový záznam fotografií)**

Záznam fotografií na kartu "Memory Stick Duo" ve zvoleném intervalu. Tato funkce je užitečná například při sledování pohybu mraků nebo změ<sup>n</sup> denního světla atd.

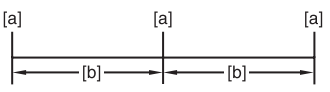

- **[a]**: Záznam
- **[b]**: Interval
- ① Dotkněte se **SET** → požadovaného času intervalu (1, 5 nebo 10 minut)  $\rightarrow$   $\overline{OK}$   $\rightarrow$  $[ON] \rightarrow [OK] \rightarrow [X]$ .
- 2 Stiskněte tlačítko PHOTO až na doraz. přestane blikat <sup>a</sup> zahájí se intervalový záznam fotografií.

Pro zrušení režimu [INT.REC-STL] vyberte [OFF].

# **SLIDE SHOW (Prezentace)**

Postupné přehrávání fotografií uložených na kartě "Memory Stick Duo" nebo ve složce (prezentace).

- $\textcircled{1}$  Dotkněte se SET  $\rightarrow$  [PB FOLDER].
- 2 Zvolte [ALL FILES (all])] nebo [CURRNT FOLDER ([1])] a pak se dotkněte OK. Zvolíte-li položku [CURRNT FOLDER  $(\lceil \cdot \rceil)$ ], budou se postupně přehrávat všechny fotografie <sup>v</sup> aktuální složce pro přehrávání zvolené <sup>v</sup> položce [PB FOLDER] (str. 50).
- 3 Dotkněte se [REPEAT].
- $\Phi$  Zvolte [ON] nebo [OFF] a pak  $\Phi$ . Pro zopakování prezentace zvolte možnost  $[ON]$   $($  $C$  $D)$ . Budete-li chtít prezentaci (slide show) spustit pouze jednou, zvolte možnost [OFF].
- $\textcircled{s}$  Dotkněte se [END]  $\rightarrow$  [START].

Pro zrušení režimu [SLIDE SHOW] se dotkněte [END]. Pro přerušení se dotkněte [PAUSE].

# **Q** Rady

• První snímek prezentace je možno zvolit pomocí  $\boxed{\phantom{0}\phantom{\big|}}$  /  $\phantom{\big|}}$  (předtím, než se dotknete položky [START]).

# **D.EFFECT (Digitální efekty)**

Do záznamu nebo přehrávání <sup>m</sup>ůžete přidat digitální efekty.

- 1 Stiskněte požadovaný efekt.
- 2 Pomocí  $\boxed{\phantom{0}}$  /  $\boxed{\phantom{0}}$  nastavte efekt a pak se dotkněte <u>| OK |</u>

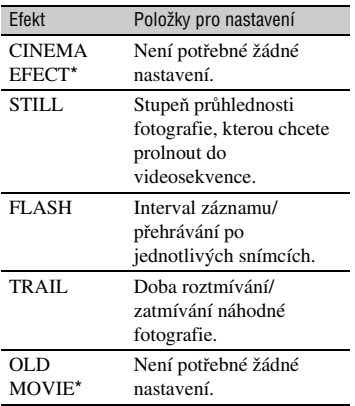

\* Dostupné pouze při záznamu na kazetu.

#### 3 Dotkněte se OK. Zobrazí se  $\overline{D}^*$ .

Pro zrušení režimu [D.EFFECT] se dotkněte [OFF].

#### B **OFF (Vyp)**

Nastavení [D.EFFECT] se nepoužije.

#### **CINEMA EFECT (Filmový efekt)**

K záběrů<sup>m</sup> je možno přidat filmovou atmosféru nastavením kvality obrazu.

#### **STILL (Fotografie)**

Záznam/přehrávání videosekvence <sup>s</sup> překrytím fotografie zaznamenané dotykem [STILL].

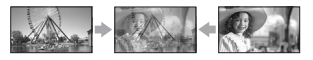

#### **FLASH (Pohyb blesku)**

Videosekvence se zaznamená/přehrává <sup>s</sup> efektem sériové fotografie (stroboskopický efekt).

#### **TRAIL (Stopa)**

Při záznamu/přehrávání zanechávají objekty stopy <sup>v</sup> obraze.

#### **OLD MOVIE (Starý film)**

Do obrazu se přidá efekt starého filmu se sépiovým tónem.

#### b **Poznámky**

- Ve chvíli, kdy je při záznamu na kazetu zvolen efekt [CINEMA EFECT], není možno přepnou<sup>t</sup> na jiný digitální efekt.
- Efekty přidávané k přehrávaným fotografiím nejsou přenášeny na rozhraní **HDV/DV** (i.LINK). Na výstupu se objeví pouze originální fotografie.
- Při používání funkce [D.EFFECT] nelze použít tlačítko zpětného náhledu na fotografie na kartě , Memory Stick Duo" **...**
- Nastavíte-li [CINEMA EFECT], nastavení [SPOT METER] <sup>a</sup> [EXPOSURE] se vrátí na [AUTO].
- Nelze přidávat speciální efekty na fotografie ze zařízení připojených k videokameře.

#### z **Rady**

• Fotografie upravené pomocí speciálních efektů můžete uložit na kartu "Memory Stick Duo" (str. 68) nebo zaznamenat na jiný videorekordér nebo DVD/HDD rekordér (str. 63).

# **PICT.EFFECT (Obrazový efekt)**

Speciální efekty je možno do obrazu přidávat <sup>v</sup> průběhu záznamu nebo přehrávání. Objeví se indikátor  $\overline{P^+}$ .

#### B **OFF (Vyp)**

Nastavení [PICT.EFFECT] se nepoužije.

#### **SKINTONE\* (Barva pleti)**

Pro zjemnění textury pleti.

#### **NEG.ART (Negativ)**

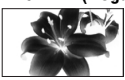

Barva <sup>a</sup> jas se zobrazí inverzně.

#### **SEPIA (Sépiové barvy)**

Obraz dostane sépiový jednobarevný nádech.

#### **B&W (Černobílý obraz)**

Obraz se změní na černobílý.

#### **SOLARIZE (Solarizace)**

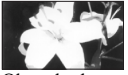

Obraz bude vypadat tak, jak je patrno <sup>z</sup> obrázku (se silným kontrastem).

#### **PASTEL\* (Kresba)**

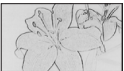

Obraz připomínající kresbu pastelem.\*

#### **MOSAIC\* (Mozaika)**

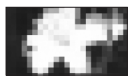

Obraz připomínající mozaiku.

\* Dostupné pouze při záznamu na kazetu.

#### b **Poznámky**

- Efekty přidávané k přehrávaným fotografiím nejsou přenášeny na rozhraní  $\hat{\mathbf{h}}$  HDV/DV (i.LINK). Na výstupu se objeví pouze originální fotografie.
- Nelze přidávat speciální efekty na fotografie ze zařízení připojených k videokameře.

#### ن<sup>ين</sup> Rady

• Fotografie upravené pomocí speciálních efektů můžete uložit na kartu "Memory Stick Duo" (str. 68) nebo zaznamenat na jiný videorekordér nebo DVD/HDD rekordér (str. 63).

#### **SMTH SLW REC (Rychloběžný záznam)**

Rychle se pohybující objekty <sup>a</sup> akce, které není možné zachytit za normálních podmínek, mohou být zachyceny plynulým pomalým záznamem <sup>v</sup> délce přibližně 3 sekundy. Tato funkce je užitečná pro snímání rychlých akcí, například golfového nebo tenisového úderu.

#### Na obrazovce [SMTH SLW REC] stiskněte START/STOP.

3sekundový záznam (přibližně) je zaznamenán jako 12sekundová zpomalená sekvence. Nápis [Recording···] (Záznam) zmizí po dokončení záznamu.

Dotkněte se **SET** pro nastavení následujícího.

#### – [TIMING]

Místo spuštění záznamu se určí podle stisknutí START/STOP (Výchozí nastavení je [3sec AFTER]).

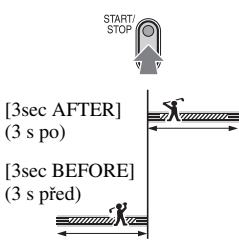

– [RECORD SOUND] Nastavíte-li na [ON] ( $\bigcirc$  )), můžete ke zpomalenému záběru zaznamenat komentář atd.(Výchozí nastavení je [OFF]). Zvuk se zaznamenává při zobrazení [Recording---].

#### b **Poznámky**

- Zvuk nelze zaznamenat při snímání 3sekundového záběru (přibližně).
- Kvalita záznamu <sup>s</sup> funkcí [SMTH SLW REC] poněkud horší než při normálním záznamu.

# **Menu PICT.APPLI. (Funkce pro fotografie) (pokračování)**

Pro zrušení režimu [SMTH SLW REC] vyberte [END].

### **PictBridge PRINT (Tisk s funkcí PictBridge)**

Viz strana 70.

# **USB SELECT (Výběr režimu USB)**

Videokameru <sup>m</sup>ůžete připojit k osobnímu počítači USB kabelem <sup>a</sup> importovat fotografie do počítače. Pomocí této funkce <sup>m</sup>ůžete videokameru také připojit k tiskárně kompatibilní <sup>s</sup> PictBridge. Podrobný postup najdete v části "First Step Guide" na dodávaném CD-ROM.

#### B **Memory Stick**

Tuto možnost zvolte pro prohlížení videosekvencí z karty "Memory Stick Duo" na počítači nebo pro jejich ukládání na počítač.

#### **PictBridge PRINT**

Tuto možnost zvolte při připojení videokamery k tiskárně kompatibilní <sup>s</sup> PictBridge pro přímý tisk fotografií (str. 70).

# **DEMO MODE**

Výchozí nastavení je [ON], což vám umožní sledovat ukázkový režim po dobu přibližně 10 minut od vyjmutí kazety a karty "Memory Stick Duo" <sup>z</sup> videokamery, pak posuňte vypínač POWER dolů, aby se rozsvítil indikátor CAMERA-TAPE.

# ៉**្** Rady

- Ukázkový režim bude přerušen, nastane-li <sup>n</sup>ěkterá <sup>z</sup> níže uvedených situací:
	- Dotknete-li se displeje <sup>v</sup> ukázkovém režimu (ukázkový režim začne znovu asi po 10 minutách).
	- Pokud je vložena kazeta nebo karta "Memory Stick Duo".
	- Pokud je vypínač POWER přepnu<sup>t</sup> do polohy CAMERA-TAPE.

# **Menu EDIT/PLAY (Úpravy/přehrávání)**

**Nastavení pro úpravy nebo přehrávání <sup>v</sup> různých režimech**

#### **Podrobnější informace o výběru položek menu najdete na straně 38.**

# **VAR.SPD PB (Přehrávání variabilní rychlostí)**

Během sledování videozáznamů <sup>m</sup>ůžete přehrávat <sup>v</sup> <sup>r</sup>ůzných režimech.

1 V průběhu přehrávání se dotkněte následujících tlačítek.

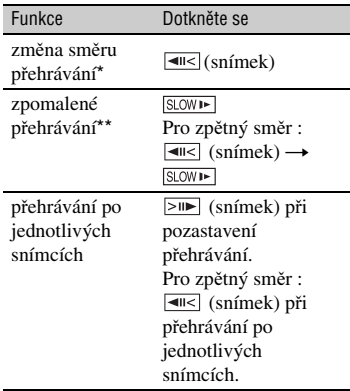

- \* V horní nebo dolní části obrazovky nebo uprostřed obrazovky se mohou objevit horizontální čáry. To však nepředstavuje žádnou poruchu funkce přístroje.
- \*\*V režimu zpomaleného přehrávání obrazu, který je výstupu rozhraní k HDV/DV (i.LINK) není možno zajistit plynulé přehrávání.

# 2 Dotkněte se  $\boxed{\rightleftarrows}$   $\rightarrow \boxed{\times}$ .

Pro návrat do režimu normálního přehrávání se dvakrát dotkněte  $\blacktriangleright$  II (Play/Pause) (jednou při přehrávání po snímcích).

# b **Poznámky**

- Zaznamenaný zvuk nebude reprodukován. V předchozím přehrávaném obrazu mohou být patrné mozaikové rastry.
- Obraz ve formátu HDV není na výstupu rozhraní HDV/DV (i.LINK) při pauze nebo přehrávání <sup>v</sup> jiném režimu než normálním.

**Používání menu**

Používání menu

- Záběry, pořízené ve formátu HDV mohou být zkreslené <sup>v</sup> těchto situacích:
	- Vyhledávání obrazu
	- Zpětné přehrávání
- Zpomalené zpětné přehrávání <sup>a</sup> přehrávání po snímcích <sup>v</sup> opačném směru není ve formátu HDV dostupné.

#### **BB** REC CTRL **(Řízení záznamu videosekvence)**

Viz strana 66.

# **END SEARCH (Vyhledávání konce záznamu)**

#### **EXEC (Provést)**

Po dobu 5 sekund se přehraje poslední záznam <sup>a</sup> pak se přehrávání automaticky zastaví.

#### **CANCEL (Zrušit)**

Zastaví [END SEARCH].

#### b **Poznámky**

• Funkce [END SEARCH] nebude pracovat, jakmile <sup>z</sup> videokamery vyjmete kazetu (poté, co jste na ni natáčeli).

# **Menu STANDARD SET (Standardní nastavení)**

#### **Nastavení při záznamu na kazetu nebo další základní nastavení**

Výchozí nastavení jsou označena B. Po výběru položek se indikátory zobrazují <sup>v</sup> závorkách.

#### **Podrobnější informace o výběru položek menu najdete na straně 38.**

# **VCR HDV/DV**

Zvolte signál pro přehrávání. Obvykle vyberte [AUTO].

Je-li videokamera připojena k jinému zařízení prostřednictvím kabelu i.LINK, zvolte vstupní/výstupní signál rozhraní **i** HDV/DV (i.LINK). Vybraný signál bude zaznamenán nebo přehrán.

#### B **AUTO**

Automaticky přepíná signál mezi formátem HDV <sup>a</sup> DV při přehrávání kazety.

Při použitém i.LINK připojení automaticky přepíná signál mezi formáty HDV <sup>a</sup> DV <sup>a</sup> zajišťuje vstup/výstup signálů rozhraním  $\hat{\mathbf{L}}$  HDV/DV (i.LINK).

#### **HDV**

Přehrává se pouze část zaznamenaná ve formátu HDV.

Při i.LINK připojení je přenášen pouze signál HDV na vstup/výstup rozhraní HDV/DV (i.LINK). Tuto položku <sup>m</sup>ůžete také vybrat při připojení videokamery k počítači atd.

#### **DV**

Přehrává se pouze část zaznamenaná ve formátu DV.

Při i.LINK připojení je přenášen pouze signál DV na vstup/výstup rozhraní HDV/DV (i.LINK). Tuto položku <sup>m</sup>ůžete také vybrat při připojení videokamery k počítači atd.

#### b **Poznámky**

• Odpojte kabel i.LINK před změnou nastavení [VCR HDV/DV]. V opačném případě nemusí být připojené zařízení, jako například videorekordér, schopno rozpozna<sup>t</sup> video signál <sup>z</sup> této videokamery.

- Je-li zvolena možnost [AUTO], když se signál přepíná mezi formátem HDV <sup>a</sup> DV, dochází ke chvilkovému výpadku obrazu <sup>a</sup> zvuku.
- Při nastavení [i.LINK CONV] na [ON HDV → DV], je výstupní obrazový signál následující:
	- při nastavení [AUTO] je signál HDV konvertován do formátu DV <sup>a</sup> přiveden na výstup; DV signál bude na výstupu beze změny.
	- při nastavení [HDV] je signál HDV konvertován do formátu DV <sup>a</sup> přiveden na výstup; DV signál nebude na výstupu.
	- při nastavení [DV], je DV signál na výstupu beze změny; HDV signál nebude na výstupu.

# **REC FORMAT (Formát záznamu)**

Můžete vybrat záznamový formát.

 $\blacktriangleright$  **HDV1080i (<code>HDV1080i</code>)** Záznam probíhá ve formátu HDV1080i. **DV ( )** Záznam probíhá ve formátu DV.

#### b **Poznámky**

• Při výstupu zaznamenaného obrazu prostřednictvím kabelu i.LINK nastavte odpovídajícím způsobem [i.LINK CONV].

# **DV SET DV** (Nastavení DV)

Následující funkce jsou dostupné při záznamu ve formátu DV.

#### x **REC MODE (Režim záznamu)**

#### B **SP (**SP**)**

Záznam <sup>v</sup> režimu SP (standardní přehrávání) na kazetu.

#### **LP (**LP**)**

Prodloužení doby záznamu na 1,5násobek režimu SP (dlouhohrající režim).

#### b **Poznámky**

- Při záznamu <sup>v</sup> režimu LP se mohou při přehrávání kazety na jiných videokamerách nebo videorekordérech <sup>v</sup> obraze objevovat mozaikové rastry nebo <sup>m</sup>ůže docházet k výpadků<sup>m</sup> zvuku.
- Při střídání záznamů <sup>v</sup> režimu SP <sup>a</sup> režimu LP<sup>m</sup>ůže docházet ke zkreslení obrazu nebo nemusíbýt mezi jednotlivými scénami správně zaznamenán časový kód.

#### **wi**de select

Při záznamu <sup>m</sup>ůžete zvolit formát obrazu podle připojeného televizoru. Podrobnější informace najdete <sup>v</sup> návodu k obsluze dodávaném <sup>s</sup> vaším televizorem.

#### B **16:9 WIDE**

Záznam obrazu pro plný obraz na televizoru <sup>s</sup> formátem 16:9 (širokoúhlý).

#### **4:3 ( )**

Záznam obrazu pro plný obraz na televizoru <sup>s</sup> formátem 4:3.

#### b **Poznámky**

• Podle připojeného televizoru nastavte položku [TV TYPE] (str. 58).

#### **x B** audio mode

#### B **12BIT**

Záznam zvuku <sup>v</sup> režimu 12 bitů (2 stereo zvukové doprovody).

#### **16BIT ( )**

Záznam zvuku <sup>v</sup> režimu 16 bitů (1 vysoce kvalitní stereo zvukový doprovod).

#### b **Poznámky**

• Při záznamu ve formátu HDV se zvukový doprovod automaticky zaznamenává <sup>v</sup> režimu [16BIT].

#### x **AUDIO MIX**

Monitorování zvuku dodatečně přidaného jinou videokamerou nebo záznamu ze čtyřkanálového mikrofonu během přehrávání kazety.

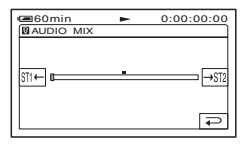

Dotykem •/| \* aastavte vyvážení původního zvuku (ST1) <sup>a</sup> doplněného zvuku (ST2), poté se dotkněte [OK].

#### b **Poznámky**

• Při výchozím nastavení bude na výstupu původní zvukový doprovod (ST1).

# **VOLUME (Hlasitost)**

Pro nastavení hlasitosti se dotkněte  $\boxed{-}$ /  $+$  (str. 26).

#### ້*ຕ*ໍ່ Radv

• Upravit nastavení <sup>m</sup>ůžete také manuálně ovladačem CAM CTRL (str. 24).

# **MIC LEVEL (Úroveň mikrofonu)**

Úroveň záznamu zvuku je možno nastavovat manuálně.

#### B **AUTO**

Zvolte tuto možnost pro automatické nastavení úrovně záznamu zvuku.

#### **MANUAL**

 Pro nastavení úrovně záznamu zvuku<sup>v</sup> průběhu záznamu nebo <sup>v</sup> režimu standby se dotkněte  $|-|/|+|$ .

Na displeji se zobrazí pruhy pro nastavení úrovně záznamu zvuku. Posunutí pruhu doprava indikuje zvyšování úrovně záznamu zvuku. Ukazatel úrovně záznamuse zobrazí <sup>v</sup> případě, že je úroveň zaznamenávaného zvuku jiná než ve výchozím nastavení.

#### b **Poznámky**

• Pro nastavování <sup>a</sup> monitorování zvukupoužívejte sluchátka.

#### **LCD/VF SET (Nastavení LCD/ hledáčku)**

Zaznamenávaný obraz nebude touto operací nijak ovlivněn.

#### x **LCD BRIGHT**

Jas LCD monitoru je možno nastavovat.

- $\textcircled{1}$  Jas nastavte pomocí tlačítek  $\boxed{-}$  / $\boxed{+}$ .
- $\circled{2}$  Dotkněte se  $\circled{OK}$ .

#### x **LCD BL LEVEL**

- Jas podsvícení LCD monitoru <sup>m</sup>ůžete nastavit.
- B **NORMAL**
	- Standardní jas.

#### **BRIGHT**

LCD monitor se rozjasní.

#### b **Poznámky**

- Po připojení videokamery k vnějšímu zdroji napájení se automaticky nastaví možnost [BRIGHT].
- Pokud vyberete možnost [BRIGHT], mírně se zkrátí provozní životnost akumulátoru.

#### x **LCD COLOR**

Barvy na LCD monitoru je možno nastavovat pomocí  $\boxed{-}$  / $\boxed{+}$ .

#### **FEL ANDRONOMIA DEL ET**

Nízká intenzita Vysoká intenzita

#### x **VF B.LIGHT**

Umožňuje nastavit jas hledáčku.

#### B **NORMAL**

Standardní jas.

#### **BRIGHT**

Obraz <sup>v</sup> hledáčku se rozjasní.

#### b **Poznámky**

- Po připojení videokamery k vnějšímu zdroji napájení se automaticky nastaví možnost [BRIGHT].
- Pokud vyberete možnost [BRIGHT], mírně se zkrátí provozní životnost akumulátoru.

# **COMPONENT (Komponentní)**

Možnost [COMPONENT] vyberte <sup>v</sup> případě připojení videokamery k televizoru, který je vybaven vstupem pro komponentní signál.

#### **576i**

Tuto možnost vyberte při připojení videokamery k televizoru, který je vybaven vstupem pro komponentní signál.

#### B **1080i/576i**

Tuto možnost vyberte při připojení videokamery k televizoru, který je vybaven vstupem pro komponentní signál <sup>a</sup> je schopen zobrazovat signál 1080i.

# **i.LINK CONV (Konverze signálu)**

Signál ve formátu HDV je konvertován do formátu DV <sup>a</sup> obraz je ve formátu DV na výstupu rozhraní **i** HDV/DV (i.LINK).

#### B **OFF**

Na výstupu rozhraní **j**. HDV/DV (i.LINK) je obraz <sup>v</sup> souladu <sup>s</sup> nastavením [REC FORMAT] <sup>a</sup> [VCR HDV/DV].

#### ON HDV  $\rightarrow$  DV

Obraz ve formátu HDV je konvertován do formátu DV <sup>a</sup> obraz ve formátu DV je na výstupu ve formátu DV.

#### b **Poznámky**

- Popis vstupních signálů přes připojení i.LINK viz [VCR HDV/DV] (str. 55).
- Odpojte kabel i.LINK před změnou nastavení [i.LINK CONV]. V opačném případě nemusí být připojené video zařízení schopno rozpozna<sup>t</sup> video signál <sup>z</sup> této videokamery.

# **TV TYPE (Typ televizoru)**

Při přehrávání obrazu bude <sup>t</sup>řeba <sup>v</sup> závislosti na připojeném televizoru provést konverzi signálu. Zaznamenaný obraz bude přehráván <sup>v</sup> souladu <sup>s</sup> následujícími vyobrazeními.

#### B **16:9**

Zvolte tuto možnost pro sledování obrazu na televizoru <sup>s</sup> poměrem stran 16:9.

Obraz 16:9

(širokoúhlý) Obraz 4:3

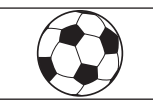

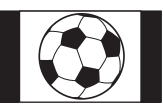

#### **4:3**

Zvolte tuto možnost pro sledování obrazu na širokoúhlém televizoru <sup>s</sup> poměrem stran 4:3.

Obraz 16:9 (širokoúhlý) Obraz 4:3

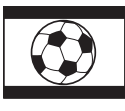

#### b **Poznámky**

• Připojíte-li videokameru k televizoru kabelem i.LINK pro přehrávání kazety, bude nastavení [TV TYPE] neplatné.

#### **DISP GUIDE (Průvodce zobrazením)**

Viz strana 109.

# **STATUS CHECK (Zobrazení stavu)**

Můžete zkontrolovat nastavenou hodnotunásledujících položek:

- [VCR HDV/DV] (když je přepínač POWER nastaven na PLAY/EDIT) (str. 55)
- [COMPONENT] (Komponentní) (str. 58)
- [i.LINK CONV] (Konverze i.LINK) (str. 58)
- [TV TYPE] (Typ TV) (str. 58)
- HDMI OUTPUT (HDMI výstup) (str. 102)

# **GUIDEFRAME (Vodící rámeček)**

Nastavením položky [GUIDEFRAME] na hodnotu [ON] <sup>m</sup>ůžete zobrazit rámeček <sup>a</sup> zkontrolovat, zda je objekt vodorovný nebo svislý.

Tento rámeček se nebude zaznamenávat. Pro smazání rámečku stiskněte tlačítko DISPLAY/BATT INFO.

#### ن<sup>ين</sup> Rady

• Po zaměření objektu na křížek vodicího rámečku dosáhnete vyvážené kompozice záběru.

#### **CENTER MARKR (Středová značka)**

Nastavíte-li [CENTER MARKR] na [ON], zobrazí se ve středu obrazovky značka pro jednodušší určení středu obrazu. Značka se nebude zaznamenávat. Stisknutím tlačítkaDISPLAY/BATT INFO <sup>m</sup>ůžete značku skrýt.

# **COLOR BAR (Pruh barev)**

Při nastavení [COLOR BAR] na [ON] <sup>m</sup>ůžete zobrazit nebo zaznamenat barevnou lištu nakazetu. Nastavení barev je vhodné provádě<sup>t</sup> na připojeném monitoru.

# **DATA CODE (Datový kód)**

Během přehrávání se budou zobrazovat informace (datový kód) automaticky zaznamenané <sup>v</sup> průběhu záznamu.

#### B **OFF**

Datový kód se nebude zobrazovat.

#### **DATE/TIME**

Zobrazení data <sup>a</sup> času.

#### **CAMERA DATA (dále)**

Zobrazení údajů <sup>o</sup> nastavení videokamery.

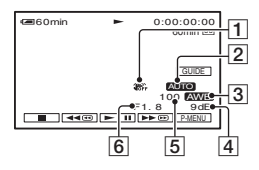

**T** Funkce SteadyShot vypnuta

- 2 Expozice
- 3 Vyvážení bílé barvy
- $\sqrt{4}$ Zisk
- **5** Rychlost závěrky
- **6** Hodnota clony

#### b **Poznámky**

- Při přehrávání fotografií na kartě "Memory Stick Duo" se bude zobrazovat nastavená hodnota expozice (0 EV), rychlost závěrky <sup>a</sup> hodnota clony.
- Indikace  $\sharp$  se bude zobrazovat u fotografie pořízené <sup>s</sup> bleskem.
- Na datové obrazovce DATE/TIME se budedatum <sup>a</sup> čas zobrazovat ve stejném místě. Pokud pořizujete záběry, aniž jsou nastaveny hodiny, indikace [-- -- ----] <sup>a</sup> [--:--:--].
- V řežimu Easy Handycam <sup>m</sup>ůžete nastavit pouze [DATE/TIME].

# **REMAINING (Zbývající)**

#### B **AUTO**

V níže popsaných situacích se bude na přibližně 8 sekund zobrazovat indikátor zbývající pásky <sup>v</sup> kazetě.

- Pokud při vložené kazetě přepnete vypínač POWER do polohy PLAY/EDIT nebo CAMERA-TAPE.
- Jakmile se dotknete položky (přehrávání/pauza).

#### **ON**

Indikátor zbývající pásky se bude zobrazovat vždy.

# **REMOTE CTRL (Dálkový ovladač)**

Ve výchozím nastavení [ON] (Zapnuto) <sup>m</sup>ůžete videokameru ovládat přiloženým dálkovým ovladačem (str. 105).

#### ن<sup>ہ</sup> Radv

• Nastavením [ OFF] <sup>m</sup>ůžete eliminovat riziko, že kamera bude reagova<sup>t</sup> na povely například dálkového ovladač<sup>e</sup> jiné videokamery nebo videorekordéru.

# **REC LAMP (Kontrolka záznamu)**

Při nastavení této položky na [OFF] (výchozí nastavení je [ON]) se během záznamu nerozsvítí kontrolka záznamu na videokameře.

# **BEEP (Zvukový signál)**

#### B **ON**

Při zahájení/zastavení záznamu nebo při obsluze dotykového displeje se ozve zvuk pípání.

#### **OFF**

Vypnutí zvuku pípání zvuku závěrky.

# **DISP OUTPUT (Výstup zobrazení)**

#### B **LCD PANEL (LCD monitor)**

Data jako například časový kód se zobrazují na LCD monitoru <sup>a</sup> <sup>v</sup> hledáčku.

#### **V-OUT/PANEL (Videovýstup/monitor)**

Data jako například časový kód se zobrazují na obrazovce televizoru, LCD monitoru <sup>a</sup> <sup>v</sup> hledáčku.

# **MENU ROTATE (Posun menu)**

#### B **NORMAL (Normální)**

Po dotyku  $\boxed{\blacktriangle}$  se budou položky menu posunova<sup>t</sup> směrem dolů.

#### **OPPOSITE (Obráceně)**

Po dotyku  $\blacksquare$  se budou položky menu posunova<sup>t</sup> směrem nahoru.

#### **A.SHUT OFF (Automatické vypnutí)**

#### B **5min**

Pokud nebudete videokameru ovládat po dobu přibližně 5 minut, videokamera se automaticky vypne.

#### **NEVER (Nikdy)**

Videokamera se nebude automaticky vypínat.

#### b **Poznámky**

• Po připojení videokamery do síťové zásuvky se položka [A.SHUT OFF] automaticky nastaví na hodnotu [NEVER] (Nikdy).

# **CALIBRATION (Kalibrace)**

Viz strana 97.

# **QUICK REC (Rychlý záznam)**

Umožňuje mírné snížení doby spuštění záznamu při stisknutí tlačítka START/STOP. Tato funkce je užitečná pro kompenzaci časové prodlevy cvaknutí závěrky.

#### B **OFF**

Spuštění záznamu trvá delší dobu, ale je zaznamenán plynulejší přechod.

#### **ON ( )**

Mírně sníží dobu potřebnou pro spuštění záznamu, pokoušíte-li se pořídit záznam hned po zapnutí videokamery (nastavení přepínač<sup>e</sup> POWER do polohy CAMERA-TAPE <sup>z</sup> polohy OFF (CHG)) nebo když chcete začít záznam po zrušení pohotovostního režimu pro záznam.

#### b **Poznámky**

• Při nastavení položky [QUICK REC] (Rychlý záznam) na [ON] (Zapnuto) se obraz mezi scénami na chvíli zastaví (doporučujeme úpravu na počítači).

# ن<sup>ہ</sup> Radv

• Trvá-li pohotovostní režim pro záznam více než přibližně 3 minuty, přestane se otáčet buben <sup>a</sup> pohotovostní režim je zrušen. To je <sup>z</sup> důvodu ochrany pásky <sup>a</sup> snížení zbytečného vybíjení akumulátoru.

# **Menu TIME/LANGU. (Čas/jazyk)**

**Podrobnější informace o výběru položek menu najdete na straně 38.**

# **CLOCK SET (Nastavení hodin)**

Viz strana 14.

# **WORLD TIME (Světový čas)**

Při použití videokamery <sup>v</sup> zahraničí <sup>m</sup>ůžete nastavit časový rozdíl dotykem na položku  $\boxed{-}$  / $\boxed{+}$ , aby se hodiny nastavily v souladu s časovým rozdílem.

Při nastavení časové diference na hodnotu 0 sehodiny vrátí k původně nastavenému času.

# **LANGUAGE (Jazyk)**

Tato položka umožňuje vybrat jazyk používaný na LCD monitoru.

• Pokud mezi možnostmi nenajdete svůj jazyk, nabízí videokamera možnost volby jazyka [ENG[SIMP]] (zjednodušená angličtina).

# **Přizpůsobení osobního menu**

Do osobního (Personal) menu <sup>m</sup>ůžete přidávat požadované položky menu <sup>a</sup> nastavení tohoto osobního (Personal) menu <sup>m</sup>ůžete přizpůsobit pro jednotlivé polohy vypínač<sup>e</sup> POWER. To je užitečné, pokud přidáte často používané položky menu do osobního (Personal) menu.

# **Přidání položky menu**

Pro každou polohu přepínač<sup>e</sup> POWER <sup>m</sup>ůžete přidat až 28 položek menu. Budete-li chtít přidat další položky, zrušte nejprve méně důležitou položku menu.

#### **1** Dotkněte se **<b>P-MENU → [P-MENU SET**  $UP1 \rightarrow$  [ADD].

Pokud se požadovaná položka menu nezobrazuje, dotkněte se  $\sqrt{\approx}$  / $\sqrt{\approx}$ .

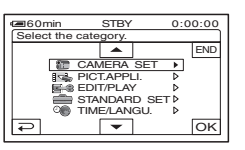

**2 Pro volbu kategorie menu se dotkněte / a pak se dotkněte .** OK

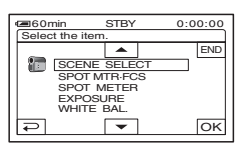

**3 Dotkněte se / pro výběr položky menu a pak se dotkněte**   $\rightarrow$  [YES]  $\rightarrow \boxed{\times}$ ].

Položka menu je přidána na konec seznamu.

# **Zrušení položky menu**

**1** Dotkněte se **<b>P-MENU** → [P-MENU SET UP] → [DELETE].

Pokud se požadovaná položka menu nezobrazuje, dotkněte se  $\sqrt{\sqrt{x}}$ .

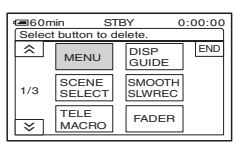

**2 Dotkněte se položky menu, kterou chcete zrušit.**

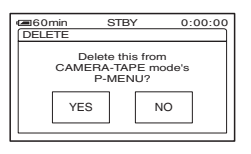

 $\mathbf 3$  Dotkněte se [YES]  $\rightarrow$   $\boxed{\times}$  .

#### b **Poznámky**

• Není možné smazat položky [MENU] <sup>a</sup> [P-MENU SET UP].

# **Uspořádání pořadí položek menu zobrazovaných v osobním (Personal) menu**

**1Dotkněte se <b>P-MENU → [P-MENU SET**  $UP$ ]  $\rightarrow$  [SORT].

Pokud se požadovaná položka menu nezobrazuje, dotkněte se  $\sqrt{\sqrt{x}}$ .

**2 Dotkněte se položky menu, kterou chcete přesunout.**

**3 Pro přesunutí položky menu na požadované místo se dotkněte / .**

# $\overline{\textbf{4}}$  Dotkněte se  $\overline{\textsf{OK}}$  .

Budete-li chtít setřídit více položek, zopakujte kroky **2** až **4**.

 $\overline{\mathbf{5}}$  Dotkněte se [END]  $\rightarrow$   $\overline{\boxtimes}$  .

#### b **Poznámky**

• Nelze přesunout položku [P-MENU SET UP].

# **Obnovení výchozího nastavení osobního menu (Reset)**

**Dotkněte se <b>PMENU → [P-MENU SET**  $UP \rightarrow [RESET] \rightarrow [YES] \rightarrow [YES]$  $\rightarrow \infty$ .

Pokud se požadovaná položka menu nezobrazuje, dotkněte se  $\sqrt{\sqrt{x}}$ .

# *Kopírování/editace* **Kopírování na videorekordér nebo DVD/HDD rekordér**

Pomocí síťového adaptéru připojte nejprve videokameru do elektrické zásuvky (str. 11). Podívejte se rovněž do návodů k obsluze připojovaných zařízení.

# **Připojování k externím zařízením**

Způsob připojení <sup>a</sup> kvalita obrazu se bude lišit <sup>v</sup> závislosti na videorekordéru, DVD/HDD rekordéru <sup>a</sup> použitých konektorech.

### ້ ຕໍ**Rad**v

• [CONNECTGUIDE] doporučí odpovídající způsob připojení pro vaše zařízení (str. 29).

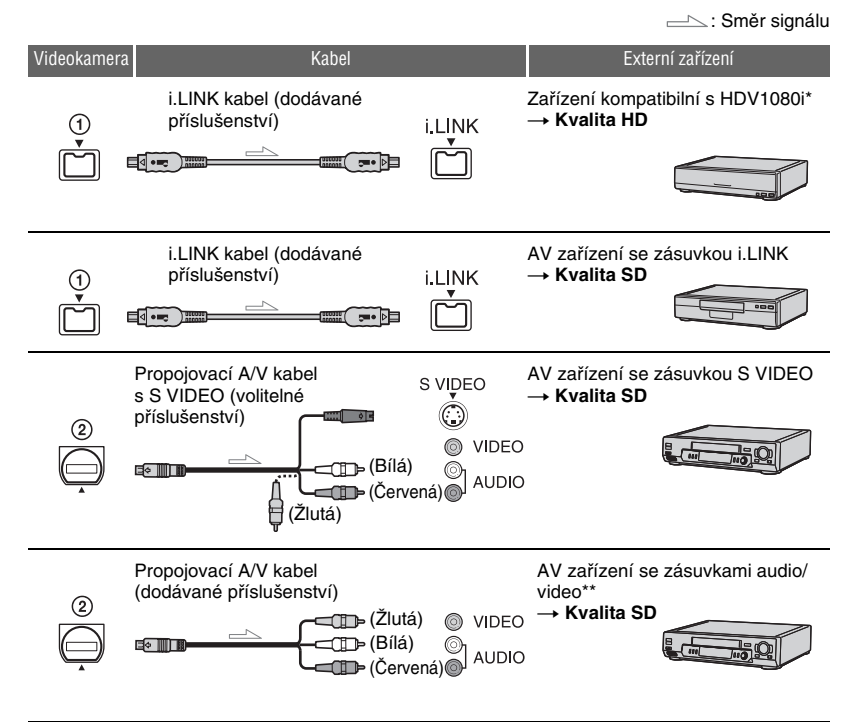

 Vyžadována zásuvka i.LINK, která je kompatibilní se specifikací HDV1080i. Podívejte se rovněž do návodů k obsluze připojovaných zařízení.

\*\* Pokud budete tuto videokameru připojovat k monofonnímu zařízení, zapojte žlutý konektor propojovacího kabelu A/V do videovstupu <sup>a</sup> bílý konektor (levý kanál) nebo červený konektor (pravý kanál) do audiovstupů na zařízení.

#### b **Poznámky**

- Není možné kopírovat obraz pomocí kabelu HDMI.
- Záběry pořízené ve formátu DV se budou kopírovat <sup>v</sup> kvalitě SD (standardní rozlišení), bez ohledu na zapojení.

# **Zásuvky na videokameře**

Otevřete kryt zásuvek <sup>a</sup> připojte kabel.

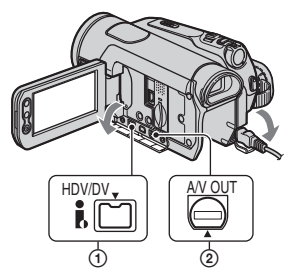

# **Použití kabelu i.LINK (dodávané příslušenství)**

Podle níže uvedené tabulky zvolte požadovaná nastavení <sup>a</sup> proveďte příslušné změny <sup>v</sup> menu.

# b **Poznámky**

• Kabel i.LINK odpojte před změnou následujících položek menu, jinak nemusí videorekordér nebo DVD/HDD rekordérsprávně identifikovat video signál.

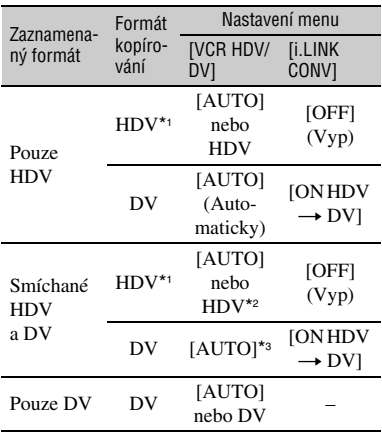

- \*1 Videorekordér nebo DVD/HDD rekordéry musí být kompatibilní se specifikací HDV1080i.
- \*2 Části zaznamenané ve formátu DV nelzekopírovat.
- \*3 Části zaznamenané současně ve formátu DV<sup>a</sup> HDV nelze kopírovat.

### b **Poznámky**

- Je-li [VCR HDV/DV] nastaveno na [AUTO] <sup>a</sup> signál se přepíná mezi formátem HDV <sup>a</sup> DV, dochází ke chvilkovému výpadku obrazu <sup>a</sup> zvuku.
- Jsou-li přehrávač <sup>a</sup> rekordér obojí zařízení kompatibilní <sup>s</sup> HDV1080i, například HDR-HC9E, <sup>a</sup> propojené kabelem i.LINK, obraz bude <sup>v</sup> místě pauzy nebo zastavení <sup>a</sup> následném obnovení záznamu mírně neklidný nebo hrubý.
- Nastavte [DISP OUTPUT] na [LCD PANEL] (výchozí nastavení) <sup>v</sup> případě připojení A/V kabelem (str. 60).

# **Připojení propojovacím kabelem A/V <sup>s</sup> S VIDEO (volitelné příslušenství)**

Místo konektoru video (žlutý) zapojte konektor S VIDEO. Při tomto typu zapojení docílíte <sup>v</sup>ěrnější reprodukci obrazu. Pokud připojíte pouze samotný kabel S VIDEO, nebude na výstupu žádný zvuk.

# **Kopírování na jiné zařízení**

#### **1 Připravte videokameru pro přehrávání.**

Vložte do videokamery kazetu se záznamem. Posuňte vypínač POWER, aby se rozsvítil indikátor PLAY/EDIT.

#### **2 Při kopírování do videorekordéru vložte kazetu pro záznam. Při kopírování na DVD rekordér vložte DVD pro záznam.**

Pokud je vaše záznamové zařízení vybaveno voličem vstupů, nastavte jej na příslušný vstup (jako například video vstup 1, video vstup 2 atd.).

#### **3 Ke kameře připojte záznamové zařízení (videorekordér nebo DVD/ HDD rekordér).**

Další podrobnosti týkající se zapojení najdete na strana 63.

#### **4 Spusťte přehrávání na videokameře a na záznamovém zařízení spusťte záznam.**

Viz návod k obsluze vašeho záznamovéhozařízení, kde najdete další podrobnosti.

#### **5 Po skončení kopírování zastavte videokameru a záznamové zařízení.**

#### b **Poznámky**

- V případě připojení kabelem A/V nastavte [TV TYPE] podle zařízení pro přehrávání (TV atd.) (str. 58).
- Pro záznam data/času <sup>a</sup> nastavení kamery <sup>v</sup> případě připojení přes dodávaný A/V kabel je nutno, aby se tyto údaje zobrazovaly na monitoru (str. 59).
- Na výstupu rozhraní **j**. HDV/DV (i.LINK) nebudou následující prvky:
	- Indikátory.
	- Fotografie upravené funkcemi [PICT.EFFECT] (str. 53) nebo [D.EFFECT] (str. 52).
	- Tituly, které byly zaznamenány na jiných kamerách.
- Obraz ve formátu HDV není na výstupu rozhraní  $\hat{\mathbf{I}}$ , HDV/DV (i.LINK) při pauze nebo přehrávání <sup>v</sup> jiném režimu než normálním.
- Při připojování kabelu i.LINK vezměte na <sup>z</sup>řetel následující:
	- Při pozastavení obrazu na videokameř<sup>e</sup> <sup>v</sup> průběhu záznamu na videorekordér nebo DVD/HDD rekordér bude zaznamenaný obraz neostrý.
	- V závislosti na zařízení nebo aplikaci se nemusí zobrazovat ani zaznamenat datový kód (datum/čas/údaje <sup>o</sup> nastavení videokamery).
	- Není možno odděleně zaznamenat obraz<sup>a</sup> zvuk.

• Při kopírování na DVD rekordér <sup>z</sup> videokamery pomocí kabelu i.LINK, nemusí být možné ovládat videokameru <sup>z</sup> DVD rekordéru, i když to popisuje návod k obsluze. Chcete-li nastavit vstupní režim na HDV nebo

DV na vašem DVD rekordéru <sup>a</sup> umožnit vstup/ výstup obrazu, postupujte podle kroků <sup>v</sup> části "Kopírování na jiné zařízení".

- Používáte-li kabel i.LINK, obraz <sup>a</sup> zvuk jsou přenášeny digitálně, což zajišťuje vysoce kvalitní obraz.
- Máte-li připojen kabel i.LINK, zobrazuje se formát výstupního signálu ( nebo **DVOUT [INNA**) na LCD monitoru videokamery.

# **Záznam obrazu z videorekordéru atd.**

Na kazetu je možno zaznamenat filmy <sup>z</sup> videorekordéru. Scénu je rovněž možno zaznamenat na kartu "Memory Stick Duo" jako fotografii. Nezapomeňte nejprve do videokamery vložit kazetu nebo kartu "Memory Stick Duo" pro záznam. Kameru <sup>m</sup>ůžete k videorekordéru atd. nebo k zařízení kompatibilním <sup>s</sup> i.LINK připojit kabelem i.LINK.

Pomocí síťového adaptéru připojte nejprve videokameru do elektrické zásuvky (str. 11). Podívejte se rovněž do návodů k obsluze připojovaných zařízení.

Zařízení kompatibilní s HDV1080i

— Kvalita HD

 $\rightarrow$ **Kvalita SD**

AV zařízení <sup>s</sup> výstupem i.LINK

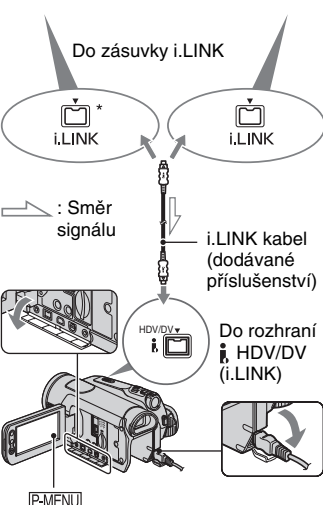

\* Vyžadována zásuvka i.LINK, která je kompatibilní se specifikací HDV1080i.

# **Záznam videosekvencí**

**1 Posuňte vypínač POWER, aby se rozsvítil indikátor PLAY/EDIT.**

#### **2 Nastavte vstupní signál videokamery.**

Nastavte [VCR HDV/DV] na [AUTO] <sup>v</sup> případě záznamu ze zařízení kompatibilního <sup>s</sup> formátem HDV.

Nastavte [VCR HDV/DV] na [DV] nebo [AUTO] <sup>v</sup> případě záznamu ze zařízení kompatibilního <sup>s</sup> formátem DV (str. 55).

#### **3 Připojte videorekordér atd. jako přehrávač ke kameře pomocí kabelu i**.LINK

#### b **Poznámky**

• Je-li připojen kabel i.LINK, formát vstupního signálu (**NENK HDVIN** nebo DV<sub>IN</sub> **HINK**) je indikován na LCD monitoru videokamery (Tento indikátor se <sup>m</sup>ůže objevit na obrazovce zařízení pro přehrávání, nebude však zaznamenán.).

# **4 Vložte kazetu do videorekordéru.**

#### **5 Při záznamu obsluhujte videorekordér jako při záznamu filmů.**

Dotkněte se [PMENU] → [[∞] REC CTRL]  $\rightarrow$  [REC PAUSE].

Pokud není na monitoru zobrazenapožadovaná položka, dotkněte se  $\sqrt{\sqrt{x}}$ , až se položka zobrazí.

#### **6 Spusťte přehrávání videokazety na videorekordéru.**

Obraz přehrávaný na připojeném zařízení, se bude zobrazovat na LCD monitoruvideokamery.

#### **7 V místě, kde chcete zahájit záznam, se dotkněte tlačítka [REC START].**

# **8 Ukončete záznam.**

Dotkněte se ■ (Stop) nebo [REC PAUSE].

**9**Dotkněte se  $\boxed{\leftarrow}$   $\rightarrow$   $\boxed{\times}$ .

#### b **Poznámky**

- Televizní programy nelze zaznamenávat prostřednictvím rozhraní  $\hat{\mathbf{I}}$ , HDV/DV (i.LINK).
- Ze zařízení DV <sup>m</sup>ůžete zaznamenávat obraz pouze ve formátu DV.
- Při připojování kabelu i.LINK vezměte na <sup>z</sup>řetel následující:
	- Při pozastavení obrazu na videokameř<sup>e</sup> <sup>v</sup> průběhu záznamu na videorekordér bude zaznamenaný obraz neostrý.
	- Není možno odděleně zaznamenat obraz<sup>a</sup> zvuk.
	- Pokud záznam pozastavíte nebo ukončíte <sup>a</sup> potom opě<sup>t</sup> spustíte, nemusí být obraz zaznamenán plynule.
- Je-li na vstupu video signál <sup>s</sup> poměrem stran 4:3, bude se na monitoru videokamery zobrazovat <sup>s</sup> černými pruhy na levé <sup>a</sup> pravé straně.

# **Záznam fotografií**

- **1 Proveďte kroky 1 až 4, uvedené v části "Záznam videosekvencí".**
- **2 Spusťte přehrávání kazety.** Na displeji videokamery se zobrazí obraz <sup>z</sup> videorekordéru.

#### **3 Na scéně, kterou chcete zaznamenat, stiskněte lehce tlačítko PHOTO. Zkontrolujte výřez záběru <sup>a</sup> pak tlačítko stiskněte až na doraz.**

# **Kopírování fotografií <sup>z</sup> kazety na kartu "Memory Stick Duo "**

Požadovanou scénu <sup>m</sup>ůžete zaznamenat nakartu "Memory Stick Duo" jako fotografii <sup>z</sup> filmu zaznamenaného na kazetě.Zkontrolujte, zda je ve videokameř<sup>e</sup> vložena kazeta se záznamem a karta "Memory Stick Duo".

#### **1 Přepínač POWER opakovaně přesuňte tak, aby se rozsvítila kontrolka PLAY/EDIT.**

#### **2 Vyhledejte a zaznamenejte požadovanou scénu.**

Pro přehrání kazety se dotkněte tlačítka ► II (PLAY) a pak na scéně, kterou chcete zaznamenat, lehce stiskněte tlačítko PHOTO. Zkontrolujte výřez záběru <sup>a</sup> pak tlačítko stiskněte až na doraz.

#### b **Poznámky**

- Datum <sup>a</sup> čas obrazu zaznamenané na kazetě <sup>a</sup> uložené na kartě "Memory Stick Duo" je zaznamenán. Na videokameř<sup>e</sup> se zobrazuje datum <sup>a</sup> čas obrazu, který je zaznamenán na kazetě. Data nastavení kamery zaznamenané na kazetě nelze uložit na kartu "Memory Stick Duo".
- Velikost fotografie bude pevně nastavena na [ 1.2M M] při přehrávání ve formátu HDV. Velikost fotografií je pevně nastavena na  $[$  0.2M] (16:9) nebo [VGA (0.3M)] (4:3) při přehrávání ve formátu DV (str. 49).
- Fotografie není možné zaznamenat při používání zoomu při přehrávání.

# **Vymazání zaznamenaných obrázků z karty "Memory Stick Duo "**

- **1 Přepínač POWER opakovaně přesuňte tak, aby se rozsvítila kontrolka PLAY/EDIT.**
- **2** Dotkněte se **MEMORY**.

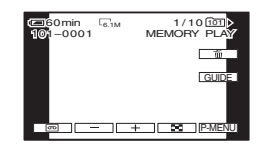

 $3$  Tlačítky  $\boxed{-}$  / $\boxed{+}$  zvolte obrázek, **který chcete smazat.**

 $4$  Dotkněte se položky  $\boxed{\textcolor{red}{\check{\mathfrak{m}}}} \rightarrow$  [YES].

#### b **Poznámky**

- Po vymazání nelze fotografie nijak obnovit.
- Fotografie není možno zrušit, pokud je ploška ochrany proti zápisu na kartě "Memory Stick Duo" nastavena do zablokované polohy (str. 90), nebo pokud je zvolený snímek chráně<sup>n</sup> (str. 69).

# **Q** Rady

- Pro vymazání všech fotografií vyberte položku [**ALL ERASE**] (Vymazat vše) (str. 50).
- Fotografie <sup>m</sup>ůžete mazat také <sup>v</sup> indexovém zobrazení (str. 27). Po zobrazení 6 obrázků najednou <sup>m</sup>ůžete snadno vyhledat obrázek, který chcete zrušit.

Dotkněte se [SET] → [m∏DELETE] → obrázku, který chcete vymazat  $\rightarrow$  [OK]  $\rightarrow$  [YES].

# **Označení zaznamenaných obrázků na kartě "Memory Stick Duo" specifickou informací (Tisková značka/Ochrana fotografie)**

Používáte-li kartu "Memory Stick Duo" <sup>s</sup> ochrannou ploškou, ujistěte se, že tato ploška na kartě "Memory Stick Duo" není nastavena do polohy ochrany proti zápisu (str. 91).

# **Výběr fotografií pro tisk (Tisková značka)**

Pro volbu obrázků pro tisk na videokameř<sup>e</sup> se používá norma DPOF (Digital Print Order Format).

Označíte-li fotografie, které chcete vytisknout, nebudete je muset znovu vybírat při tisku (není možné určit počet výtisků).

- **1 Přepínač POWER opakovaně přesuňte tak, aby se rozsvítila kontrolka PLAY/EDIT.**
- $2$  Dotkněte se  $\overline{\text{MEMORY}} \rightarrow \overline{\text{I\!P1}} \rightarrow \overline{\text{SET}} \rightarrow$ **[PRINT MARK].**
- **3 Dotkněte se obrázku, který budete chtít později vytisknout.**

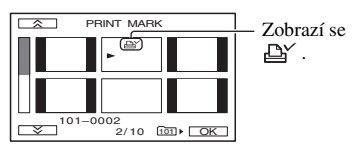

 **Dotkněte se položky**  $\overline{\textsf{OK}}$  **→ [END].** 

#### b **Poznámky**

- Pro zrušení značky tisku se <sup>v</sup> kroku **3** dotkněte opě<sup>t</sup> obrázku, aby se značka tisku zrušila.
- Neoznačujte na videokameř<sup>e</sup> fotografie, pokud jsou na kartě "Memory Stick Duo" již některé fotografie označeny značkou tisku <sup>z</sup> jiného zařízení. Mohlo by dojít ke změně informací na snímcích se značkou tisku vytvořenou na jiných zařízeních.

### **Ochrana proti náhodnému smazání (Image protection)**

Jako prevenci proti náhodnému smazání <sup>m</sup>ůžete vybrané obrázky označit.

- **1 Přepínač POWER opakovaně přesuňte tak, aby se rozsvítila kontrolka PLAY/EDIT.**
- $2$  Dotkněte se  $\overline{\text{\tiny{MEMORY}}} \rightarrow \overline{\text{\tiny{I-1}}} \rightarrow \overline{\text{\tiny{SET}}} \rightarrow$ **[PROTECT].**
- **3 Dotkněte se obrázku, který chcete chránit.**

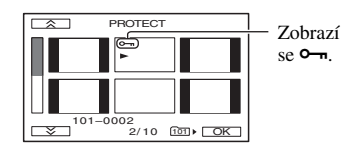

 $4$  Dotkněte se položky <u>◯K</u> → [END].

#### b **Poznámky**

• Pro zrušení ochrany obrázku se <sup>v</sup> kroku **3** dotkněte opě<sup>t</sup> obrázku, aby se jeho ochrana zrušila.

# **Tisk zaznamenaných fotografií (Tiskárna kompatibilní s PictBridge)**

Fotografie je možno vytisknout na tiskárně, která je kompatibilní <sup>s</sup> normou PictBridge, aniž je <sup>t</sup>řeba videokameru připojovat k počítači.

# **∕∕PictBridge**

Pomocí síťového adaptéru připojte nejprve videokameru do elektrické zásuvky (str. 11). Vložte kartu "Memory Stick Duo" obsahující fotografie do videokamery <sup>a</sup> zapněte tiskárnu.

#### **1 Přepínač POWER opakovaně přesuňte tak, aby se rozsvítila kontrolka PLAY/EDIT.**

#### **2 Připojte zásuvku (USB) na videokameře k tiskárněprostřednictvím USB kabelu.**

Na obrazovce se automaticky zobrazí [USB SELECT].

#### **3 Dotkněte se položky [PictBridge PRINT].**

Po dokončení připojení se na displeji zobrazí symbol (připojení zařízení PictBridge).

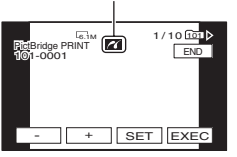

Bude zobrazena jedna <sup>z</sup> fotografií, uložených na kartě "Memory Stick Duo".

### **4 Pomocí**  $\boxed{-1}$  *T*  $+$  *zvolte obrázek,* **který chcete vytisknout.**

 $\mathbf 5$  Dotkněte se položky  $\boxed{\text{SET}} \rightarrow$ **[COPIES].**

jedné fotografie.

**6** Pomocí  $\boxed{-}$   $\boxed{+}$  zvolte počet **kopií, který chcete vytisknout.** Je možné vytisknout maximálně 20 kopií **7f** Dotkněte se položky  $\textcircled{OK}$  → [END]. Pro tisk data/času do fotografie se dotkněte  $\rightarrow$  [DATE/TIME]  $\rightarrow$  [DATE] nebo [DAY&TIME] → [OK].

#### **8** Dotkněte se [EXEC] → [YES]. Po dokončení tisku zmizí zpráva [Printing…] (Probíhá tisk) <sup>a</sup> opě<sup>t</sup> se zobrazí obrazovka pro výbě<sup>r</sup> fotografie.

# **Dokončení tisku**

Stiskněte tlačítko [END] na obrazovce pro výbě<sup>r</sup> fotografie.

#### b **Poznámky**

- Není možno zaručit správnou funkčnost modelů, které nejsou kompatibilní <sup>s</sup> normou PictBridge.
- Podívejte se rovněž do návodu k obsluze použité tiskárny.
- Vyvarujte se následujících operací, pokud je na obrazovce zobrazena indikace **71**. Tyto operace by se nemusely provést správně.
	- Manipulace <sup>s</sup> přepínačem POWER.
	- Odpojte kabel USB od tiskárny nebo videokamery.
	- Vyjmutí karty "Memory Stick Duo" <sup>z</sup> videokamery.
- Pokud tiskárna přestane pracovat, odpojte kabel USB (dodávané příslušenství), vypněte tiskárnu, opě<sup>t</sup> ji zapněte <sup>a</sup> proveďte celou operaci od začátku.
- Na <sup>n</sup>ěkterých tiskárnách <sup>m</sup>ůže dojít k <sup>o</sup>říznutí levé, pravé, horní nebo dolní strany fotografie. Zvláště <sup>v</sup> případech, kdy je snímek zaznamenán ve formátu 16:9 (širokoúhlý), dochází ke značnému <sup>o</sup>říznutí levé <sup>a</sup> pravé strany.
- Některé tiskárny nemusejí podporovat funkci tisku data/času. Další podrobnosti si prosím vyhledejte <sup>v</sup> návodu k obsluze vaší tiskárny.
- Není možno zaručit tisk fotografií zaznamenaných na jiném zařízení, než je tato videokamera.

# **ζ<sup>***r***</sup>** Rady

- PictBridge je průmyslový standard vytvořený organizací Camera & Imaging Products Association (CIPA). Fotografie je možno vytisknout bez použití počítač<sup>e</sup> pouhým připojením tiskárny přímo k digitální videokameř<sup>e</sup> nebo k digitálnímu fotoaparátu, <sup>a</sup> to bez ohledu na model nebo výrobce.
- Nastavení <sup>m</sup>ůžete provést volbami <sup>v</sup> následujícím pořadí:
- t [MENU] t (PICT.APPLI.)  $\rightarrow$  [USB SELECT]  $\rightarrow$  [PictBridge PRINT].
- $\mathbb{P}\text{-}\mathbb{M}\text{-}\mathbb{N}\mathbb{U}$   $\rightarrow$   $\mathbb{N}\rightarrow$  (PICT.APPLI.)  $\rightarrow$  [PictBridge PRINT].

# *Používání počítače* **Jaké možnosti nabízí počítač se systémem Windows**

Pokud nainstalujete software "Picture Motion Browser" <sup>z</sup> dodaného disku CD-ROM do počítač<sup>e</sup> se systémem Windows, <sup>m</sup>ůžete provádě<sup>t</sup> následující operace.

### b **Poznámky**

• Dodávaný software, "Picture Motion Browser" nelze nainstalovat na počítači Macintosh.

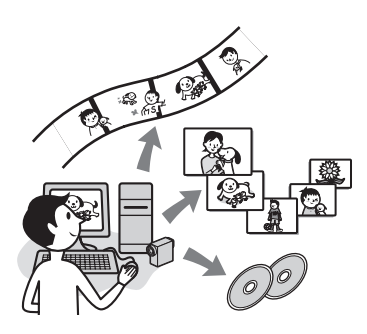

# **Hlavní funkce**

# x **Ukládání videosekvencí pořízených vaší videokamerou do počítače**

Videosekvence zaznamenané <sup>v</sup> kvalitě HD(vysoké rozlišení) <sup>m</sup>ůžete uložit do počítače, aniž byste je museli jakkoliv upravovat.

# x **Prohlížení fotografií uložených do počítače**

Videosekvence <sup>a</sup> fotografie <sup>m</sup>ůžete <sup>t</sup>řídit podle data <sup>a</sup> času pořízení nebo vybrat požadované videosekvence nebo fotografie <sup>a</sup> zobrazit jejich zmenšené náhledy. Tyto zmenšené náhledy lze zvětšit <sup>a</sup> přehrát jako prezentaci (slide show).

# x **Úpravy fotografií uložených do počítače**

Videosekvence <sup>a</sup> fotografie uložené do počítač<sup>e</sup> je možné upravova<sup>t</sup>

# x **Vytváření disku**

Z uložených videosekvencí <sup>m</sup>ůžete vytvořit disk DVD video. Obraz bude na disku uložen <sup>v</sup> kvalitě SD (standardní rozlišení).

# x **Export uložených videosekvencí <sup>z</sup> počítače do kamery**

Videosekvence, které byly uloženy do počítač<sup>e</sup> <sup>m</sup>ůžete poslat zpě<sup>t</sup> do kamery <sup>v</sup> kvalitě obrazu HD (vysoké rozlišení).

# **Informace o "First Step Guide" (Průvodce prvními kroky)**

Příručka "First Step Guide" představuje návod, na který se <sup>m</sup>ůžete obracet při práci <sup>s</sup> počítačem.

Průvodce popisuje základní operace od propojení videokamery <sup>a</sup> počítač<sup>e</sup> <sup>a</sup> provedení nastavení až po všeobecné operace při prvním použití softwaru "Picture Motion Browser" uloženého na disku CD-ROM (dodávané příslušenství).

Podívejte se do části "Instalace "First Step Guide"" (str. 74), spusťte příručku "First Step Guide" <sup>a</sup> pak postupujte podle pokynů.

# **Funkce nápovědy v softwaru**

V nápovědě jsou vysvětleny všechny funkce všech softwarových aplikací. Po důkladném přečtení "First Step Guide" se můžete <sup>v</sup> nápovědě dozvědě<sup>t</sup> podrobnější informace. Pro zobrazení nápovědy klepněte na symbol [?] na monitoru.

#### b **Poznámky**

- Při ukládání videosekvencí do počítač<sup>e</sup> prostřednictvím běžně dostupného softwaru pro úpravy je potřeba také provést určitá nastavení v kameře. Podrobné informace viz "First Step Guide".
- Pro uživatelskou podporu softwaru "Picture Motion Browser" se podívejte na následující internetové stránky http://www.sony.net/support-disoft/
### **Systémové požadavky**

#### **Při použití softwaru "Picture Motion Browser"**

**Operační systém:** Microsoft Windows 2000 Professional SP4, Windows XP SP2\* nebo Windows Vista\*\*64bitová <sup>a</sup> Starter edice podporovány nejsou.

Je vyžadována standardní instalace. Pro zpracování záznamu <sup>v</sup> kvalitě HD je vyžadováno Windows XP SP2 nebo Windows Vista.

Při použití rozšířeného operačního systému nebo <sup>n</sup>ěkolika operačních systémů není zaručena správná funkce.

- **CPU:** Intel Pentium 4 2,8 GHz CPU nebo rychlejší (Intel Pentium 4 3,2 GHz nebo rychlejší, doporučeny jsou Intel Pentium D nebo Intel Core Duo.) Pro zpracování záznamů pouze <sup>v</sup> kvalitě SD (standardní ) je potřeba procesor Intel Pentium III 1 GHz nebo rychlejší.
- **Aplikace:** DirectX 9.0c nebo novější (Tento výrobek je založen na technologii DirectX. Je nutné nainstalovat DirectX.)
- **Zvukový systém:** Zvuková karta kompatibilní <sup>s</sup> Direct Sound
- **Paměť:** 512 MB nebo více (Doporučujeme 1 GB nebo více.) Pro zpracování záznamů pouze <sup>v</sup> kvalitě SD (standardní rozlišení) je potřeba 256 MB paměti nebo více.
- **Pevný disk:**

Potřebný volný prostor na disku: Přibližně 500 MB

**Rozlišení:** Minimálně 1 024 <sup>×</sup> 768 bodů

**Ostatní:** ∛ USB port (musí být obsažen jako standard, je doporučen Hi-Speed USB (kompatibilní <sup>s</sup> USB 2.0)), DV rozhraní (IEEE1394, i.LINK) (pro připojení prostřednictvím kabelu i.LINK), zapisovací jednotka DVD (jednotka CD-ROM je nutná pro instalaci)

### **Při přehrávání fotografií zaznamenaných**

#### **na kartě "Memory Stick Duo" na počítači Operační systém:** Microsoft Windows

2000 Professional SP4, Windows XP SP2\* nebo

Windows Vista\*

\*Kromě 64bitových verzí.

Je vyžadována standardní instalace. Při použití rozšířeného operačního systému není zaručená správná funkce.

**Ostatní:** USB zásuvka (musí být jako standardní vybavení)

#### b **Poznámky**

- Funkce není zaručena na počítačovém prostředí, které nesplňuje systémové požadavky.
- Správná funkce není zaručena ani po splnění všech požadavků. Funkci výrobku mohou ovlivnit např. otevřené aplikace nebo aplikace běžící <sup>v</sup> pozadí.
- I pokud váš počítač splňuje všechny požadavky, <sup>m</sup>ůže <sup>u</sup> videosekvencí zaznamenaných <sup>v</sup> kvalitě HD (vysoké rozlišení) docházet k chybám <sup>v</sup> obrazu <sup>a</sup> nekvalitnímu přehrávání. Záznam uložený <sup>v</sup> počítači ani následně pořízený záznam na disk však nebude ovlivněn.
- Používáte-li notebook, použijte pro napájení síťový adaptér. Jinak nebude software pracova<sup>t</sup> správně <sup>z</sup> důvodu funkce úspory energie.

### ن<sup>ہ</sup> Radv

- Je-li váš počítač vybaven slotem Memory Stick, vložte kartu "Memory Stick Duo", na které jsou zaznamenány fotografie, do adaptéru Memory Stick Duo (volitelné příslušenství), <sup>a</sup> pak jej vložte do slotu Memory Stick na vašem počítači, aby bylo možné zkopírovat fotografie do počítače.
- Používáte-li kartu "Memory Stick PRO Duo" <sup>a</sup> váš počítač <sup>s</sup> ní není kompatibilní, použijte pro připojení videokamery k počítači USB kabel místo slotu Memory Stick na vašem počítači.

## **Instalace "First Step Guide" a softwaru**

"First Step Guide" a software je potřeba na počítač se systémem Windows nainstalovat **před připojením kamery k počítači.** Instalaci je <sup>t</sup>řeba provést pouze při prvním připojování videokamery k počítači. Postup při instalaci <sup>a</sup> položky, které budou nainstalovány, se liší podle typu vašeho operačního systému.

### ້¢ Radv

• Na straně 76 najdete potřebné informace, pokud používáte počítač Macintosh.

### **Instalace "First Step Guide"**

**1 Ujistěte se, že není vaše videokamera připojena k počítači.**

## **2 Zapněte počítač.**

### b **Poznámky**

- Pro instalaci se přihlaste jako Správce počítače.
- Před instalací softwaru ukončete všechny běžící aplikace.

#### **3 Do diskové mechaniky na vašem počítači vložte dodaný disk CD-ROM.**

Zobrazí se instalační okno.

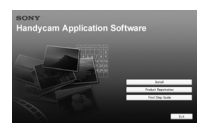

#### **Pokud se okno nezobrazí**

- 1 Klepněte na [Start], pak klepněte na [My Computer] (Tento počítač). (V případě Windows 2000, poklepejte na [My Computer] (Tento počítač).)
- 2 Poklepejte na "[SONYPICTUTIL (E:)] (CD-ROM)" (disková mechanika).\*
	- \* Označení diskové mechaniky (jako např. (E:)) se <sup>m</sup>ůže lišit podle specifikací vašeho počítače.
- **4 Klepněte na tlačítko [FirstStepGuide] (Průvodce prvními kroky).**
- **5 Vyberte požadovaný jazyk a název modelu kamery z rozevíracího menu.**

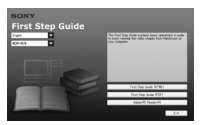

#### **6 Klepněte na tlačítko [FirstStepGuide(HTML)] (Průvodce prvními kroky (HTML).**

Spustí se instalace.

Jakmile se zobrazí zpráva "[Save is complete] (Instalace dokončena)", klepnutím na tlačítko "[OK]" dokončete instalaci.

### Prohlížení "First Step Guide" v PDF

V kroku **6** klepněte na tlačítko [FirstStepGuide(PDF)].

### **Instalace softwaru "Adobe Reader" pro zobrazování souborů PDF**

V kroku **6** klepněte na tlačítko [Adobe(R) Reader(R)].

### **Instalace softwaru**

- **1 Proveďte kroky 1 až 3 z části "Instalace "First Step Guide"" (str. 74).**
- **2 Klepněte na tlačítko [Install] (Instalovat).**

#### **3 Vyberte požadovaný jazyk pro aplikaci a klepněte na tlačítko "[Next] (Další)".**

**4 Vyberte oblast a zemi/region, pak klepněte na [Next] (Další).**

Software se nainstaluje <sup>s</sup> konfigurací podle vaší země/regionu.

 ${\bf 5}$  Přečtěte si "[License Agreement] **(Licenční smlouva)" a pokud souhlasíte se všemi podmínkami, vyberte "[I accept the terms of the license agreement] (Souhlasím <sup>s</sup> podmínkami licenční smlouvy)" <sup>a</sup> klepněte na tlačítko "[Next] (Další)".**

**6 Posuňte vypínač POWER opakovaně ve směru šipky, aby se rozsvítil indikátor PLAY/EDIT poté, co se objeví obrazovka <sup>s</sup> potvrzením připojení.**

**7 Propojte kameru a počítač kabelem i.LINK nebo USB. V případě připojení kabelem USB se na displeji kamery objeví [USB** 

**SELECT]. Zvolte [ Memory Stick].** 

**Po dokončení připojení klepněte na [Next] (Další).** 

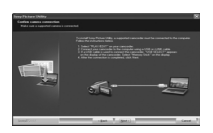

Může se objevit zpráva <sup>o</sup> potřebě restartování, ale nyní to není nutné. Počítač restartujte po dokončení instalace.

#### **8 Pro instalaci softwaru postupujte podle pokynů na obrazovce.**

V závislosti na počítači bude možná potřeba nainstalovat další software (uvedeno dále). Objeví-li okno instalace, postupujte podle vyobrazených pokynů pro instalaci požadovaného softwaru.

 $\blacksquare$  Microsoft DirectX 9.0c - Software potřebný pro přehrávání videosekvencí. ■ Windows Media Format 9 Series Runtime (pouze Windows 2000) - Software vyžadovaný pro vytvoření DVD.

Restartujte počítač, je-li to vyžadováno pro dokončení instalace.

#### **9 Vyjměte disk CD-ROM z mechaniky vašeho počítače.**

Na ploše se zobrazí příslušné ikony, jako např. [ $\approx$ ] (Picture Motion Browser).

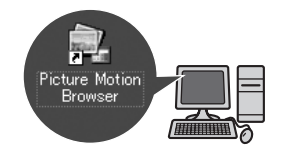

### ن<sup>ہ</sup> Radv

• Informace <sup>o</sup> odpojení kabelu naleznete <sup>v</sup> návodu "First Step Guide".

## **Prohlížení "First Step Guide"**

Pro prohlížení "First Step Guide" na vašem počítači doporučujeme nainstalovat Microsoft Internet Explorer verze 6.0 nebo novější. Poklepejte na ikonu zástupce pro "First Step Guide" k vaší kameře.

### ن<sup>ہ</sup> Radv

- Můžete jej také spustit výběrem [Start] → [Programs] (Programy) ([All Programs] (Všechny programy) pro Windows XP) t $[Sony Picture Utility] \rightarrow [FirstStepGuide] \rightarrow$ Složka vaší kamery → "First Step Guide" <sup>v</sup> HTML.
- Pro prohlížení "First Step Guide" v HTML bez instalace, zkopírujte složku <sup>s</sup> požadovaným jazykem ze složky [FirstStepGuide] na CD-ROM <sup>a</sup> pak poklepejte na [Index.html].
- Příručku "First Step Guide" v PDF (str. 74) budete potřebovat <sup>v</sup> následujících případech:
- Při tisku požadovaného tématu <sup>z</sup> příručky "First Step Guide".
- Pokud není příručka "First Step Guide" zobrazena správně kvůli nastavení prohlížeče.
- Když nelze nainstalovat HTML verzi příručky "First Step Guide".

## **Používání počítače Macintosh**

Můžete zkopírovat fotografie <sup>z</sup> karty "Memory Stick Duo" do počítače Macintosh. Instalujte příručku "First Step Guide" <sup>z</sup> přiloženého disku CD-ROM.

### b **Poznámky**

- Dodávaný software "Picture Motion Browser" nelze použít <sup>v</sup> systému Mac OS.
- Při ukládání videosekvencí do počítač<sup>e</sup> prostřednictvím běžně dostupného softwaru pro úpravy je potřeba také provést určitá nastavení v kameře. Podrobné informace viz "First Step Guide".

### **Systémové požadavky**

### **Pro kopírování fotografií z karty "Memory Stick Duo"**

- **Operační systém:** Mac OS 9.1/9.2 nebo Mac OS X (v10.1/v10.2/v10.3/v10.4).
- **Ostatní:** USB zásuvka (musí být jako standardní vybavení)

### **Informace o "First Step Guide" (Průvodce prvními kroky)**

Příručka "First Step Guide" představuje návod, na který se <sup>m</sup>ůžete obracet při práci <sup>s</sup> počítačem.

Průvodce popisuje základní operace od propojení videokamery <sup>a</sup> počítač<sup>e</sup> <sup>a</sup> provedení nastavení až po všeobecné operace při prvním použití softwaru.

Podívejte se do části "Instalace "First Step Guide"", spusť te příručku "First Step Guide" <sup>a</sup> pak postupujte podle pokynů.

### **Instalace příručky "First Step Guide"**

Ze složky [FirstStepGuide] (Průvodce prvními kroky) zkopírujte do počítač<sup>e</sup> soubor FirstStepGuide(PDF) <sup>v</sup> požadovaném jazyce.

### Prohlížení příručky "First Step Guide"

Poklepejte na "FirstStepGuide(PDF)". Není-li <sup>v</sup> počítači nainstalován software potřebný pro prohlížení PDF souborů, stáhněte si Adobe Reader ze stránekhttp://www.adobe.com/

# *Řešení problémů* **Řešení problémů**

Pokud se při provozu videokamery vyskytnou jakékoli problémy, použijte pro jejich vyřešení následující tabulku. Pokud problém přetrvává, odpojte síťový adaptér <sup>a</sup> obraťte se na prodejce Sony.

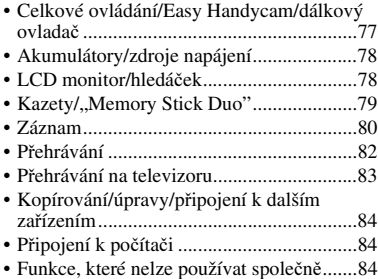

### **Celkové ovládání/Easy Handycam/dálkový ovladač**

#### **Napájení se nezapne.**

- Připojte k videokameř<sup>e</sup> nabitý akumulátor (str. 11).
- Použijte síťový adaptér, který připojte do elektrické zásuvky (str. 11).

#### **Videokamera nepracuje ani po zapnutí napájení.**

- Odpojte síťový adaptér ze zásuvky nebo sundejte <sup>z</sup> videokamery akumulátor <sup>a</sup> po přibližně 1 minutě jej opě<sup>t</sup> nasaďte.
- Stiskněte tlačítko RESET (str. 103) špičatým předmětem. (Stisknete-li tlačítko RESET, budou všechna nastavení vynulována, kromě položek osobního menu.)

#### **Nefungují některá tlačítka.**

• V režimu Easy Handycam nejsou funkční všechna tlačítka (str. 20).

#### **V režimu Easy Handycam se změnilo nastavení.**

• V režimu Easy Handycam se nastavení funkcí, které nejsou zobrazeny na obrazovce, navrátí na své výchozí hodnoty (str. 20, 39).

#### **Nastavení položek menu se neočekávaně změnilo.**

- Následující nastavení se automaticky vrátí na výchozí nastavení, pokud bude vypínač POWER přepnutý do polohy OFF (CHG) déle než 12 hodin.
	- Protisvětlo
	- [SCENE SELECT] (Výbě<sup>r</sup> scény)
	- [SPOT MTR·FCS] (Bodové <sup>m</sup>ěření <sup>a</sup> zaostření)
	- [SPOT METER] (Bodové <sup>m</sup>ěření)
	- [EXPOSURE] (Expozice)
	- [WHITE BAL.] (Vyvážení bílé)
	- [SHUTTR SPEED] (Rychlost závěrky)
	- [SPOT FOCUS] (Bodové zaostření)
	- [FOCUS] (Zaostření)
	- [[<del>ˈ</del>. AUDIO MIX] z [DV SET]
	- [MIC LEVEL] (Úrove<sup>ň</sup> mikrofonu)

#### **Videokamera se zahřívá.**

• Videokamera se při provozu zahřívá. To však nepředstavuje žádnou poruchu funkce přístroje.

#### **Přiložený dálkový ovladač nefunguje.**

- Nastavte [REMOTE CTRL] na [ON] (str. 59).
- Odstraňte veškeré překážky mezi dálkovým ovladačem <sup>a</sup> snímačem dálkovéhoovladače.
- Dálkový ovladač <sup>m</sup>ějte mimo zdroje silného světla, například sluneční světlo nebo stropní osvětlení, jinak nemusí pracova<sup>t</sup> správně.
- Do prostoru pro baterie vložte nové baterie tak, aby kontakty +/– odpovídaly popisu <sup>v</sup> prostoru (str. 105).

**Řešení problémů**

Rešení problémi

#### **Při používání přiloženého dálkového ovladače dochází k chybné funkci jiného videorekordéru.**

- Zvolte pro videokameru jiný režim ovladač<sup>e</sup> než VTR 2.
- Snímač signálu dálkového ovladač<sup>e</sup> na videorekordéru překryjte černým papírem.

### **Akumulátory/zdroje napájení**

#### **Dochází k náhlému vypnutí napájení.**

- Po uplynutí přibližně 5 minut bez provozu videokamery se videokamera automaticky vypne (A.SHUT OFF). Změňte nastavení funkce [A.SHUT OFF] (str. 60) nebo opě<sup>t</sup> zapněte napájení (str. 14) nebo použijte síťový adaptér.
- Nabijte akumulátor (str. 11).

#### **Indikátor /CHG (Nabíjení) <sup>v</sup> průběhu nabíjení akumulátoru nesvítí.**

- Posuňte vypínač POWER nahoru do polohy OFF (CHG) (str. 11).
- Akumulátor připevněte k videokameř<sup>e</sup> správným způsobem (str. 11).
- Síťový napájecí kabel připojte k adaptéru <sup>a</sup> také do elektrické zásuvky správně.
- Nabíjení akumulátoru je ukončeno (str. 11).

#### **Indikátor /CHG (nabíjení) v průběhu nabíjení akumulátoru bliká.**

• Akumulátor připevněte k videokameř<sup>e</sup> správným způsobem (str. 11). Pokud problém přetrvává, odpojte síťový adaptér ze zásuvky <sup>a</sup> obraťte se na prodejce Sony. Akumulátor <sup>m</sup>ůže být poškozený.

#### **Indikátor zbývající kapacity akumulátoru neindikuje provozní dobu správně.**

• Okolní teplota je příliš vysoká nebo nízká nebo akumulátor není dostatečně nabitý. To však nepředstavuje žádnou poruchu funkce přístroje.

- Akumulátor znovu úplně nabijte. Pokud problém přetrvává, <sup>m</sup>ůže být vyčerpána životnost akumulátoru. Vyměňte jej za nový (str. 11, 93).
- Za určitých okolností nemusí být indikovaný čas správný. Například po otevření nebo zavření LCD monitoru budetrvat přibližně 1 minutu, než se opě<sup>t</sup> zobrazí správný údaj <sup>o</sup> zbývající kapacitě akumulátoru.

#### **Akumulátor se vybíjí příliš rychle.**

- Okolní teplota je příliš vysoká nebo nízká nebo akumulátor není dostatečně nabitý. To však nepředstavuje žádnou poruchu funkce přístroje.
- Akumulátor znovu úplně nabijte. Pokud problém přetrvává, <sup>m</sup>ůže být vyčerpána životnost akumulátoru. Vyměňte jej za nový (str. 11, 93).

### **LCD monitor/hledáček**

#### **Není možno zapnout podsvícení LCD monitoru.**

• V režimu Easy Handycam není možné zapnou<sup>t</sup> nebo vypnou<sup>t</sup> podsvícení LCD monitoru stisknutím <sup>a</sup> podržením tlačítka DISPLAY/BATT INFO (str. 20).

#### **Není možno vypnout indikátory.**

• Nelze vypnout  $\boxed{\bullet}$  . Dotkněte se  $\boxed{\bullet}$  pro zkontrolování varovných zpráv (str. 87).

#### **Na dotykovém panelu se nezobrazují tlačítka.**

- Lehce se dotkněte LCD monitoru.
- Stiskněte DISPLAY/BATT INFO navideokameř<sup>e</sup> (nebo DISPLAY na dálkovém ovladači) (str. 16, 105).

#### **Tlačítka na dotykovém panelu nepracují správně nebo vůbec.**

• Nastavte dotykový panel ([CALIBRATION] (str. 97).

#### **Položky menu jsou zobrazeny šedě.**

- V této situaci nemůžete při záznamu/ přehrávání používat šedě zobrazené položky menu.
- V závislosti na funkce nemusí být možné jejich společné použití (str. 84).

#### **P-MENU** se nezobrazuje.

• V režimu Easy Handycam nejsou funkční všechny položky menu. Zrušte režim Easy Handycam (str. 20).

#### **Obraz v hledáčku není čistý.**

• Pohybujte páčkou pro seřízení objektivu hledáčku, až uvidíte čistý obraz (str. 16).

#### **Obraz v hledáčku se ztratil.**

• Zavřete LCD monitor. Obraz se <sup>v</sup> hledáčkuzobrazuje pouze při zavřeném LCD monitoru (str. 16).

### **Kazety/, Memory Stick Duo"**

#### **Kazetu není možno vysunout <sup>z</sup> prostoru pro kazetu.**

- Ujistěte se, zda je zdroj napájení (akumulátor nebo síťový adaptér) připojen správně (str. 11).
- Uvnitř videokamery došlo ke kondenzaci vlhkosti (str. 96).

#### **Neobjeví se indikátor Cassette Memory nebo zobrazení titulu při použití kazety s funkcí Cassette Memory.**

• Tato videokamera nepodporuje funkci Cassette Memory, takže se indikátor nezobrazí.

#### **Nezobrazuje se indikátor zbývající doby kazety.**

• Pro trvalé zobrazování indikátoru zbývající kapacity kazety nastavte položku [o REMAINING ] (Zbývající kapacita) na [ON] (Zapnuto) (str. 59).

#### **Při rychlém převíjení vzad nebo vpřed je kazeta hlučnější.**

• Při použití síťového adaptéru se rychlost rychlého převíjení vzad/rychlého převíjení vpřed zvyšuje (ve srovnání <sup>s</sup> provozem na akumulátor), <sup>a</sup> proto se zvyšuje i hlučnost mechanismu kazety. To však nepředstavuje žádnou poruchu funkce přístroje.

#### **Nelze používat funkce pro karty "Memory Stick Duo", dokonce <sup>v</sup> případě, že je vložena karta "Memory Stick Duo".**

- Přepínač POWER přesuňte do polohy CAMERA-MEMORY nebo PLAY/EDIT(str. 14).
- Používáte-li kartu "Memory Stick Duo" naformátovanou na počítači, naformátujte ji znovu ve videokameř<sup>e</sup> (str. 50).

#### **Nelze vymazat snímek uložený na kazetě.**

• Nelze vymaza<sup>t</sup> snímek uložený na kazetě; pouze je možné kazetu převinout <sup>a</sup> pořídit záznam znovu. Nový záznam přepíše existující.

#### **Nelze vymazat fotografie nebo formátovat kartu "Memory Stick Duo".**

- Odjistěte plošku ochrany proti zápisu na kartě "Memory Stick Duo", pokud je jí vybavena (str. 91).
- Zrušte ochranu fotografie (str. 69).
- Maximální počet fotografií, které <sup>m</sup>ůžete zrušit při zobrazení indexu jednou operací, je 100.

#### **Nelze použít ochranu fotografií nebo nelze označit fotografie pro tisk.**

- Odjistěte plošku ochrany proti zápisu na kartě "Memory Stick Duo", pokud je jí vybavena (str. 91).
- Proveďte znovu tuto operaci na indexové obrazovce <sup>s</sup> náhledy (str. 27, 69).
- Maximální počet fotografií, který je možno označit pro tisk, je 999.

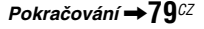

#### **Název datového souboru není indikován správně nebo bliká.**

- Soubor je poškozen.
- Použijte formát souboru kompatibilní <sup>s</sup> videokamerou (str. 91).

### **Záznam**

Podívejte se také do části "Kazety/"Memory Stick Duo"" (str. 79).

#### **Po stisknutí tlačítka START/STOP se páska v kazetě nepohybuje.**

- Posuňte vypínač POWER, aby se rozsvítil indikátor CAMERA-TAPE (str. 21).
- Páska <sup>v</sup> kazetě je na konci. Převiňte pásku <sup>v</sup> kazetě nebo vložte novou kazetu.
- Nastavte plošku ochrany proti zápisu do polohy REC nebo vložte novou kazetu (str. 90).
- Došlo k přichycení pásky k bubínku videohlav <sup>v</sup> důsledku kondenzace vlhkosti. Vyjměte kazetu <sup>a</sup> ponechejte videokameru alespoň 1 hodinu mimo provoz <sup>a</sup> pak do ní znovu vložte kazetu (str. 96).

#### **Nelze pořizovat záznam na kartu "Memory Stick Duo".**

- Karta "Memory Stick Duo" je zaplněna. Vložte jinou kartu "Memory Stick Duo" nebo naformátujte kartu "Memory Stick Duo" (str. 50). Nebo vymažte nepotřebné fotografie zaznamenané na kartě "Memory Stick Duo" (str. 68).
- Pokud je vypínač POWER nastaven do polohy CAMERA-TAPE, není možno na kartu "Memory Stick Duo" zaznamenat fotografie se zapnutou funkcí:
- Při nastavení [SHUTTR SPEED] mezi 1/600 až 1/10000 sekundy
- Při použití funkce [FADER]
- [D.EFFECT] (Digitální efekty)
- [PICT.EFFECT] (Obrazové efekty)
- [SMTH SLW REC] (Rychloběžný záznam)
- [COLOR BAR] (Barevné pruhy)

#### **Zaznamenaný obraz pohledu vypadá odlišně.**

• Zaznamenaný obraz pohledu <sup>m</sup>ůže vypadat jinak <sup>v</sup> závislosti na stavu videokamery. To však nepředstavuje žádnou poruchu funkce přístroje.

#### **Na kazetě není možno zaznamenat plynulý přechod od naposledy zaznamenané scény k následující scéně.**

- Použijte funkci END SEARCH (str. 30).
- Nevyjímejte kazetu (Obraz bude zaznamenán spojitě bez přerušení, <sup>a</sup> to i po vypnutí napájení.).
- Nepořizujte záběry <sup>v</sup> režimu HDV <sup>a</sup> DV na stejné kazetě.
- Nepořizujte záběry <sup>v</sup> režimu SP <sup>a</sup> LP na stejné kazetě.
- Vyvarujte se zastavení <sup>a</sup> následnému záznamu videosekvence <sup>v</sup> režimu LP.
- Při nastavení položky [QUICK REC] (Rychlý záznam) na [ON] (Zapnuto) není možné zaznamenat plynulý přechod (str. 60). HDV1080i

#### **Nepracuje blesk.**

- Během záznamu na kazetu, nemůžete používat blesk.
- Ani při zvolené funkci automatického blesku nebo  $\odot$  (automatická redukce "červených očí") nelze vestavěný blesk videokamery používat, pokud je aktivní funkce:
	- [TWILIGHT] (Soumrak), [CANDLE] (Svíčka), [SUNRSE SUNSET] (Východ <sup>a</sup> západ slunce), [FIREWORKS] (Ohňostroj), [LANDSCAPE] (Krajina), [SPOTLIGHT] (Bodové osvětlení), [BEACH] (Pláže) nebo [SNOW] (Sníh) ze [SCENE SELECT] (Výbě<sup>r</sup> scény)
	- [SPOT MTR·FCS] (Bodové <sup>m</sup>ěření <sup>a</sup> zaostřování)
	- [SPOT METER] (Bodové <sup>m</sup>ěření)
	- [MANUAL] (Ručně) <sup>z</sup> [EXPOSURE] (Expozice)
- Nevyjímejte kazetu po záznamu (str. 30).
- Na kazetě není nic zaznamenáno.
- Na začátku nebo mezi částmi záznamu je prázdné místo. To však nepředstavuje žádnou poruchu funkce přístroje.

#### **Funkce [COLOR SLOW S] (Barevná pomalá závěrka) nepracuje správně.**

• Funkce [COLOR SLOW S] (Barevná pomalá závěrka) nemusí správně pracova<sup>t</sup> <sup>v</sup> úplné tmě. Použijte funkci NightShot (Noční režim) nebo [SUPER NS] (Pokročilý noční režim).

#### **Nelze použít [SUPER NS] (Speciální noční režim).**

• Přepínač NIGHTSHOT není nastaven <sup>v</sup> poloze ON (str. 25).

#### **Nepracuje funkce automatického ostření.**

- Nastavte [FOCUS] na [AUTO] (str. 44).
- Podmínky při natáčení nejsou vhodné pro použití automatického ostření. Proveďte zaostření manuálně (str. 44).

#### **Nepracuje funkce [STEADYSHOT] (Stabilizátor).**

• Nastavte [STEADYSHOT] na [ON] (str. 47).

#### **Funkce pro protisvětlo nepracuje.**

• Funkce pro protisvětlo nepracuje <sup>v</sup> režimu Easy Handycam (str. 20).

#### **Nelze změnit nastavení [FLASH LEVEL] (Úroveň blesku).**

• [FLASH LEVEL] (str. 45) nelze změnit <sup>v</sup> režimu Easy Handycam.

#### **Na displeji se objevují malé skvrny bílé, červené, modré nebo zelené barvy.**

• Tyto skvrny se objevují, pokud je nastavena pomalá rychlost závěrky nebo pořizujete záznam při nastavení [SUPER NS] nebo [COLOR SLOW S]. To však nepředstavuje žádnou poruchu funkce přístroje.

#### **Objekty, které velmi rychle "procházejí snímkem", se jeví jako pokroucené.**

• Tento jev se nazývá ohniskový fenomén. To však nepředstavuje žádnou poruchu funkce přístroje. Podle podmínek záznamu <sup>a</sup> kvůli způsobu, jakým snímací zařízení (snímač CMOS) načítá obrazové signály, se mohou objekty, které rychle "procházejí snímkem", jevit jako pokroucené.

#### **Barva obrazu se nezobrazuje správně.**

• Vypněte funkci NightShot (str. 25).

#### **Obraz na obrazovce je příliš jasný, přičemž objekt se vůbec nezobrazuje.**

• Nastavte přepínač NIGHTSHOT (str. 25) do polohy OFF nebo zrušte funkci protisvětla (str. 25).

#### **Obraz na obrazovce je příliš tmavý, přičemž objekt se vůbec nezobrazuje.**

• Podsvícení zapněte stisknutím <sup>a</sup> přidržením DISPLAY/BATT INFO po dobu <sup>n</sup>ěkolika sekund (str. 16).

#### **Objevují se vodorovné pruhy.**

- K tomu <sup>m</sup>ůže docházet při snímání při osvětlení výbojkami, například zářivkami, sodíkovými nebo rtuťovými výbojkami. To však nepředstavuje žádnou poruchu funkce přístroje.
- Tento jev lze částečně odstranit změnou rychlosti závěrky (str. 43).

#### **Při záznamu televizní obrazovky nebo obrazovky monitoru počítače se zobrazují černé pruhy.**

• Nastavte [SHUTTR SPEED] (str. 43).

### **Přehrávání**

Podívejte se také do části "Kazety/"Memory Stick Duo"" (str. 79).

#### **Kazetu není možno přehrát.**

- Posuňte vypínač POWER, aby se rozsvítil indikátor PLAY/EDIT.
- Převiňte kazetu (str. 26).

#### **Není možno přehrávat v opačném směru.**

• U kazety zaznamenané ve formátu HDV není možné zpětné přehrávání.

#### **Obrazová data uložená na kartě"Memory Stick Duo" nelze přehrávat.**

- Obraz není možné přehrávat při změně názvu souborů nebo složek nebo při úpravě dat na počítači (v takovém případě název souboru bliká). Nejedná se <sup>o</sup> závadu (str. 92).
- Obraz zaznamenaný na jiných zařízeních nelze přehrávat nebo se nezobrazuje ve skutečné velikosti. Nejedná se <sup>o</sup> závadu (str. 92).

#### **V obrazu se objevují vodorovné čáry. Zobrazené záběry nejsou čisté nebo se vůbec nezobrazují.**

• Očistěte videohlavy čisticí kazetou (volitelné příslušenství) (str. 96).

#### **Není slyšet zvuk zaznamenaný pomocí 4CH MIC REC na jiné videokameře.**

• Nastavte  $[\bigtriangledown \text{AUDIO} \text{ MIX}]$  (str. 56).

#### **Jemné vzory poblikávají, úhlopříčné čáry jsou zubaté.**

• Nastavte [SHARPNESS] směrem ke straně  $\boxed{-}$  (měkčí) (str. 43).

#### **Není slyšet žádný zvuk nebo je zvuk velmi slabý.**

- Zvyšte hlasitost reprodukce (str. 26).
- Upravte [ | AUDIO MIX] v [ST2] (vedlejší zvukový doprovod), až bude zvuk <sup>v</sup> pořádku (str. 56).
- Používáte-li S VIDEO nebo komponentní video konektor, ujistěte se, že červený <sup>a</sup> bílý konektor propojovacího kabelu A/V je připojen také (str. 32).
- Zvuk nelze zaznamenat při snímání 3sekundového záběru (přibližně) při použití [SMTH SLW REC].

#### **Dochází k výpadkům obrazu nebo zvuku.**

• Kazeta byla zaznamenána <sup>v</sup> obou formátech, HDV <sup>a</sup> DV. To však nepředstavuje žádnou poruchu funkce přístroje.

#### **Videosekvence se na chvíli zastaví nebo přeskočí zvuk.**

- K tomu dochází při znečištění kazety nebo hlavy (str. 96).
- Používejte Sony mini DV kazety.

#### Na displeji se zobrazuje "---".

- Přehrávaná kazeta byla zaznamenána ve chvíli, kdy nebylo nastaveno datum <sup>a</sup> čas.
- Právě se přehrává nenahraná část kazety.
- Není možno načíst kód data na kazetěobsahující ruchy nebo šumy.

#### **Na obrazovce jsou šumy a zobrazuje se nebo .**

• Kazeta byla zaznamenána <sup>v</sup> jiném barevném televizním systému, než používá tato videokamera (PAL). Nejedná se <sup>o</sup> závadu (str. 89).

#### **Funkce Date Search (Vyhledávání podle data) nepracuje správně.**

- Po změně data pořizujte záznam <sup>v</sup> délce nejméně 2 minuty. Pokud je záznam, pořízený <sup>v</sup> jednom dni příliš krátký, nemusí videokamera přesně najít místo, kde se změnilo datum záznamu.
- Na začátku nebo mezi částmi záznamu je prázdné místo. To však nepředstavuje žádnou poruchu funkce přístroje.

#### **V průběhu funkce** [**END SEARCH] (Vyhledání konce záznamu) nebo Rec Review (Prohlížení záznamu) se nezobrazuje žádný obraz.**

• Kazeta byla zaznamenána <sup>v</sup> obou formátech, HDV <sup>a</sup> DV. To však nepředstavuje žádnou poruchu funkce přístroje.

#### $Ach-12b$  se objeví na LCD monitoru.

• To se stane tehdy, pokud přehráváte kazetu, zaznamenanou na jiných záznamových zařízeních <sup>s</sup> použitím 4kanálového mikrofonu (4CH MIC REC). Tato videokamera nepodporuje záznamovou normu pro 4kanálový mikrofon.

### **Přehrávání na televizoru**

#### **Není možno sledovat obraz na televizoru, připojeném prostřednictvím kabelu i.LINK.**

- Obraz <sup>v</sup> kvalitě HD (vysoké rozlišení) není možné sledovat na televizoru, který není kompatibilní se specifikací HDV1080i (str. 32). Viz návody k obsluze dodané k vašemu televizoru.
- Proveďte konverzi obrazu zaznamenanéhove formátu HDV na DV <sup>a</sup> přehrávejte <sup>v</sup> rozlišení SD (Standardní rozlišení) (str. 58).
- Pro přehrávání obrazu použijte jiný propojovací kabel (str. 32).

#### **Na televizoru připojeném pomocí komponentního videokabelu není možno sledovat obraz ani poslouchat zvukový doprovod.**

- Nastavte [COMPONENT] <sup>v</sup> menu (STANDARD SET) podle požadavků připojeného zařízení (str. 58).
- Používáte-li komponentní video kabel, ujistěte se, že je rovněž připojen červený <sup>a</sup> bílý konektor propojovacího A/V kabelu (str. 32).

#### **Na televizoru, připojeném pomocí HDMI kabelu není možno sledovat obraz ani poslouchat zvukový doprovod.**

- Pokud jsou <sup>v</sup> záznamu obsaženy signály pro ochranu proti kopírování, nebude na výstupu HDMI OUT obraz ve formátu DV.
- Obraz ve formátu DV vstupující do videokamery kabelem i.LINK (str. 66) nebude na výstupu.
- K tomu dochází pořizujete-li záznam na kazetu <sup>v</sup> obou formátech HDV <sup>a</sup> DV.Odpojte <sup>a</sup> připojte HDMI kabel nebo posuňte přepínač POWER pro opětovné zapnutí videokamery.

#### **Na televizoru s poměrem stran obrazu 4:3 je zkreslený obraz.**

• K tomuto jevu dochází při zobrazování obrazu zaznamenaného ve formátu 16:9(širokoúhlý) na televizoru <sup>s</sup> poměrem stran obrazu 4:3. Nastavte položku [TV TYPE] <sup>v</sup> menu (STANDARD SET) (str. 58) <sup>a</sup> zkuste přehrát obraz znovu.

#### **V horní a dolní části obrazu na televizoru s obrazovkou 4:3 se objevují černé pruhy.**

• K tomu dochází při sledování obrazu zaznamenaném <sup>v</sup> režimu 16:9 (širokoúhlý) na obrazovce ve formátu 4:3.Nepředstavuje to poruchu.

### **Kopírování/editace/připojení k dalším zařízením**

#### **Není možno provádět transfokaci záběrů z připojených zařízení.**

• Videokamera neumožňuje zvětšování obrazu <sup>z</sup> připojeného zařízení (str. 28).

#### **Časový kód a další informace se zobrazují na displeji připojeného zařízení.**

• Nastavte položku [DISP OUTPUT] na [LCD PANEL] používáte-li připojení A/V kabelem (str. 60).

#### **Nelze správně kopírovat pomocí propojovacího A/V kabelu.**

- Ze zařízení, připojeného prostřednictvím propojovacího kabelu A/V, není možno zajistit externí vstup.
- Propojovací kabel A/V není správně připojen.

Před kopírováním obrazu <sup>z</sup> videokamery zkontrolujte, zda je propojovací kabel A/V zapojen ke vstupu dalšího zařízení.

#### **Při připojení kabelem i.LINK se na obrazovce neobjevuje žádný obraz nebo je obraz během kopírování zkreslený.**

- Nastavte [VCR HDV/DV] <sup>v</sup> menu (STANDARD SET) podle požadavků připojeného zařízení (str. 55).
- Pokud připojené zařízení není kompatibilní se specifikací HDV1080i, nelze kopírovat <sup>v</sup> kvalitě HD (vysoké rozlišení) (str. 63). Podívejte se rovněž do návodů k obsluze připojovaných zařízení.
- Proveďte konverzi obrazu zaznamenanéhove formátu HDV na DV <sup>a</sup> kopírujte <sup>v</sup> rozlišení SD (Standardní rozlišení) (str. 63).

#### **Na kazetu se záznamem nelze přidat zvuk.**

• Pomocí této videokamery není možno přidávat zvuk na kazetu se záznamem.

#### **Nelze správně kopírovat pomocí propojovacího kabelu HDMI.**

• Není možné kopírovat obraz pomocí kabelu HDMI.

#### **Není slyšet nový zvuk přidaný na kazetu se záznamem pomocí jiné videokamery.**

• Upravte [ <del>V</del> AUDIO MIX] v [ST1] (původní zvukový doprovod), až bude zvuk <sup>v</sup> pořádku (str. 56).

#### **Fotografie není možno kopírovat <sup>z</sup> kazety na kartu "Memory Stick Duo".**

• Pokud kazeta byla opakovaně použita pro záznam, není možno dále zaznamenávat nebo se <sup>m</sup>ůže zaznamenat zkreslený obraz.

### **Připojení k počítači**

#### **Počítač není schopen rozpoznat tuto videokameru.**

- Nainstalujte software "Picture Motion Browser" (str. 72).
- Odpojte jiné USB zařízení kromě klávesnice, myši <sup>a</sup> videokamery od (USB) zásuvek na počítači.
- Odpojte kabel od počítač<sup>e</sup> <sup>a</sup> videokamery, proveďte restart počítač<sup>e</sup> <sup>a</sup> pak kabel opě<sup>t</sup> správně připojte.

#### **Dodávaný software, "Picture Motion Browser" nelze nainstalovat na počítači Macintosh.**

• Software "Picture Motion Browser" nelze použít na počítači Macintosh.

### **Funkce, které nelze používat společně**

Některé funkce nemusí být možné používat společně. Následující seznam ukazuje příklady položek menu <sup>a</sup> funkcí, které nelze používat společně.

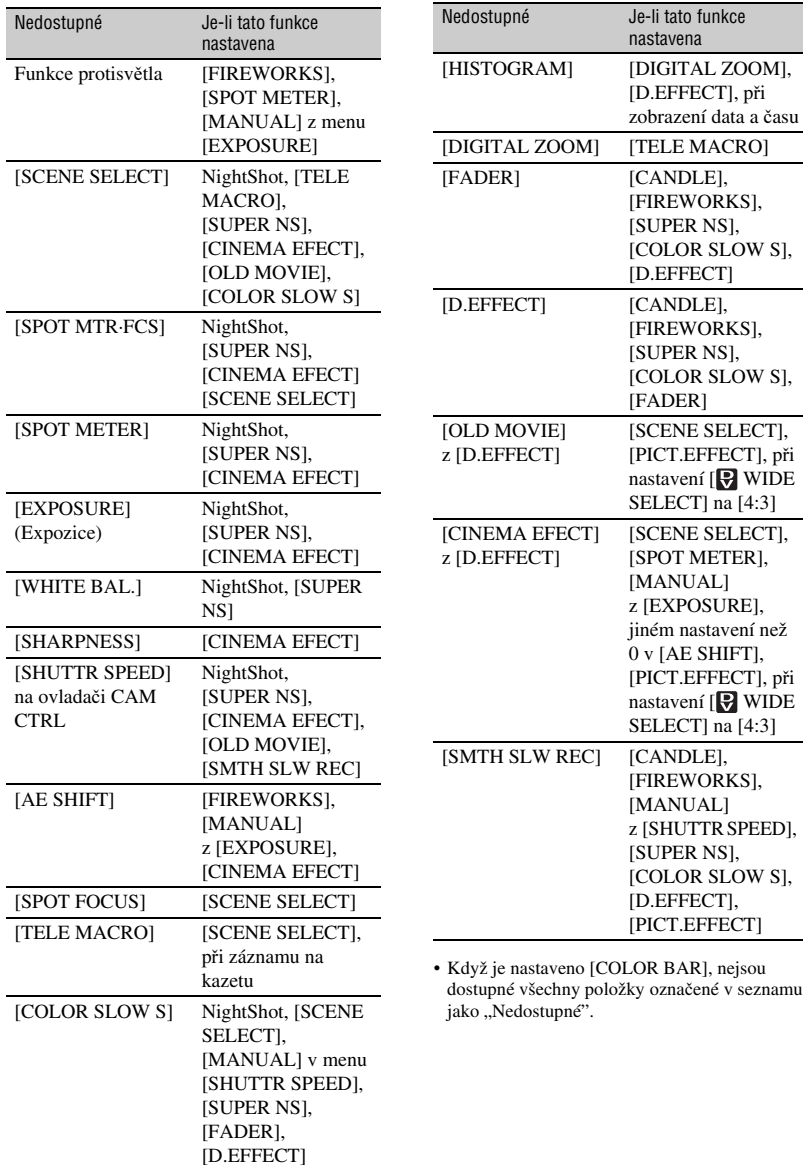

## **Varovné indikátory a zprávy**

### **Obrazovka automatické diagnostiky/varovné indikátory**

Pokud se na LCD monitoru nebo <sup>v</sup> hledáčkuzobrazí indikátory, zkontrolujte následující položky.

Některé potíže <sup>m</sup>ůžete odstranit sami. Pokud však problém přetrvává i po <sup>n</sup>ěkolika pokusech <sup>o</sup> nápravu, obraťte se na prodejce Sony nebo na místní autorizované servisní středisko Sony.

#### C:(nebo E:) □□:□□ (obrazovka **automatické diagnostiky)**

#### $C:04: \square \square$

- Akumulátor není akumulátorem"InfoLITHIUM" (série H). Použijte akumulátor "InfoLITHIUM" (série H) (str. 93).
- Bezpečně připojte konektor síťového adaptéru do zásuvky DC IN na videokameř<sup>e</sup> (str. 11).

#### **C:21:**□□

• Došlo ke kondenzaci vlhkosti. Vyjměte kazetu <sup>a</sup> ponechejte videokameru alespoň 1 hodinu mimo provoz <sup>a</sup> pak do ní opě<sup>t</sup> vložte kazetu (str. 96).

#### C:22:□□

• Očistěte videohlavy čisticí kazetou (volitelné příslušenství) (str. 96).

### **C:31:□□ / C:32:□□**

- Vyskytly se potíže, které nejsou popsány <sup>v</sup> předchozí části. Vyjměte <sup>z</sup> videokamery kazetu, opě<sup>t</sup> ji vložte zpě<sup>t</sup> <sup>a</sup> zkuste <sup>s</sup> videokamerou pracovat. Tento postup neprovádějte, došlo-li ke kondenzaci vlhkosti (str. 96).
- Odpojte zdroj napájení. Opě<sup>t</sup> jej připojte <sup>a</sup> zkuste <sup>s</sup> videokamerou pracovat.
- Vyměňte kazetu za jinou. Stiskněte RESET (str. 103) <sup>a</sup> videokameru použijte znovu.

#### **E:**61: $\Pi\Pi$  / **E:**62: $\Pi\Pi$  / **E:**91: $\Pi\Pi$

• Obraťte se na prodejce Sony nebo na místní autorizované servisní střediskoSony. Sdělte jim tento pěticiferný kód, který začíná písmenem "E".

#### **101-1001 (Varovný indikátor týkající se souborů)**

- Soubor je poškozen.
- Soubor nelze číst (str. 91).

#### E **(Varování o stavu akumulátoru)**

- Kapacita akumulátoru je nízká.
- V závislosti na provozních podmínkách, prostředí nebo stavu akumulátoru, <sup>m</sup>ůže začít blikat indikátor E <sup>a</sup> to i ve chvílích, kdy je zbývající kapacita akumulátoru ještě přibližně 5 až 10 minut.

#### % **(Varování při výskytu kondenzace)\***

• Vyjměte kazetu, odpojte napájecí napětí <sup>a</sup> nechejte videokameru nejméně 1 hodinu mimo provoz <sup>s</sup> otevřeným prostorem kazety (str. 96).

#### **(Varovný indikátor týkající se**  karty "Memory Stick Duo")

• Karta "Memory Stick Duo" není vložena (str. 17).

#### **(Varovný indikátor týkající se formátování karty "Memory Stick Duo")\***

- Karta "Memory Stick Duo" je poškozena.
- Karta "Memory Stick Duo" není správně naformátována (str. 50, 91).

#### **(Varovný indikátor týkající se nekompatibility karty "Memory Stick Duo")\***

• Je vložena nekompatibilní karta "Memory Stick Duo" (str. 91).

#### Q **(Varovné indikátory týkající se kazety)**

#### **Pomalé blikání**

- Na kazetě zbývá méně než 5 minut.
- Není vložena žádná kazeta.\*
- Ploška ochrany proti přepsání na kazetě je nastavena do uzamčené polohy  $(\text{str. } 90).$ \*

#### **Rychlé blikání**

• Pásek <sup>v</sup> kazetě se dostal na konec.\*

#### Z **(Varování týkající se vysunutí kazety)\***

#### **Pomalé blikání**

• Ploška ochrany proti přepsání na kazetě je nastavena do uzamčené polohy (str. 90).

#### **Rychlé blikání**

- Došlo k výskytu kondenzace vlhkosti (str. 96).
- Zobrazil se kód automatickédiagnostiky (str. 86).

#### - **(Varovný indikátor týkající se zrušení fotografie)\***

• Obrázek je chráně<sup>n</sup> (str. 69).

#### - **(Varovný indikátor týkající se ochrany proti zápisu na kartu "Memory Stick Duo")\***

• Ploška ochrany proti zápisu na kartě "Memory Stick Duo" je nastavena do uzamčené polohy (str. 91).

#### **(Varovný indikátor týkající se blesku)**

#### **Pomalé blikání**

• Probíhá nabíjení.

#### **Rychlé blikání**

- Je zobrazen kód automatické diagnostiky (str. 86).<sup>\*</sup>
- Vyskytly se <sup>n</sup>ějaké potíže <sup>s</sup> bleskem.

\* Při zobrazení varovného indikátoru na LCDmonitoru se ozve melodie (str. 60).

### **Popis varovných zpráv**

Pokud se na obrazovce zobrazí zprávy, postupujte podle uvedených pokynů.

#### **Q** Rady

• Zobrazuje-li se |OK|, může být zpráva změněna na  $\boxed{\Theta}$  dotekem  $\boxed{\text{OK}}$ . Dotkněte se  $\boxed{\Theta}$  pro opětovné zobrazení zprávy.

**■ Kondenzace vlhkosti** 

%Z **Moisture condensation. Eject the cassette (str. 96) (Kondenzace vlhkosti. Vyjměte kazetu.)**

% **Moisture condensation. Turn off for 1H. (str. 96) (Kondenzace vlhkosti. Vypněte kameru na jednu hodinu)**

#### **■ Kazeta/páska**

#### **≜ Reinsert the cassette. (Kazetu vložte znovu) (str. 17)**

• Zkontrolujte, zda není kazeta poškozená.

QZ **The tape is locked - check the tab. (str. 90) (Kazeta je uzamčena zkontrolujte ochranu proti zápisu.)**

### x **"Memory Stick Duo"**

#### **Reinsert the Memory Stick. (str. 17) (Znovu vložte kartu Memory Stick.)**

• Vložte několikrát kartu "Memory Stick Duo". Zůstane-li indikátor blikat, je karta "Memory Stick Duo" zřejmě vadná. Zkuste použít jinou kartu "Memory Stick Duo".

#### **This Memory Stick is not formatted correctly. (Vložená karta Memory Stick není správně naformátována.)**

• Zkontrolujte formátování <sup>a</sup> <sup>v</sup> případě potřeby kartu "Memory Stick Duo" naformátujte (str. 50, 91).

#### **Memory Stick folders are full. (Složky na kartě Memory Stick jsou plné.)**

- Není možno vytvářet další složky přesahující 999MSDCF. Pomocí této videokamery nelze vytvářet nové složky nebo mazat vytvořené složky.
- Bude třeba naformátovat kartu "Memory Stick Duo" (str. 50) nebo složky zrušit na počítači.

### x **Duální záznam**

#### **Cannot save still picture. (Nelze uložit fotografii.)**

• Nevysunujte kartu "Memory Stick Duo", když na ni probíhá záznam fotografií (str. 23).

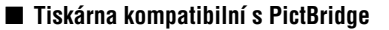

#### **Check the connected device. (Zkontrolujte připojené zařízení.)**

• Vypněte tiskárnu <sup>a</sup> opě<sup>t</sup> ji zapněte <sup>a</sup> pak odpojte <sup>a</sup> opě<sup>t</sup> zapojte USB kabel.

#### **Cannot print. Check the printer. (Nelze tisknout. Zkontrolujte tiskárnu.)**

• Vypněte tiskárnu <sup>a</sup> opě<sup>t</sup> ji zapněte <sup>a</sup> pak odpojte <sup>a</sup> opě<sup>t</sup> zapojte USB kabel.

### *Doplňující informace* **Používání videokamery v zahraničí**

### **Zdroj napájení**

Tuto videokameru je možno používat <sup>v</sup> jakékoli zemi/oblasti <sup>s</sup> použitím adaptéru na střídavé napětí při napájecím napětí od 100 V do 240 V střídavých <sup>s</sup> frekvencí 50/60 Hz.

### **Poznámky k televizním barevným systémům (normám)**

Videokamera používá systém PAL, což znamená, že její obraz lze sledovat pouze na televizorech systému PAL se vstupy AUDIO/ VIDEO.

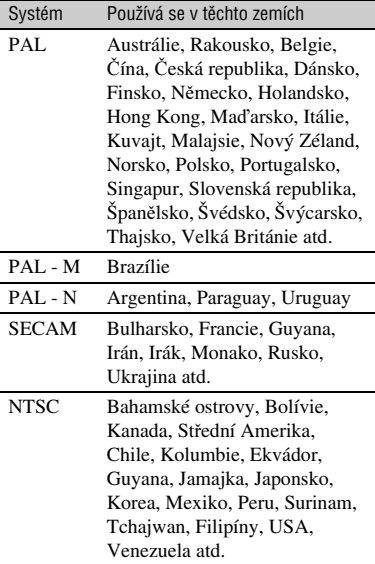

### **Sledování obrazu ve formátu HDV zaznamenaného ve formátu HDV**

HDV1080i

Potřebujete televizor nebo monitor kompatibilní <sup>s</sup> HDV1080i <sup>s</sup> komponentním <sup>a</sup> AUDIO/VIDEO vstupem. Potřebujete také komponentní video kabel <sup>a</sup> propojovací kabel  $AV$ 

### **Sledování obrazu ve formátu DV zaznamenaného ve formátu DV**

Potřebujete televizor (nebo monitor) se vstupem AUDIO/VIDEO. Potřebujete také propojovací kabel.

### **Snadné nastavení hodin podle časového posunu**

Hodiny <sup>m</sup>ůžete snadno nastavit <sup>v</sup> zahraničí na místní čas, zadáním časového posunu mezi místem, kde žijete <sup>a</sup> místem současného pobytu. Vyberte [WORLD TIME] <sup>v</sup> menu (TIME/LANGU.) <sup>a</sup> pak nastavte časový posun (str.  $61$ ).

## **Údržba a bezpečnostní upozornění**

### **Použitelné typy kazet**

Tato videokamera umožňuje záznam <sup>v</sup> obou formátech HDV <sup>a</sup> DV.

 Můžete používat pouze kazety pro formát mini DV.

Používejte kazety označené symbolem  $\mathbb{N}$ . Kamera není kompatibilní <sup>s</sup> funkcí Cassette Memory.

### **Co je to formát HDV?**

HDV formát představuje video formát, vyvinutý pro záznam <sup>a</sup> přehrávání digitálních signálů <sup>s</sup> vysokým rozlišením (HD) na DV kazetě.

Tato videokamera pracuje <sup>v</sup> prokládaném (Interlace) režimu <sup>s</sup> 1080 efektivními snímanými řádky na odpovídající obrazovce (1080i, počet pixelů 1 440 <sup>×</sup> 1 080).

Datový tok obrazu pro záznam je přibližně 25 Mb/s.

Jako digitální rozhraní je použito zapojení i.LINK, umožňující digitální připojení televizoru nebo počítač<sup>e</sup> kompatibilního <sup>s</sup> formátem HDV.

### **้**งั่ Rady

• HDV signály jsou komprimovány ve formátu MPEG2, který používá digitální satelitní vysílání, pozemní digitální HDTV vysílání, rekordéry Blu-ray Disc atd.

### **Přehrávání**

Videokamera umožňuje přehrávání fotografií ve formátu DV <sup>a</sup> podle specifikací HDV1080i. Videokamera umožňuje přehrávání obrazu zaznamenaného ve formátu HDV 720/30p, ale nemůže jej přenášet na výstup **i** HDV/DV rozhraní (i.LINK).

### **Jak předejít vytvoření prázdného místa na kazetě**

Předtím než po přehrávání kazety zahájíte další natáčení, nastavte kazetu na konec části se záznamem pomocí funkce END SEARCH (str. 30).

### **Signál pro ochranu autorských práv**

### x **Při přehrávání**

Pokud kazeta, kterou přehráváte na videokameře, obsahuje signál pro ochranu autorských práv, nebude ji možno zkopírovat na kazetu <sup>v</sup> další videokameř<sup>e</sup> připojené k vaší videokameře.

### x **Při záznamu**

Na tuto videokameru není možno pořizovat záznam, který obsahuje signály pro ochranu autorských práv. Na LCD nebo <sup>v</sup> hledáčku se objeví [Cannot record due to copyright protection.] (Nelze kopírovat <sup>z</sup> důvodu ochrany autorských práv), pokusíte-li se zaznamenat takový software. Tato videokamera nezaznamenává při záznamu na kazetu signály pro ochranu autorských práv.

### **Poznámky k používání**

#### **■ Pokud nebudete videokameru delší dobu používat**

Vyjměte <sup>z</sup> videokamery kazetu <sup>a</sup> uložte ji.

### x **Zabránění nežádoucímu vymazání**

Posuňte plošku ochrany proti přepsání na kazetě do uzamčené polohy (SAVE).

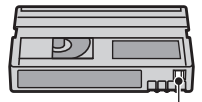

REC: Na kazetu je možno zaznamenávat.SAVE: Na kazetu nenímožno zaznamenávat (chráněna proti přepsání).

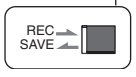

#### x **Označování kazety štítkem**

Při označování kazety štítkem dbejte na to, aby byl štítek nalepen pouze na vyobrazených místech, aby nedošlo k poruše funkce videokamery.

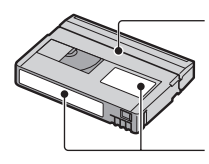

Nenalepujte štítek podél tohoto okraje kazety.

Místo pro štítek

#### x **Po použití kazety**

Převiňte kazetu na začátek, abyste předešli zkreslení obrazu <sup>a</sup> zvuku. Kazeta by <sup>m</sup>ěla být uložena <sup>v</sup> pouzdru <sup>a</sup> skladována na výšku.

#### x **Čištění pozlaceného konektoru**

Pozlacený konektor na kazetě je možno běžně čistit malým bavlněným smotkem přibližně po každém 10. vysunutí kazety.

Pokud je pozlacený konektor na kazetě znečištěný nebo zaprášený, nemusí správně pracova<sup>t</sup> indikátor zbývající pásky <sup>v</sup> kazetě.

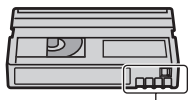

Pozlacený konektor

### **Poznámky ke kartě "Memory Stick"**

Karta "Memory Stick" je kompaktní, přenosné IC záznamové médium <sup>s</sup> velkou kapacitou dat. V této kameř<sup>e</sup> <sup>m</sup>ůžete používat následující typy karet "Memory Stick". Nezaručujeme však možnost používání všech typů karet "Memory Stick" ve vaší videokameře.

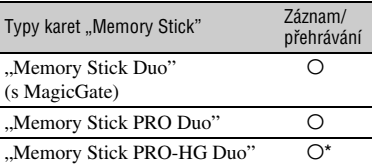

- \* Tento přístroj nepodporuje 8bitový paralelní přenos dat, ale podporuje 4bitový paralelní přenos dat, stejný jako <sup>v</sup> kartách Memory Stick PRO Duo.
- Tento přístroj neumožňuje záznam nebo přehrávání dat využívajících technologii "MagicGate". "MagicGate" představuje technologii ochrany autorských práv, která umožňuje záznam <sup>a</sup> přenos obsahu <sup>v</sup> zašifrovaném formátu.
- Tento přístroj je kompatibilní s "Memory Stick Micro" ("M2"). "M2" je zkratka pro "Memory Stick Micro".
- Formát fotografie: Tato videokamera komprimuje <sup>a</sup> zaznamenává obrazová data ve formátu JPEG (Joint Photographic Experts Group). Přípona souboru je ".JPG".
- Názvy souborů fotografií:
	- 101- 0001: Tento název souboru se zobrazí nadispleji videokamery.
	- DSC00001.JPG: Tento název souboru sezobrazí na obrazovce počítače.
- U karet "Memory Stick Duo" naformátovaných <sup>v</sup> počítači (Windows OS/Mac OS) není zaručena kompatibilita <sup>s</sup> videokamerou.
- Rychlost zápisu <sup>a</sup> čtení dat se <sup>m</sup>ůže lišit v závislosti na kombinaci karty "Memory Stick" a výrobku kompatibilního s kartou "Memory Stick", který používáte.
- Budete-li chtít zabránit nechtěnému smazáníobrázků, přepněte malým předmětem plošku ochrany proti zápisu na kartě "Memory Stick Duo" do polohy ochrany proti zápisu (writeprotect).
- Poškození nebo ztráta dat nebude nahrazena<sup>a</sup> <sup>m</sup>ůže nastat <sup>v</sup> následujících případech:
	- Pokud vysunete kartu "Memory Stick Duo", vypnete napájení videokamery nebo odpojíte <sup>z</sup> videokamery akumulátor ve chvílích, kdy videokamera načítá nebo zapisuje obrazové soubory na kartu "Memory Stick Duo" (indikátor přístupu svítí nebo bliká).
	- Pokud budete používat kartu "Memory Stick Duo" <sup>v</sup> blízkosti magnetů nebo magnetických polí.

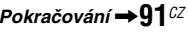

- Je doporučeno provádě<sup>t</sup> zálohování důležitých dat na pevný disk počítače.
- Dejte pozor, abyste nepoužívali velkou sílu při popisování poznámkové plochy na kartě "Memory Stick Duo".
- Na kartu "Memory Stick Duo" nebo na adaptér Memory Stick Duo nelepte štítky nebo podobné předměty.
- Při přenášení nebo skladování karty "Memory Stick Duo" ji vložte do pouzdra.
- Nedotýkejte se zásuvek <sup>a</sup> nedovolte, aby se dostaly do kontaktu <sup>s</sup> kovovými předměty.
- Kartu "Memory Stick Duo" neohýbejte, zabraňte jejímu upadnutí <sup>a</sup> nepoužívejte na ni nadměrnou sílu.
- Kartu "Memory Stick Duo" nerozebírejte ani neupravujte.
- Zabraňte navlhnutí karty "Memory Stick Duo".
- Dbejte na uložení karty "Memory Stick Duo" mimo dosah malých dětí. Malé děti by mohly kartu spolknout.
- Kromě karty "Memory Stick Duo" nezasunujte do slotu pro "Memory Stick Duo" žádné jiné předměty. To by mohlo mít za následek chybnou funkci.
- Kartu "Memory Stick Duo" nepoužívejte ani neponechávejte na následujících místech.
	- Na místech <sup>s</sup> mimořádně vysokou teplotou, například <sup>v</sup> interiéru automobilu zaparkovaného <sup>v</sup> létě venku.
	- Na místech vystavených přímému slunečnímu světlu.
	- Na místech, kde se vyskytuje mimořádně vysoká vlhkost nebo korozívní plyny.

#### **■ Poznámky k adaptéru Memory Stick Duo**

- Při používání karty "Memory Stick Duo" v zařízeních kompatibilních s kartou "Memory Stick" nezapomeňte kartu "Memory Stick Duo" zasunout do adaptéru Memory Stick Duo.
- Při vkládání karty "Memory Stick Duo" do adaptéru Memory Stick Duo se ujistěte, že je karta "Memory Stick Duo" vložena správným směrem, <sup>a</sup> pak ji zcela zasuňte. Vložíte-li kartu "Memory Stick Duo" násilím do adaptéru Memory Stick Duo nesprávně otočenou nebo ji nevložíte úplně, <sup>m</sup>ůže dojít k závadě.
- Nezasunujte adaptér Memory Stick Duo bez vložené karty "Memory Stick Duo". V takovém případě <sup>m</sup>ůže dojít k chybné funkci videokamery.

#### x **Karta "Memory Stick PRO Duo"**

• Maximální kapacita paměti karty "Memory Stick PRO Duo", která <sup>m</sup>ůže být použita ve videokameře, je 8 GB.

### Poznámky k používání karet "Memory **Stick Micro"**

- Pro použití karet "Memory Stick Micro" ve videorekordéru potřebujete Duo-sized M2 Adaptor. Vložte kartu "Memory Stick Micro" do Duo-sized M2 Adaptor <sup>a</sup> pak vložte adaptér do zásuvky Memory Stick Duo. Pokud vložíte kartu "Memory Stick Micro" do videorekordéru bez adaptéru Duo-sized M2, nebude možné ji <sup>z</sup> přístroje vyjmout.
- Neponechávejte kartu "Memory Stick Micro" <sup>v</sup> dosahu malých dětí. Mohou ji nešťastnou náhodou spolknout.

### **Poznámky ke kompatibilitě obrazových dat**

- Obrazová data zaznamenaná na kartu "Memory Stick Duo" ve videokameř<sup>e</sup> odpovídají univerzálnímu standardu "Design rule for Camera File system (Pravidla pro systém souborů videokamery)" vytvořenému společností JEITA (Japan Electronics and Information Technology Industries Association).
- Na vaší videokameř<sup>e</sup> nemůžete přehrávat fotografie zaznamenané na jiných zařízeních (DCR-TRV900E nebo DSC-D700/D770), která neodpovídají univerzální normě (tyto modely nejsou <sup>v</sup> <sup>n</sup>ěkterých oblastech prodávány).
- Pokud nemůžete používat kartu "Memory Stick Duo", která byla použita na jiném zařízení, naformátujte ji <sup>v</sup> této videokameř<sup>e</sup> (str. 50). Mějte na paměti, že při formátování dojde ke smazání veškerých informací uložených na kartě "Memory Stick Duo".
- Ve videokameř<sup>e</sup> nemusí být možno přehrávat fotografie <sup>v</sup> následujících situacích:
	- Při přehrávání obrazových dat upravovaných na počítači.
	- Při přehrávání obrazových dat zaznamenaných na jiných zařízeních.

### **Poznámky k akumulátoru "InfoLITHIUM"**

Tato videokamera je kompatibilní s akumulátory řady "InfoLITHIUM" (série H). Videokamera funguje pouze <sup>s</sup> akumulátorem řady "InfoLITHIUM". Akumulátory "InfoLITHIUM" série H jsou

označeny symbolem (DIMOLITHINM П.

### **Co je to akumulátor řady "InfoLITHIUM"?**

Akumulátor řady "InfoLITHIUM" představuje lithium-iontový akumulátor, který disponuje funkcemi pro komunikaci <sup>a</sup> výměnu informací týkajících se provozních podmínek mezi videokamerou <sup>a</sup> doplňkovým síťovým adaptérem/nabíječkou.

Akumulátor řady "InfoLITHIUM" vypočítává spotřebu energie <sup>v</sup> souladu <sup>s</sup> provozními podmínkami vaší videokamery <sup>a</sup> zobrazuje zbývající kapacitu akumulátoru <sup>v</sup> minutách. Při použití síťového adaptéru/nabíječky se zobrazuje zbývající kapacita akumulátoru <sup>a</sup> doba nabíjení.

### **Nabíjení akumulátoru**

- Před zahájením provozu videokamery nezapomeňte akumulátor nabít.
- Dobíjení akumulátoru se doporučuje provádě<sup>t</sup> při okolních teplotách mezi 10 °C až 30 °C, dokud indikátor nabíjení  $\frac{1}{2}$ /CHG nezhasne. Při nabíjení akumulátoru mimo tento teplotní rozsah nemusí být dobití dostatečně účinné.
- Po ukončení nabíjení buď odpojte kabel ze zásuvky DC IN na videokameře, nebo odpojte akumulátor <sup>z</sup> videokamery.

### **Efektivní používání akumulátoru**

• Pokud okolní teplota poklesne pod 10 °C, sníží se výkon akumulátoru <sup>a</sup> zkrátí se provozní doba, po kterou <sup>m</sup>ůžete akumulátor používat.

V takovém případě proveďte jednu <sup>z</sup> uvedených operací, abyste mohli akumulátor používat delší dobu.

- Vložte si akumulátor do kapsy, aby se zahřál, <sup>a</sup> nasaďte jej na videokameru <sup>t</sup>ěsně předtím, než budete pořizovat záznam.
- Použijte velkokapacitní akumulátor: NP-FH70/FH100 (volitelné příslušenství).
- Při častém používání LCD monitoru nebo při častých operacích, jako je například přehrávání, rychlé převíjení vpřed nebo vzad, dochází k rychlejšímu vybíjení akumulátoru. Z tohoto důvodu doporučujeme použít velkokapacitní akumulátor: NP-FH70/FH100 (volitelné příslušenství).
- Pokud právě nenatáčíte nebo nepřehráváte prostřednictvím videokamery, nezapomeňte nastavit vypínač POWER do polohy (CHG) OFF. Akumulátor se rovněž vybíjí, jestliže je videokamera ponechána <sup>v</sup> pohotovostním režimu pro záznam nebo přehrávání.
- Mějte vždy po ruce <sup>n</sup>ěkolik akumulátorů, jejichž celková kapacita představuje dvoj nebo trojnásobek předpokládané doby natáčení, <sup>a</sup> před skutečným natáčením pořiďte zkušební záznam.
- Nevystavujte akumulátor působení vody. Akumulátor není vodotěsný.

### **Poznámky k indikátoru zbývající kapacity akumulátoru**

- Pokud se akumulátor vybije, přestože indikátor zbývající kapacity akumulátoru indikuje, že akumulátor je ještě dostatečně nabitý, nabijte akumulátor znovu. Zbývající kapacita akumulátoru nemusí být zobrazována správně. Mějte však na paměti, že indikace zbývající kapacity akumulátoru se neobnoví při dlouhodobém použití při vysokých okolních teplotách, pokud akumulátor ponecháte odložený <sup>v</sup> plně nabitém stavu nebo pokud akumulátor <sup>č</sup>asto používáte. Údaj <sup>o</sup> zbývající kapacitě akumulátoru slouží pouze pro přibližnou orientaci.
- Značka  $\Leftrightarrow$ , která indikuje nízkou kapacitu akumulátoru, začne blikat, jestliže stále zbývá 5 až 10 minut provozní kapacity akumulátoru, <sup>a</sup> to <sup>v</sup> závislosti na provozních podmínkách nebo okolní teplotě <sup>a</sup> prostředí.

### **Poznámky ke skladování akumulátoru**

- Pokud nebudete akumulátor delší dobupoužívat, úplně jej nabijte <sup>a</sup> jednou ročně ho použijte na videokameře, aby se udržovala jeho správná funkce. Budete-li chtít akumulátor uskladnit, odpojte jej <sup>z</sup> videokamery <sup>a</sup> uložte jej na chladném <sup>a</sup> suchém místě.
- Pro úplné vybití akumulátoru <sup>v</sup> kameř<sup>e</sup> nastavte [A.SHUT OFF] na [NEVER] v menu (STANDARD SET) <sup>a</sup> nechejte kameru <sup>v</sup> pohotovostním režimu pro záznam na kazetu než se vypne (str. 60).

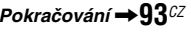

### **Poznámky k provozní životnosti akumulátoru**

- Kapacita akumulátoru se časem <sup>a</sup> opakovaným použitím snižuje. Pokud mezi nabíjeními dochází k výraznému snižování kapacity, pravděpodobně je <sup>t</sup>řeba vyměnit akumulátor za nový.
- Životnost každého akumulátoru je ovlivněna skladováním, používáním <sup>a</sup> okolními podmínkami.

### **Poznámka k rozhraní i.LINK**

Rozhraní HDV/DV na této videokameř<sup>e</sup> je kompatibilní <sup>s</sup> rozhraním i.LINK. Tato část popisuje standard i.LINK <sup>a</sup> jeho vlastnosti.

### **Co je to i.LINK?**

i.LINK představuje digitální sériové rozhraní pro přenos digitálního obrazu, digitálního zvuku <sup>a</sup> dalších dat do jiného zařízení, které je kompatibilní <sup>s</sup> rozhraním i.LINK. Prostřednictvím rozhraní i.LINK <sup>m</sup>ůžeterovněž ovládat další zařízení.Zařízení kompatibilní <sup>s</sup> i.LINK je možno připojit prostřednictvím kabelu i.LINK. Toto propojení umožňuje ovládání <sup>a</sup> datové přenosy mezi <sup>r</sup>ůznými digitálními AV zařízeními. Pokud jsou dvě nebo více zařízení kompatibilní <sup>s</sup> i.LINK propojena <sup>v</sup> řetězci <sup>s</sup> přístrojem, je možné ovládání <sup>z</sup> kteréhokoliv zařízení <sup>v</sup> řetězci. Mějte však na paměti, že způsob ovládání nebo přenos dat se <sup>m</sup>ůže <sup>n</sup>ěkdy lišit <sup>v</sup> závislosti na charakteristikách <sup>a</sup> specifikacích připojených zařízení.

#### b **Poznámky**

• Za normálních okolností je k této videokameř<sup>e</sup> možno prostřednictvím kabelu i.LINK připojit pouze jediné zařízení. Při připojování této videokamery k zařízení, kompatibilnímu <sup>s</sup> HDV/DV, které je vybaveno dvěma nebo více rozhraními HDV/DV se podívejte do návodu k obsluze zařízení, které má být připojeno.

### **Č** Radγ

- i.LINK je známější název pro sběrnici pro datové přenosy IEEE1394, navrhovanou společností Sony <sup>a</sup> představuje obchodní značku, schválenou mnoha společnostmi.
- Označení IEEE1394 představuje mezinárodní standard institutu elektrických <sup>a</sup> elektronických inženýrů ("Institute of Electrical and Electronics Engineers").

### **Poznámka k přenosové rychlosti rozhraní i.LINK**

Maximální přenosová rychlost rozhraní i.LINK se <sup>m</sup>ění <sup>v</sup> závislosti na zařízení.Existují <sup>t</sup>ři typy zařízení.

S100 (přibližně 100 Mb/s\*) S200 (přibližně 200 Mb/s) S400 (přibližně 400 Mb/s)

Přenosová rychlost bývá uvedena <sup>v</sup> části "Technické údaje" v návodu k obsluze jednotlivých zařízení. Na <sup>n</sup>ěkterých zařízeních bývá rovněž vyznačena <sup>v</sup> blízkosti rozhraní i.LNK

Přenosová rychlost se <sup>m</sup>ůže lišit od udávané hodnoty, pokud je tato videokamera připojena k zařízení <sup>s</sup> jinou maximální přenosovou rychlostí.

#### **\* Co je to Mb/s?**

Zkratka Mb/s označuje slova "megabitů za sekundu", neboli množství dat, která jsou přijata nebo odeslána během jedné sekundy. Tak například, přenosová rychlost 100 Mb/s znamená, že během jediné sekundy je možno odeslat 100 megabitů dat.

#### **Používání funkcí i.LINK na této videokameře**

Podrobnosti, týkající se kopírování, pokud je tato videokamera připojena k dalšímu video zařízení vybavenému rozhraním i.LINK viz strana 63.

Tuto videokameru je rovněž možno připojit k jinému kompatibilnímu zařízení <sup>s</sup> rozhraním i.LINK značky Sony (například k osobnímu počítači řady VAIO) nebo k video zařízení. Některá video zařízení kompatibilní <sup>s</sup> i.LINK, například digitální televizory, DVD, MICROMV nebo HDV rekordéry/přehrávače, nejsou kompatibilní <sup>s</sup> videokamerou. Před připojením videokamery nejprve zkontrolujte, zda je příslušné zařízení kompatibilní <sup>s</sup> rozhraním HDV/DV. Další podrobnosti <sup>o</sup> kompatibilním aplikačním softwaru - viz rovněž návod k obsluze zařízení, které má být připojeno.

#### b **Poznámky**

• Připojujete-li kameru k jinému zařízení kompatibilním <sup>s</sup> i.LINK, nezapomeňte vypnou<sup>t</sup> zařízení <sup>a</sup> odpojit síťový adaptér <sup>z</sup> elektrické zásuvky před připojením nebo odpojením kabelu i.LINK.

Používejte kabel značky Sony i.LINK se 4 piny na obou stranách (při kopírování HDV/ DV).

### **Poznámka k rozhraní x.v.Color**

- x.v.Color je známější termín standardu xvYCC navrženého společností Sony <sup>a</sup> je obchodní značkou Sony.
- xvYCC je mezinárodní standard pro barevný prostor <sup>v</sup> obrazu. Tento standard poskytuje širší rozsah barev než aktuálně používaný standard.

### **Poznámky k používání kamery**

### **Poznámky k používání a údržbě**

- Neskladujte videokameru <sup>a</sup> příslušenství na následujících místech:
	- Všude tam, kde se vyskytuje nadměrné horko nebo chlad. Videokameru ani příslušenství nikdy nenechávejte na místě, kde by byly vystaveny teplotám nad 60 °C, jako například na přímém slunci, <sup>v</sup> blízkosti topných <sup>t</sup>ěles nebo <sup>v</sup> automobilu zaparkovaném na přímém slunci. Mohlo by dojít k poruše funkce nebo k deformaci.
	- V blízkosti magnetických polí nebo při vystavení mechanickým vibracím. Mohlo by dojít k poruše funkce videokamery.
	- V blízkosti působení silných rozhlasových vln. Videokamera by <sup>v</sup> tomto prostředí nemusela zaznamenávat správně.
	- V blízkosti AM vysílačů <sup>a</sup> video zařízení. Mohlo by dojít k výskytu šumu.
	- Na písečné pláži nebo kdekoli, kde se vyskytuje prach. Pokud se do vnitřku videokamery dostane písek nebo prach, <sup>m</sup>ůže to způsobit poruchu její funkce. V <sup>n</sup>ěkterých případech se <sup>m</sup>ůže jednat <sup>o</sup> neopravitelné závady.
	- V blízkosti oken nebo <sup>v</sup> exteriérech, kde <sup>m</sup>ůže být LCD monitor, hledáček nebo objektiv vystaven přímému slunečnímu světlu. Tak by mohlo dojít k poškození vnitřku hledáčku nebo LCD monitoru.
	- Na jakýchkoli vlhkých místech.
- Tuto videokameru napájejte stejnosměrným napětím 6,8 V/7,2 V (akumulátor) nebo stejnosměrným napětím 8,4 V (síťový adaptér).
- Při napájení stejnosměrným nebo střídavým napětím používejte příslušenství doporučené <sup>v</sup> tomto návodu k obsluze.
- Zabraňte navlhnutí videokamery, například <sup>v</sup> důsledku působení deště nebo mořské vody. Pokud dojde k navlhnutí videokamery, <sup>m</sup>ůže to způsobit poruchu její funkce. V <sup>n</sup>ěkterých případech se <sup>m</sup>ůže jednat <sup>o</sup> neopravitelné závady.
- Pokud se do videokamery dostane jakýkoli pevný předmě<sup>t</sup> nebo kapalina, odpojte videokameru od zdroje napájení <sup>a</sup> před dalším používáním si ji nechejte zkontrolovat <sup>u</sup> prodejce Sony.
- Vyvarujte se hrubého zacházení, rozebírání, úpravám, fyzickému nárazu nebo rázům, jako je například upadnutí videokamery na zem nebo šlápnutí <sup>a</sup> podobně. Zvláštní pozornos<sup>t</sup> <sup>v</sup>ěnujte zejména objektivu.
- Pokud nebudete videokameru používat, nechejte vypínač POWER nastaven <sup>v</sup> poloze (CHG) **OFF.**
- Při používání videokameru nebalte například do ručníku <sup>a</sup> podobně. V takovém případě by mohlo dojít k nárůstu teploty uvnitř videokamery.
- Při odpojování síťového kabelu uchopte zástrčku, nikoli samotný kabel.
- Zabraňte poškození síťového kabelu například umísťováním jakýchkoli <sup>t</sup>ěžkých předmětů na síťový kabel.
- Udržujte kovové kontakty <sup>v</sup> čistotě.
- Dálkový ovladač <sup>a</sup> knoflíkovou baterii <sup>m</sup>ějte uloženy mimo dosah dětí. V případě spolknutí baterie neprodleně vyhledejte lékařskou pomoc.
- Pokud dojde k vytečení elektrolytu <sup>z</sup> baterie:
	- Obraťte se na vaše místní autorizovanéservisní středisko Sony.
	- Pokud se elektrolyt <sup>z</sup> baterie dostane na pokožku, omyjte ji důkladně vodou.
	- Pokud se elektrolyt <sup>z</sup> baterie dostane do <sup>o</sup>čí, vypláchněte si <sup>o</sup>či velkým množstvím vody <sup>a</sup> vyhledejte lékaře.

#### **■ Pokud nebudete videokameru delší dobu používat**

- Pravidelně videokameru zapínejte <sup>a</sup> spusťte přehrávání kazety na 3 minuty.
- Před uskladněním akumulátor úplně vybijte.

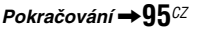

### **Kondenzace vlhkosti**

Pokud videokameru přenesete bezprostředně <sup>z</sup> chladného prostředí do tepla, <sup>m</sup>ůže se uvnitř videokamery, na povrchu pásku nebo na objektivu vytvořit kondenzace. V tomto stavu <sup>m</sup>ůže dojít k přichycení pásky <sup>v</sup> kazetě k bubínku <sup>s</sup> videohlavami <sup>a</sup> k jeho poškození, nebo videokamera nemusí správně pracovat. Pokud vznikne uvnitř videokamery kondenzace, zobrazí se zpráva [■▲ Moisture condensation. Eject the cassette] (Kondenzace vlhkosti. Vyjměte kazetu.) nebo [■ Moisture condensation. Turn off for 1H.] (Kondenzace vlhkosti. Vypněte na jednu hodinu.). Indikátor se nezobrazí, pokud se kondenzace vytvořila na objektivu.

#### x **Pokud došlo k výskytu kondenzace vlhkosti**

Nebudou pracova<sup>t</sup> žádné funkce kromě vysunutí kazety. Vysuňte <sup>z</sup> videokamery kazetu, vypněte videokameru <sup>a</sup> nechejte ji přibližně 1 hodinu <sup>s</sup> otevřeným krytem prostoru pro kazetu. Videokameru <sup>m</sup>ůžete znovu použít, jsou-li splněny obě následující podmínky:

- Při zapnutí se nezobrazí varovná zpráva.
- Nebliká nebo ▲ při vložené kazetě a dotyku tlačítek ovládání videa.

Pokud se kondenzace začíná vytvářet, nemusí <sup>v</sup> <sup>n</sup>ěkterých případech videokamera tuto kondenzaci detekovat. Pokud tato situacenastane, kazeta se <sup>n</sup>ěkdy po uplynutí 10 sekund po otevření krytu prostoru pro kazetu nevysune. To však nepředstavuje žádnou poruchu funkce přístroje. Dokud se kazeta nevysune, nezavírejte kryt prostoru pro kazetu.

#### x **Poznámky ke kondenzaci vlhkosti**

K vytvoření kondenzace vlhkosti <sup>m</sup>ůže dojít, pokud videokameru přenesete bezprostředně <sup>z</sup> chladného prostředí do tepla (nebo obráceně) nebo pokud budete videokameru používat ve vlhkém prostředí (viz níže).

- Pokud videokameru přenesete <sup>z</sup> lyžařského svahu do prostředí vyhřátého topným <sup>t</sup>ělesem.
- Pokud videokameru přenesete <sup>z</sup> interiéru klimatizovaného automobilu nebo místnosti dohorka (v exteriéru).
- Budete-li videokameru používat po bouřce nebo přeháňce.
- Budete-li videokameru používat na horkém <sup>a</sup> vlhkém místě.

#### x **Jak zabránit vzniku kondenzace vlhkosti**

Po přenesení videokamery bezprostředně <sup>z</sup> chladného do teplého prostředí vložte videokameru do plastového sáčku <sup>a</sup> sáček pevně utěsněte. Jakmile se teplota <sup>v</sup> plastovém sáčku vyrovná <sup>s</sup> okolní teplotou (přibližně po uplynutí 1 hodiny), vyjměte videokameru ze sáčku.

### **Videohlavy**

Přehráváte-li kazetu zaznamenanou ve formátuHDV, <sup>m</sup>ůže se obraz <sup>a</sup> zvuk na chvíli zaseknout (přibližně 0,5 sekundy). K tomu dochází, když není signál HDV zaznamenán nebo přehráván správně <sup>z</sup> důvodu nečistot na pásku nebo videohlavách. V závislosti na kazetě <sup>m</sup>ůže tento jev nastat, i když je použita značková kazeta, která je nová nebo málo používaná.

Pokud dojde k zaseknutí obrazu během přehrávání, <sup>m</sup>ůžete problém vyřešit mírným převinutím kazety vpřed <sup>a</sup> potom vzad. Místo zaseknutí není možné opravit, vznikne-li při záznamu.

Abyste předešli takovýmto problémům, používejte kazety Sony mini DV. Před pořízením důležitého záznamu doporučujeme použít čisticí kazetu.

- Pokud se projeví následující problém, vyčistěte videohlavy po dobu 10 sekund čisticí kazetou Sony DVM-12CLD (volitelné příslušenství).
	- Přehrávaný obraz se nepohybuje.
	- Přehrávaný obraz se <sup>v</sup>ůbec nezobrazuje.
	- Dochází k výpadků<sup>m</sup> zvuku.
	- Během záznamu se na obrazovce objeví **[** $\otimes$   $\frac{1}{\sqrt{2}}$  Dirty video head. Use a cleaning cassette.] (Znečištěná videohlava. Použijte čisticí kazetu.)
	- Následující jevy se objevují při přehrávání formátu HDV.

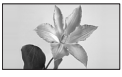

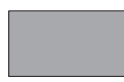

Přehrávaníobrazu sepřeruší.

Přehrávaný obraz zhasne. (Celá obrazovka je <sup>v</sup> modré barvě.)

– Následující jevy se objevují při přehrávání formátu DV.

V obrazu se objevuje šum.

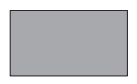

Přehrávaný obraz zhasne. (Celá obrazovka je <sup>v</sup> modré barvě.)

• Po dlouhé době používání dochází k opotřebení videohlav. Pokud ani po použití čisticí kazety (volitelné příslušenství), není možno docílit jasný obraz, <sup>m</sup>ůže být příčinou tohoto stavu opotřebení videohlav. Obraťte se prosím na prodejce Sony nebo na místní autorizované servisní středisko Sony, kde výměnu videohlav provedou.

### **LCD monitor**

- Na obrazovku LCD monitoru nevyvíjejte přílišný tlak, protože by mohlo dojít k poškození.
- Pokud budete videokameru používat <sup>v</sup> chladném prostředí, <sup>m</sup>ůže se na LCD monitoru zobrazovat zbytkový obraz. To však nepředstavuje žádnou poruchu funkce přístroje.
- Při používání videokamery se <sup>m</sup>ůže zadní plocha LCD monitoru zahřívat. To však nepředstavuje žádnou poruchu funkce přístroje.

### x **Čištění LCD displeje**

Pokud jsou na LCD monitoru otisky prstů nebo prach, doporučujeme utřít displej <sup>m</sup>ěkkým hadříkem. Budete-li používat čisticí soupravu pro čištění LCD monitorů (LCD Cleaning Kit) (na přání), neaplikujte čisticí tekutinu přímo na obrazovku LCD monitoru. Místo toho použijte čisticí papírek navlhčený <sup>v</sup> této tekutině.

#### x **O nastavení dotykového panelu (CALIBRATION)**

Tlačítka na dotykovém panelu nemusejí pracova<sup>t</sup> správně. Pokud se tak stane, proveďte níže uvedený postup. Při této operaci je doporučeno připojení videokamery ke zdroji síťového napájení (prostřednictvím přiloženého síťového adaptéru).

1 Přepínač POWER opakovaně přesuňte tak, aby se rozsvítila kontrolka PLAY/EDIT.

2 Dotkněte se  $\overline{P-MENU} \rightarrow [MENU] \rightarrow$  $(STANDARD SET) \rightarrow [CALIBRATION]$ <u>→ UKI</u>.

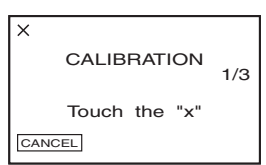

3 Hranou "Memory Stick Duo" nebo podobným předmětem se dotkněte značky "x" na monitoru. Poloha symbolu "x" se změní.

Pro zrušení se dotkněte [CANCEL].

Pokud nestisknete správný bod, začněte znovu od kroku ③.

#### b **Poznámky**

• Pokud je LCD monitor otočený, není možno provádě<sup>t</sup> jeho kalibraci.

### **Poznámky k zacházení se skříňkou videokamery**

- Pokud bude skříňka videokamery znečištěná, <sup>o</sup>čistěte ji <sup>m</sup>ěkkým hadříkem mírně navlhčeným ve vodě <sup>a</sup> pak skříňku videokamery utřete suchým hadříkem.
- Abyste předešli poškození povrchové úpravy skříňky videokamery, vyvarujte se následujících činností:
	- Používání chemikálií jako je například ředidlo, benzín, alkohol, chemicky preparované utěrky, prostředky proti hmyzu <sup>a</sup> podobně.
	- Manipulace <sup>s</sup> videokamerou ve chvíli, kdy máte na svých rukou výše uvedené substance.
	- Ponechání skříňky videokamery <sup>v</sup> dlouhodobém kontaktu <sup>s</sup> pryžovými nebo vinylovými předměty.

### **Poznámky k péči o objektiv a jeho skladování**

- V následujících situacích <sup>o</sup>čistěte povrch objektivu <sup>m</sup>ěkkým hadříkem:
	- Pokud jsou na povrchu objektivu otisky prstů.
	- V horkém nebo vlhkém prostředí.
	- Pokud je objektiv vystaven slanému vzduchu, jaký se vyskytuje na mořském pobřeží.

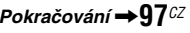

### **Údržba a bezpečnostní upozornění (pokračování)**

- Objektiv skladujte na dobř<sup>e</sup> odvětrávaném místě, kde se vyskytuje málo nečistot <sup>a</sup> prachu.
- Abyste předešli případnému vzniku plísní, čistěte objektiv výše uvedeným způsobem. Pro dlouhodobé udržení optimálního provozního stavu videokamery je doporučeno videokameru alespoň jednou <sup>m</sup>ěsíčně zapnou<sup>t</sup> <sup>a</sup> obsluhovat.

### **Dobíjení předinstalované nabíjecí baterie**

Ve videokameř<sup>e</sup> je nainstalována nabíjecí baterie, která udržuje datum, čas hodin <sup>a</sup> další nastavení i po vypnutí videokamery vypínačem POWER do polohy OFF (CHG). Předinstalovaná nabíjecí baterie se dobíjí vždy po připojení videokamery k síťovému napájení (prostřednictvím síťového adaptéru) nebo po nasazení akumulátoru. Předinstalovaná nabíjecí baterie se úplně vybije po uplynutí **přibližně 3 měsíců**, pokud nebudete videokameru <sup>v</sup>ůbec používat (nepřipojíte-li síťový adaptér nebo akumulátor). Po nabití předinstalované baterie videokameru chvíli používejte.

Pokud však předinstalovaná nabíjecí baterie nebude nabita, nebude ovládání videokamery ovlivněno, pokud nebudete chtít zaznamenávat údaje <sup>o</sup> datu záznamu.

### **x** Postup

Připojte videokameru se síťovým adaptérem (dodané příslušenství) do síťové zásuvky <sup>a</sup> alespoň 24 hodin nechejte vypínač POWER nastaven <sup>v</sup> poloze OFF (CHG).

## **Technické údaje**

### **Systém**

**Záznamový video systém (HDV)** 2 rotační videohlavy, systém spirálovitého snímání **Záznamový video systém (DV)** 2 rotační videohlavy, systém spirálovitého snímání **Systému záznamu fotografií** Exif verze 2.2\*1 **Záznamový audio systém (HDV)** Rotační hlavy, MPEG-1 Audio Layer - 2, Kvantizace: 16 bitů (vzorkovací frekvence 48 kHz, stereo) Přenosová rychlost 384 kb/s **Záznamový audio systém (DV)** Rotační hlavy, PCM systém, kvantizace: 12 bitů (vzorkovací frekvence 32 kHz, stereo 1, stereo 2), 16 bitů (vzorkovací frekvence 48 kHz, stereo) **Video signál** Norma PAL, standard CCIR Rozlišení 1080/50i**Použitelné kazety** Kazeta Mini DV s označením Mini **Rychlost posuvu pásku (HDV)** přibližně 18,81 mm/sekundu **Rychlost posuvu pásku (DV)** SP: přibližně 18,81 mm/sekundu LP: přibližně 12,56 mm/sekundu **Doba záznamu/p**ř**ehrávání (HDV)** 60 minut (při použití kazety DVM60) **Doba záznamu/p**ř**ehrávání (DV)** SP: 60 minut (při použití kazety DVM60) LP: 90 minut (při použití kazety DVM60) **Doba p**ř**evíjení vp**ř**ed/vzad** Přibližně 2 minuty 40 sekund (při použití kazety DVM60 akumulátoru) Přibližně 1 minutu 45 sekund (při použití kazety DVM60 <sup>a</sup> síťového

adaptéru)

#### **Hledá**č**ek**

Elektronický hledáček (barevný)

#### **Snímací obrazový prvek**

6,3 mm (typ 1/2.9) CMOS senzor Počet záznamových pixelů (snímek, 4:3): Max. 6,1 (2 848 <sup>×</sup> 2 136) megapixelů \*2 Celkový počet pixelů: přibližně 3 200 000 pixelů Efektivní (film, 16:9): přibližně 2 280 000 pixelů Efektivní (film, 4:3): přibližně 1 710 000 pixelů Efektivní (snímek, 16:9): přibližně 2 280 000 pixelů Efektivní (snímek, 4:3): přibližně 3 040 000 pixelů **Objektiv**

Carl Zeiss Vario-Sonnar T10× (optické), 20×, <sup>×</sup> (digitální) zvětšení

#### **Ohnisková vzdálenost**

 $f = 5.4 \sim 54$  mm V přepočtu na kinofilm 35 mm V režimu CAMERA-TAPE: $40 \sim 400$  mm  $(16:9)$ ,  $49 \sim 490$  mm  $(4:3)$ V režimu CAMERA-MEMORY: $40 \sim 400$  mm (16:9),  $37 \sim 370$  mm (4:3)  $F1.8 \sim 2.9$ Průmě<sup>r</sup> filtru: 37 mm

#### **Barevná teplota**

[AUTO], [ONE PUSH], [INDOOR] (3 200 K),

[OUTDOOR] (5 800 K)

#### **Min. osv**ě**tlení**

5 lx (luxů) ([AUTOSLW SHTR] [ON], Rychlost závěrky 1/25 s) 0 lx (luxů) (s funkcí NightShot (Noční režim))

\*1,,Exif" představuje souborový formát pro fotografie, stanovený organizací JEITA (Japan Electronics and Information Technology Industries Association). Soubory <sup>v</sup> tomto formátu

mohou obsahovat doplňující informace, jako je například nastavení vaší videokamery <sup>a</sup> doba pořízení fotografie. \*2Unikátní pole obrazových prvků senzoru Sony ClearVid CMOS <sup>a</sup> systém zpracování obrazu (nový Enhanced Imaging Processor) umožňuje používat pro fotografie rozlišení ekvivalentní uvedeným hodnotám.

### **Vstupy/výstupy**

#### **Audio/video výstup**

10pinový konektor Video signál: 1 Všp-šp, 75 Ω (ohmů) Jasový signál: 1 Všp-šp, 75 Ω (ohmů) Barvonosný signál: 0,3 Všp-šp, 75 Ω(ohmů) Audio signál: 327 mV (při zátěžové impedanci 47 k Ω (kiloohmů), výstupní impedance méně než 2,2 k Ω (kiloohmy)

#### **Zásuvka COMPONENT OUT**

Y: 1 Všp-šp, 75 Ω (ohmů), nesymetrický PB/PR, CB/CR: <sup>±</sup> 350 mV, 75Ω (ohmů)

**Zásuvka HDMI OUT**

Typ A (19pinový)

**Zásuvka pro p**ř**ipojení sluchátek** Stereo minizásuvka ( ∅ 3,5 mm)

**Zásuvka LANC**

Stereo mini-minijack ( ∅ 2,5 mm)

**Zásuvka USB**Mini-B

**Zásuvka MIC (PLUG IN POWER)** Stereo minizásuvka ( ∅ 3,5 mm)

**Zásuvka HDV/DV**Rozhraní i.LINK (IEEE1394, 4pinový konektor S100)

### **LCD monitor**

#### **Obrazovka**6,7 cm (úhlopříčka 2,7 palce, pomě<sup>r</sup> stran obrazu 16:9)

**Celkový po**č**et bod**ů 211 200 (960 <sup>×</sup> 220) **Všeobecné informacePožadavky na napájení** 6,8 V/7,2 V stejnosměrných (akumulátor) 8,4 V stejnosměrných (síťový adaptér) **Pr**ů**m**ě**rná spot**ř**eba energie** Při záznamu <sup>s</sup> použitím hledáčku při normálním jasu: Záznam <sup>v</sup> režimu HDV 4,0 W Záznam <sup>v</sup> režimu DV 3,8 W Při záznamu <sup>s</sup> použitím LCD monitoru při normálním jasu: Záznam <sup>v</sup> režimu HDV 4,3 W Záznam <sup>v</sup> režimu DV 4,1 W **Provozní teplota**  $0°C$  až 40 $°C$ **Skladovací teplota** - 20 °C až + 60 °C**Rozm**ě**ry (p**ř**ibližné)**  $82 \times 82 \times 138$  mm (š/v/h) včetně vyčnívajících částí  $82 \times 82 \times 138$  mm (š/v/h) včetně vyčnívajících částí <sup>a</sup> nasazeného akumulátoru NP-FH60**Hmotnost (p**ř**ibližná)** 550 g samotná videokamera 650 g <sup>v</sup>četně akumulátoru NP-FH60 <sup>a</sup> kazety DVM60. **Dodávané p**ř**íslušenství** Viz strana 10.**Síťový adaptér AC-L200/L200B Požadavky na napájení** 100 V až 240 V střídavých, 50/60 Hz **Odb**ě**<sup>r</sup> proudu** 0,35 - 0,18 A

**P**ř**íkon**18 W

**Výstupní nap**ě**tí**

8,4 V stejnosměrných\*

**Provozní teplota** 0 °C až 40 °C**Skladovací teplota** - 20 °C až + 60 °C**Rozm**ě**ry (p**ř**ibližné)**  $48 \times 29 \times 81$  mm (š/v/h) kromě vyčnívajících částí **Hmotnost (p**ř**ibližná)** Přibližně 170 g bez síťového kabelu \* Další údaje jsou uvedeny na štítku síťového adaptéru. **Akumulátor (NP-FH60) Maximální výstupní nap**ě**tí** 8,4 V stejnosměrných **Výstupní nap**ě**tí** 7,2 V stejnosměrných **Kapacita** 7,2 Wh (1 000 mAh) **Rozm**ě**ry (p**ř**ibližné)**  $31,8 \times 33,3 \times 45,0 \text{ mm}$  (š/v/h) **Hmotnost (p**ř**ibližná)** 80 g **Provozní teplota** 0 °C až 40 °C**Typ**

Lithium-iontový

Design <sup>a</sup> technické údaje mohou být předmětem změny bez upozornění.

### **Poznámky k obchodním značkám**

- "Handycam" a **HANDYCAM** jsou registrované obchodní značky společnosti Sony Corporation.
- HDV <sup>a</sup> logo HDV jsou obchodní značky společnosti Sony Corporation <sup>a</sup> Victor Company of Japan, Ltd.
- "Memory Stick",  $\overline{\mathcal{C}}$  ", "Memory Stick Duo", "MEMORY STICK DUO", "Memory Stick PRO Duo", "MEMARY STIEK PRO DUA", "Memory Stick PRO-HG Duo", ", MEMORY STICK PRO-HG Duo", "Memory Stick  $Micro",$  "MagicGate", "MAGICGATE", "MagicGate Memory Stick" a "MagicGate Memory Stick Duo" jsou obchodní značky společnosti Sony Corporation.
- "InfoLITHIUM" je obchodní značka společnosti Sony Corporation.
- i.LINK a  $\mathbf i$  jsou obchodní značky společnosti Sony Corporation.
- Mini  $\blacksquare$ <sub>otto</sub> je obchodní značka. •
- •"x.v.Colour" je obchodní značka společnosti Sony Corporation.
- Microsoft, Windows, Windows Media, Windows Vista <sup>a</sup> DirectX jsou obchodní značky nebo registrované obchodní značky Microsoft Corporation <sup>v</sup> USA <sup>a</sup> dalších zemích.
- Macintosh <sup>a</sup> Mac OS jsou obchodní značky Apple Inc. <sup>v</sup> USA <sup>a</sup> dalších zemích.
- HDMI, logo HDMI <sup>a</sup> High-Definition Multimedia Interface jsou obchodní značky nebo registrované obchodní značky společnosti HDMI Licensing LLC.
- Intel, Intel Core <sup>a</sup> Pentium jsou registrovanými obchodními značkami nebo obchodnímiznačkami společnosti Intel Corporation <sup>a</sup> jejich poboček <sup>v</sup> USA anebo ostatních zemích.
- Adobe <sup>a</sup> Adobe Reader jsou buď registrované obchodní značky nebo obchodní značky společnosti Adobe Systems Incorporated <sup>v</sup> USA anebo jiných zemích.

Veškeré další zde uvedené názvy produktů mohou být obchodními značkami nebo registrovanými obchodními značkami svých příslušných vlastníků. Dále upozorňujeme, že <sup>v</sup> tomto návodu nejsou vždy použity symboly ™ a ..®".

### **Poznámky k licenci**

JAKÉKOLIV JINÉ POUŽITÍ TOHOTO VÝROBKU PRO JINÉ NEŽ OSOBNÍ ÚČELY, KTERÉ VYHOVUJE STANDARDU MPEG-2PRO KÓDOVÁNÍ OBRAZU PRO BALENÁ MÉDIA, JE JEDNOZNAČNĚ ZAKÁZÁNO BEZ LICENCE PODLE PATENTUV PORTFOLIU PATENTŮ MPEG-2. TATO LICENCE JE DOSTUPNÁ U SPOLEČNOSTIMPEG LA, L.L.C., 250 STEELE STREET, SUITE 300, DENVER, COLORADO 80206.

# *Rychlý přehled* **Popis součástí a ovládacích prvků**

Čísla <sup>v</sup> závorkách ( ) odkazují na <sup>p</sup>říslušné stránky.

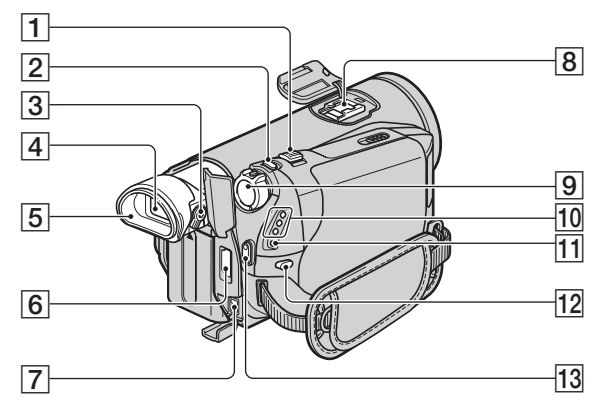

- AOvládání zoomu (23)
- **2** Tlačítko PHOTO (fotografování) (22)
- **3** Páčka pro seřízení objektivu hledáčku (16)
- $\overline{4}$  Hledáček (16)
- 5 Očnice
- **6** Zásuvka HDMI OUT (pouze výstup) (32)
	- Automaticky je přečten dostupný videosignál, zvolen odpovídající výstupní formát <sup>a</sup> odesílán na výstup
	- Nastavenou hodnotu pro HDMI OUTPUT <sup>m</sup>ůžete zkontrolovat <sup>v</sup> menu [STATUS CHECK] (str. 58).
- $\boxed{7}$  Zásuvka DC IN (11)
- $\boxed{8}$  Active Interface Shoe  $\vec{H}^{\text{Active}}$ Patice aktivního rozhraní (Active Interface Shoe) poskytuje napájení pro volitelná příslušenství, jako je například video světlo, blesk nebo mikrofon. Toto příslušenství je možno zapínat nebo vypínat vypínačem POWER na videokameře. Viz návod k obsluze k vašemu příslušenství, kde najdete další podrobnosti.
- Před připojením příslušenství otevřete kryt patice.
- Patice aktivního rozhraní (Active Interface Shoe) je vybavena bezpečnostním zařízením pro zajištění upevněného příslušenství. Při připojování příslušenství je stlačte dolů, zatlačte je na konec <sup>a</sup> poté utáhněte šroub. Před odejmutím příslušenství povolte šroub <sup>a</sup> stlačte příslušenství dolů <sup>a</sup> vysuňte jej ven.
- Při připojení externího zařízení se akumulátor rychleji vybíjí.
- Vpřípadě záznamu videosekvencí <sup>s</sup> externím bleskem (volitelné příslušenství) upevněným <sup>v</sup> patici vypněte jeho napájení, aby nedocházelo k rušení signálu při jeho nabíjení.
- Externí blesk (volitelné příslušenství) <sup>a</sup> vestavěný blesk není možno používat současně.
- IPřepína<sup>č</sup> POWER (hlavní vypínač) (14)
- JIndikátory režim<sup>ů</sup> CAMERA-TAPE, CAMERA-MEMORY, PLAY/EDIT (14)
- **11** Indikátor  $\frac{1}{2}$ /CHG (nabíjení) (11)
- 12 Tlačítko  $\frac{1}{2}$  (blesk) (24)
- 13 Tlačítko START/STOP (21)

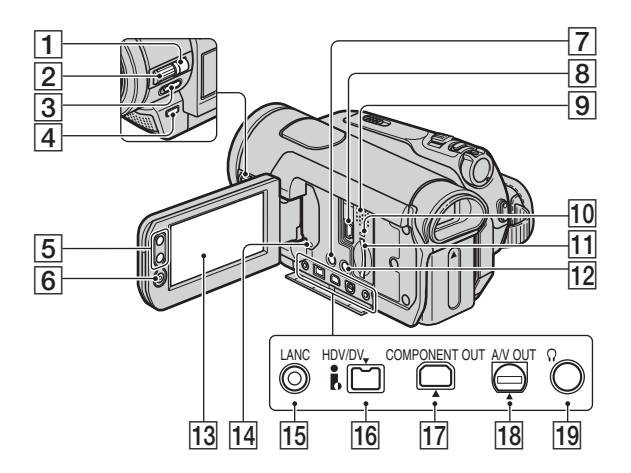

- ATlačítko MANUAL (24)
- 2 Ovladač CAM CTRL (24)
- CPřepína<sup>č</sup> funkce NIGHTSHOT (noční režim) (25)
- $\boxed{4}$  Tlačítko  $\boxed{3}$  (protisvětlo) (25)
- ETlačítka transfokátoru (zoom) (23)
- FTlačítko START/STOP (21)
- GTlačítko DISPLAY/BATT INFO (12)
- $|8|$  Zásuvka  $\psi$  (USB) (70)
- 9 Reproduktor Z reproduktoru bude slyšet přehrávaný zvuk. Popis nastavení hlasitosti najdete na straně 26.
- JIndikátor <sup>p</sup>řístupu (17, 91)
- [11] Slot pro kartu Memory Stick Duo (17)
- 12 Tlačítko EASY (19)
- 13 LCD monitor/dotykový panel (4, 16)

14 Tlačítko RESET (Obnovení výchozího nastavení)

Obnoví se všechna nastavení, <sup>v</sup>četně nastavení data <sup>a</sup> času (položky menu přizpůsobené <sup>v</sup> menu Personal obnoveny nejsou).

- 15 Zásuvka **L** LANC (modrý) Ovládací zásuvka LANC se používá pro ovládání posuvu pásky připojených video zařízení <sup>a</sup> periferií.
- 16 Rozhraní  $\hat{\mathbf{h}}$  HDV/DV (i.LINK) (32, 64, 66, 74)
- 17 Zásuvka COMPONENT OUT (32)
- 18 Zásuvka A/V (audio/video) OUT (32, 64)
- **19** Zásuvka  $\Omega$  (sluchátka) (zelená)

### **Identifikace součástí a ovládacích prvků (pokračování)**

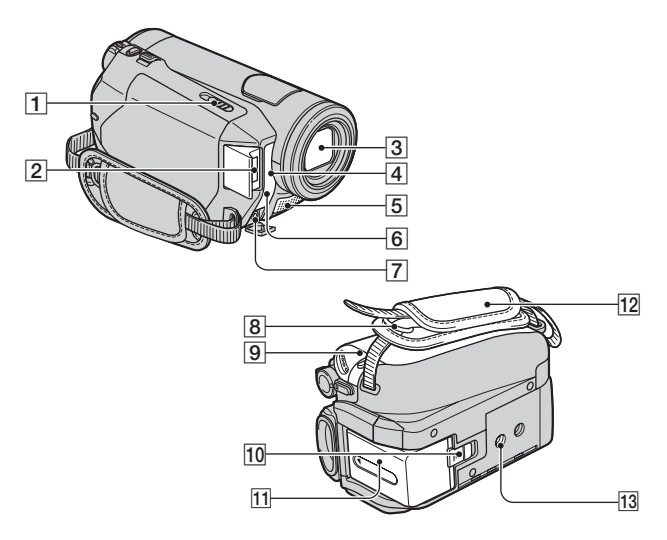

- **T F** Páčka OPEN/EJECT (Otevřít/ vysunout) (17)
- 2 Blesk
- **3** Objektiv (Carl Zeiss Lens) (5)
- 4 Dálkový ovladač/Infračervený port Při ovládání videokamery nasměrujte dálkový ovladač (str. 105) na snímač dálkového ovladače.
- **5** Mikrofon

Mikrofon kompatibilní <sup>s</sup> Active Interface Shoe (volitelné příslušenství) bude mít při připojení přednost.

- 6 REC LAMP (Kontrolka záznamu kamery)
	- Indikátor záznamu (REC) se <sup>v</sup> průběhu záznamu rozsvítí červeně (str. 60).
	- Indikátor záznamu bliká <sup>v</sup> případě, že zbývající kapacita kazety nebo akumulátoru je nízká.
- GZásuvka MIC (PLUG IN POWER) Po připojení externího mikrofonu (volitelné příslušenství) se automaticky odpojí integrovaný mikrofon (str. 104).
- **8** Háček pro ramenní popruh Upevněte ramenní popruh (volitelné příslušenství).
- **9** Víčko kazetového prostoru (17)
- JPáčka BATT (uvolnění akumulátoru)  $(12)$
- $\overline{11}$  Akumulátor (11)
- $\overline{12}$  Popruh pro uchopení (16)
- 13 Závit pro upevnění stativu Upevněte stativ (volitelné příslušenství: šroub musí být dlouhý alespoň 5,5 mm) .

### **Nasazení dodávané clony objektivu**

Natočte clonu tak, aby značky na cloně odpovídaly značkám na videokameř<sup>e</sup> <sup>a</sup> otočte clonu ve směru šipky.

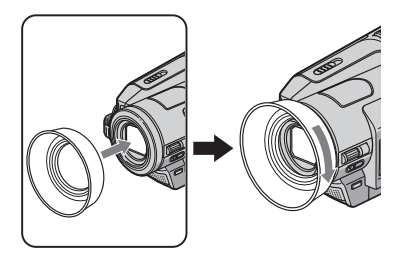

### **Demontáž clony objektivu**

Uvolněte clonu objektivu otočením proti směru šipky (viz výše uvedené vyobrazení).

• Při použití blesku, <sup>v</sup> režimu Nightshot nebo SuperNightshot sundejte clonu objektivu nebo se na fotografii objeví stín.

### **Dálkový ovladač**

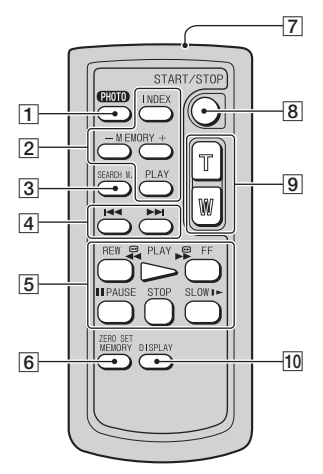

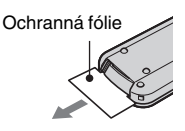

- ATlačítko PHOTO (fotografování) (22) Po stisknutí tohoto tlačítka se záběr, který vidíte na monitoru, zaznamená jako fotografie na kartu "Memory Stick Duo".
- BTlačítka pro ovládání paměti (Index\*, –/ +, přehrávání <sup>z</sup> paměti) (27)
- 3 Tlačítko SEARCH M. \* (31)
- $\overline{4}$  Tlačítka  $\overline{4}$   $\rightarrow$   $\overline{4}$  (předchozí/ následující)\* (31)
- ETlačítka pro ovládání obrazu (rychlé převíjení vzad, přehrávání, rychlé převíjení vpřed, pauza, stop, zpomalené přehrávání) (26)
- FTlačítko ZERO SET MEMORY \* (30)
- 7 Vysílač
- **B** Tlačítko START/STOP (19, 21)
- ITlačítka pro ovládání transfokátoru (23, 28)
- JTlačítko DISPLAY (16)
- \* Tato tlačítka nejsou dostupná <sup>v</sup> režimu Easy Handycam.

#### b **Poznámky**

- Před použitím dálkového ovladač<sup>e</sup> sundejte ochrannou fólii.
- Při ovládání videokamery nasměrujte dálkový ovladač na senzor dálkového ovládání (str. 104).

### **Výměna baterie v dálkovém ovladači**

- 1 Podržte stisknutou plošku, zasuňte nehet do výřezu <sup>a</sup> vysuňte držák baterie.
- 2 Vložte do držáku novou baterii tak, aby strana <sup>s</sup> kladným pólem (+) směřovala nahoru.
- 3 Zasuňte držák baterie zpě<sup>t</sup> do dálkového ovladače, až zapadne do správné polohy.

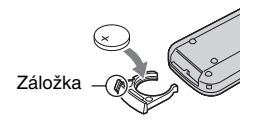

### **VAROVÁNÍ**

Při chybné manipulaci <sup>m</sup>ůže dojít k výbuchu baterie. Nepokoušejte se baterii dobíjet, rozebírat <sup>a</sup> nevhazujte ji do ohně.

### b **Poznámky**

• Jakmile začne být lithiová baterie slabá, <sup>m</sup>ůže dojít ke zkrácení provozního dosahu dálkového ovladač<sup>e</sup> nebo dálkový ovladač nemusí pracova<sup>t</sup> správně. V takovém případě vyměňte baterii za novou lithiovou baterii Sony CR2025. Při použití jakékoliv jiné baterie hrozí nebezpečí požáru nebo výbuchu.

## **Indikátory zobrazované v průběhu záznamu/ přehrávání**

### **Záznam videosekvencí**

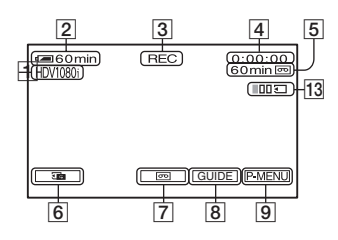

### **Záznam fotografií**

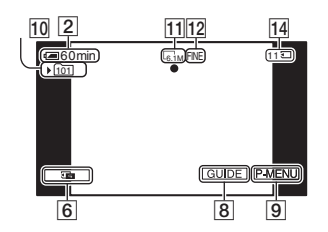

### **Prohlížení videosekvencí**

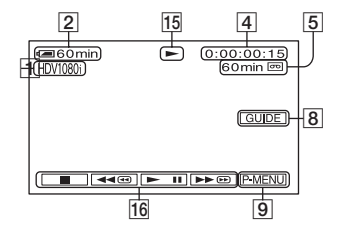

### **Prohlížení fotografií**

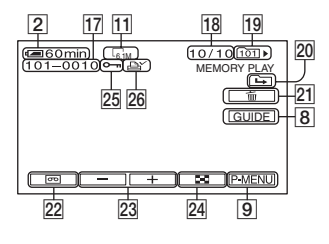

- $\overline{1}$  Záznamový formát (HDV1080i nebo DV) (56) Režim záznamu (SP nebo LP) se ve formátu
- **2** Zbývající kapacita akumulátoru (přibližně)

DV rovněž zobrazuje.

- **3** Stav záznamu ([STBY] (pohotovostní režim) nebo [REC] (záznam))
- **4** V průběhu záznamu: Počítadlo kazety (hodiny: minuty: sekundy) V průběhu přehrávání: Časový kód (hodiny: minuty: sekundy: snímek)
- **5** Záznamová kapacita kazety (přibližně) (59)

**6** Tlačítko zpětného prohlížení fotografií na kartě "Memory Stick Duo" (22) Objeví se po vložení karty "Memory Stick Duo".

- GEND SEARCH/Tlačítko <sup>p</sup>řepnutí zobrazení při prohlížení záznamu (30)
- **B** Tlačítko GUIDE (109)
- ITlačítko osobního menu (38)
- JZáznamová složka (50)
- $\vert$ 11 Velikost fotografie (48)
- LKvalita ([FINE] nebo [STD]) (48)
- 13 Počet zaznamenaných fotografií (23)
- 14 Indikátor "Memory Stick Duo" a počet záběrů, které je možno pořídit (přibližně)

#### **Ö** Rady

- V průběhu záznamu se automaticky zaznamenává datum/čas pořízení záznamu <sup>a</sup> data <sup>o</sup> nastavení videokamery. Během záznamu se tyto údaje nezobrazují, při přehrávání je <sup>m</sup>ůžete zobrazit <sup>v</sup> položce [DATA CODE] (Datový kód) (str. 59).
- 15 Indikátor posuvu pásky v kazetě
- POvládací tlačítka <sup>p</sup>řehrávání (26)
- 17 Název datového souboru
- 18 Číslo fotografie/celkový počet zaznamenaných fotografií <sup>v</sup> aktuální složce pro přehrávání
- 19 Složka pro přehrávání (50)
- 20 Ikona předchozí/následující složky Při zobrazení první nebo poslední fotografie <sup>v</sup> aktuální složce <sup>a</sup> pokud je na kartě "Memory Stick Duo" několik složek, zobrazují se následující indikátory.
	- : předchozí složku. Dotkněte se  $\boxed{-}$  pro přesun na
	- : následující složku. Dotkněte se  $\boxed{+}$  pro přesun na
	- : předchozí nebo následující složku. Dotkněte se  $\boxed{-}$  / $\boxed{+}$  pro přesun na
- 21 Tlačítko smazání fotografie (68)
- 22 Tlačítko přehrávání z kazety (27)
- 23 Tlačítko předchozí/následující snímek (27)
- 24 Tlačítko indexového zobrazení (27)
- 25 Značka ochrany fotografie (69)
- 26 Značka tisku (Print mark) (69)

### **Indikátory, zobrazované v průběhu záznamu/přehrávání (pokračování)**

#### Vlevo nahoř<sup>e</sup> Vpravo nahoř<sup>e</sup> **STBY** 0:00:00<br>60 min <br>Vout ‼L33 :c‰ 120  $\overline{\text{S}}$ Q.REC क्लि ′≏ "SUPER N1GHTSHOT" **3**  $\overline{w}$  +3 匝<sup>+</sup> 巨<sup>+</sup> (cou Ō +2Dole Uprostřed

**Indikátory po změně nastavení**

### **Vlevo nahoře**

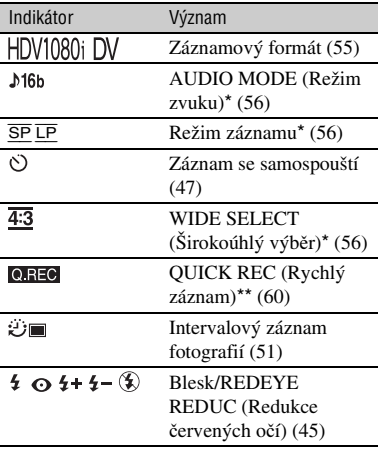

### **Vpravo nahoře**

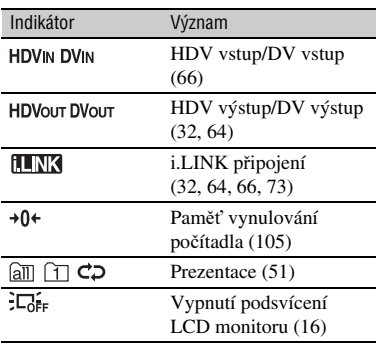

### **Uprostřed**

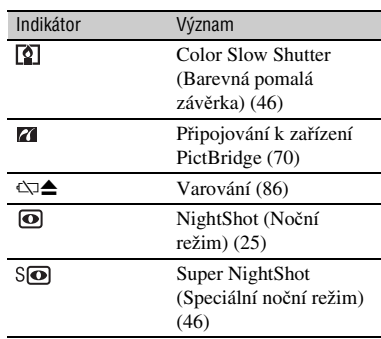

### **Dole**

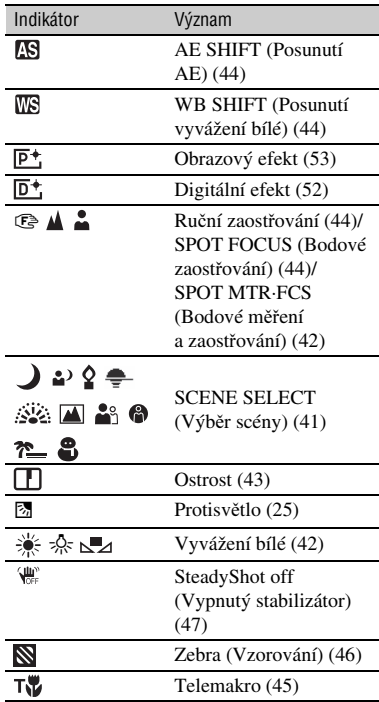
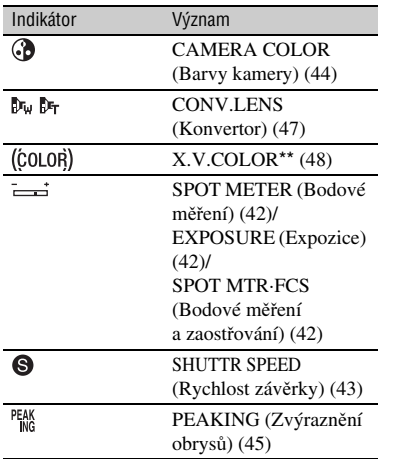

- \* Nastavení je možno provádě<sup>t</sup> pouze pro fotografie ve formátu DV.
- \*\* Nastavení je možno provádě<sup>t</sup> pouze pro fotografie ve formátu HDV.

#### **Další indikátory**

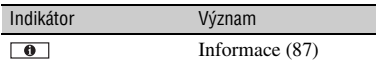

#### b **Poznámky**

• Indikátory <sup>a</sup> jejich umístění je uvedeno přibližně <sup>a</sup> liší se podle toho, na co se díváte.

#### **Význam symbolů na LCD monitoru**

Je možno snadno zkontrolovat význam jednotlivých indikátorů, které se zobrazují na LCD monitoru.

 $\textcircled{1}$  Dotkněte se [GUIDE]  $\rightarrow$  [DISP GUIDE].

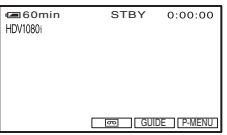

2 Dotkněte se oblasti, zahrnující indikátor, který chcete zkontrolovat. Významy jednotlivých indikátorů <sup>v</sup> oblasti jsou uvedeny na monitoru. Pokud nemůžete nalézt indikátor, který chcete zkontrolovat, dotkněte se  $\sqrt{\sqrt{2}}$  pro přepnutí.

Pro dokončení operace se dotkněte [END].

#### b **Poznámky**

• Některé obrazovky se pomocí [DISP GUIDE] nezobrazí.

#### ้⊻ู้' **Rady**

• Ovládání je možné také dotykem  $\text{PMENU} \rightarrow$ [DISP GUIDE].

## **Rejstřík**

## **Číselné názvy**

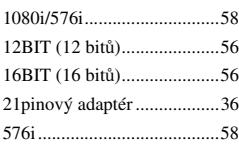

## **A**

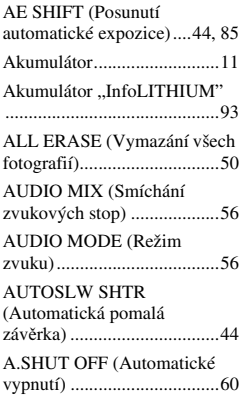

## **B**

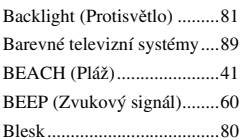

## **C**

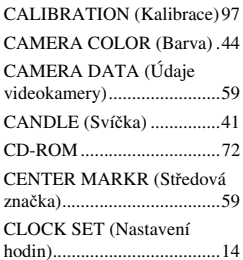

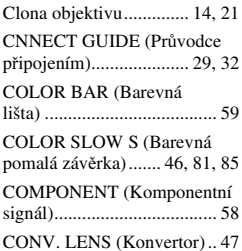

## **D**

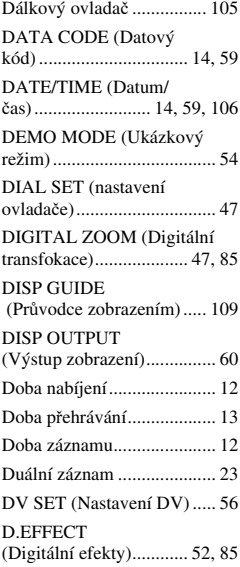

#### **E**

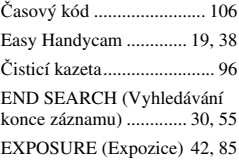

#### **F**

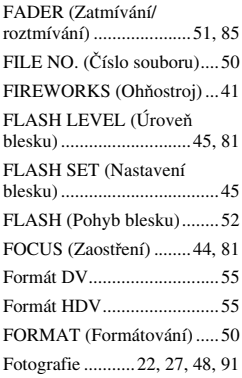

## **G**

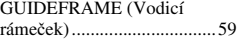

#### **H**

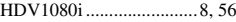

## $\overline{1}$

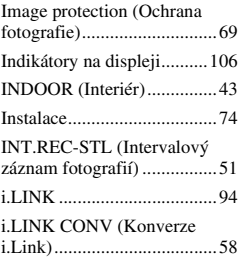

#### **K**

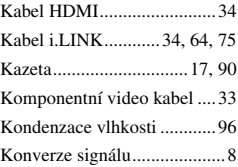

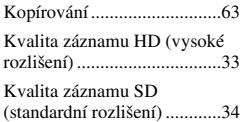

## **L**

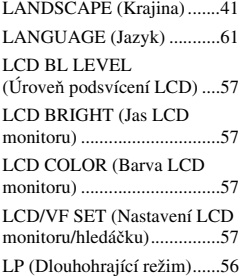

#### **M**

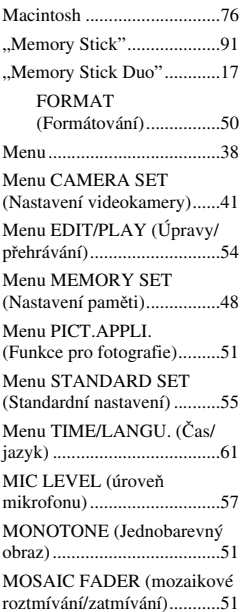

#### **N**

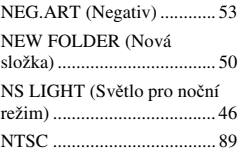

#### **O**

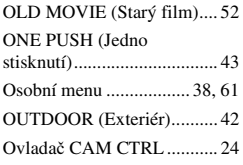

#### **P**

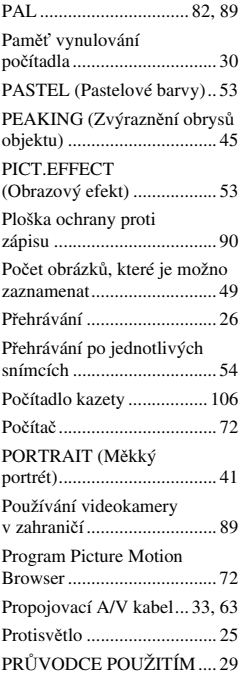

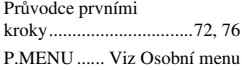

## **Q**

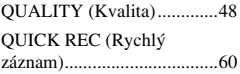

## **R**

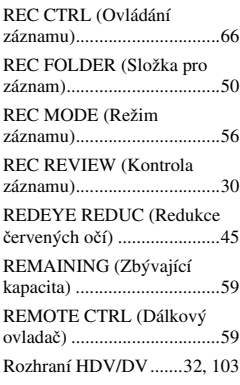

## **S**

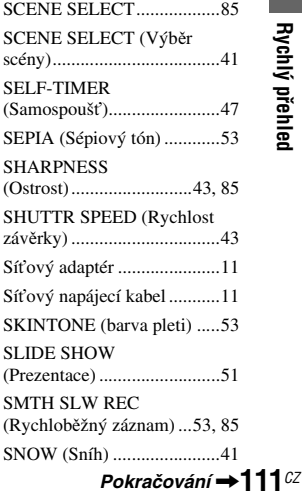

# Rychlý přehled **Rychlý přehled**

## **Index (pokračování)**

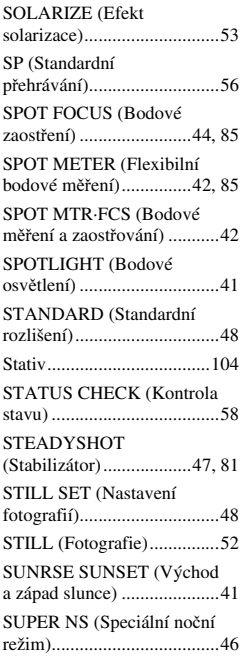

## **T**

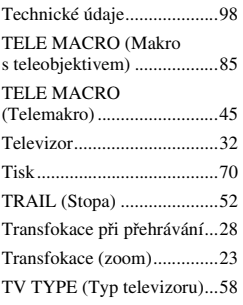

#### **U**

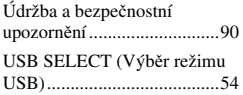

## **V**

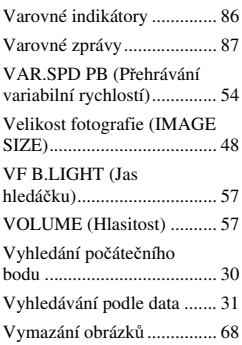

### **W**

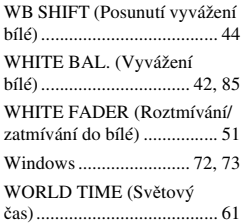

## **X**

X.V.COLOR .................. 48, 95

## **Z**

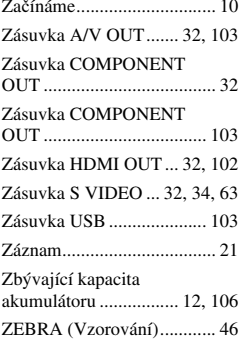

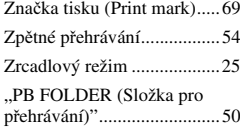

# **ONY**

Sony Corporation Printed in Czech Republic (EU)

#### **CZ**

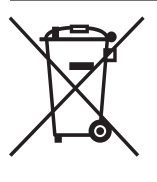

**Nakládání s nepotřebným elektrickým a elektronickým zařízením (platné v Evropské unii a dalších evropských státech uplatňujících oddělený systém sběru)** Tento symbol umístěný na výrobku nebo jeho balení upozorňuje, že by s výrobkem po ukončení jeho životnosti nemělo být nakládáno jako s běžným odpadem z domácnosti. Místo toho by měl být odložen do sběrného místa určeného k recyklaci elektronických výrobků a zařízení. Dodržením této instrukce zabráníte negativním dopadům na životní prostředí a zdraví lidí, které naopak může být ohroženo nesprávným nakládáním <sup>s</sup> výrobkem při jeho likvidaci. Recyklováním materiálů, z nichž je výrobek vyroben, pomůžete zachovat přírodní zdroje. Pro získání dalších informací o recyklaci tohoto výrobku kontaktujte prosím místní orgány státní správy, místní firmu zabezpečující likvidaci a sběr odpadů nebo prodejnu, v níž jste výrobek zakoupili.